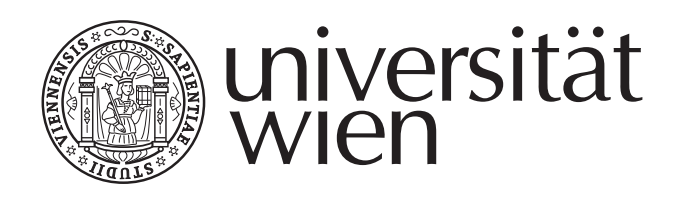

# MAGISTERARBEIT

Titel der Magisterarbeit

# "Modenidentifikation des Delta Scuti Sterns V1208 Aql mittels hochauflösender Spektroskopie"

Verfasser

Bakk. rer. nat. Armin Wutterna

angestrebter akademischer Grad

Magister der Naturwissenschaften (Mag. rer. nat.)

Wien, 2010

Matrikel-Nummer: A 0008217 Studienrichtung: Magisterstudium Astronomie UG2002 Betreuer: O. Univ. Prof. Dr. Michel Breger

Diese Arbeit widme ich meiner Tochter

# Mia Bella Wutterna

 $\star$  03.12.2009 † 13.12.2009

"Wenn wir bei Nacht den Himmel ansehen, wird es sein, als lachten die Sterne, weil du auf einen von ihnen wohnst, weil du auf einen von ihnen lachst. Und wenn wir uns getröstet haben, werden wir froh sein, dass du bei uns warst."

(Antoine de Saint-Exupéry)

# Inhaltsverzeichnis

## Inhaltsverzeichnis 5

<span id="page-4-0"></span>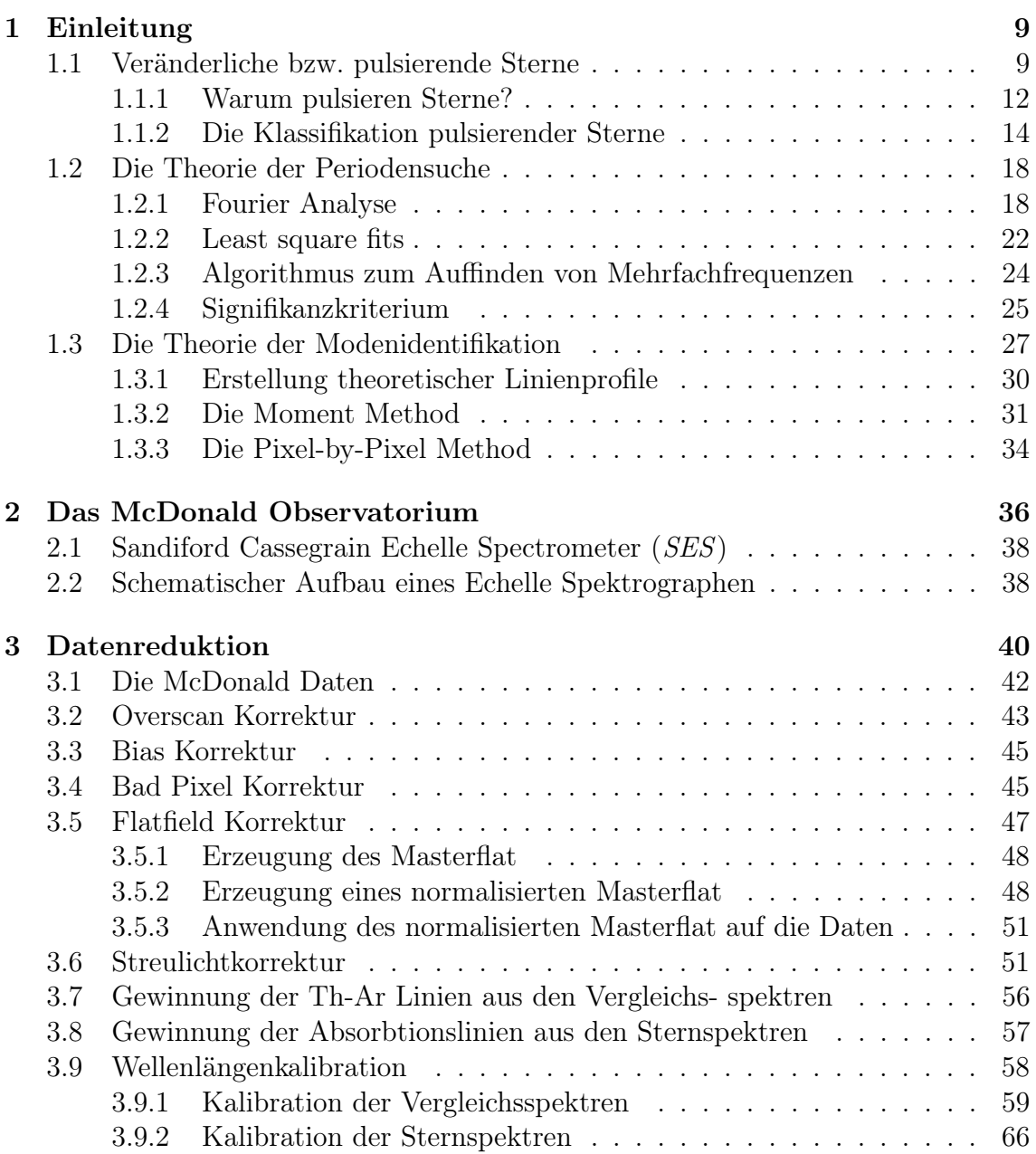

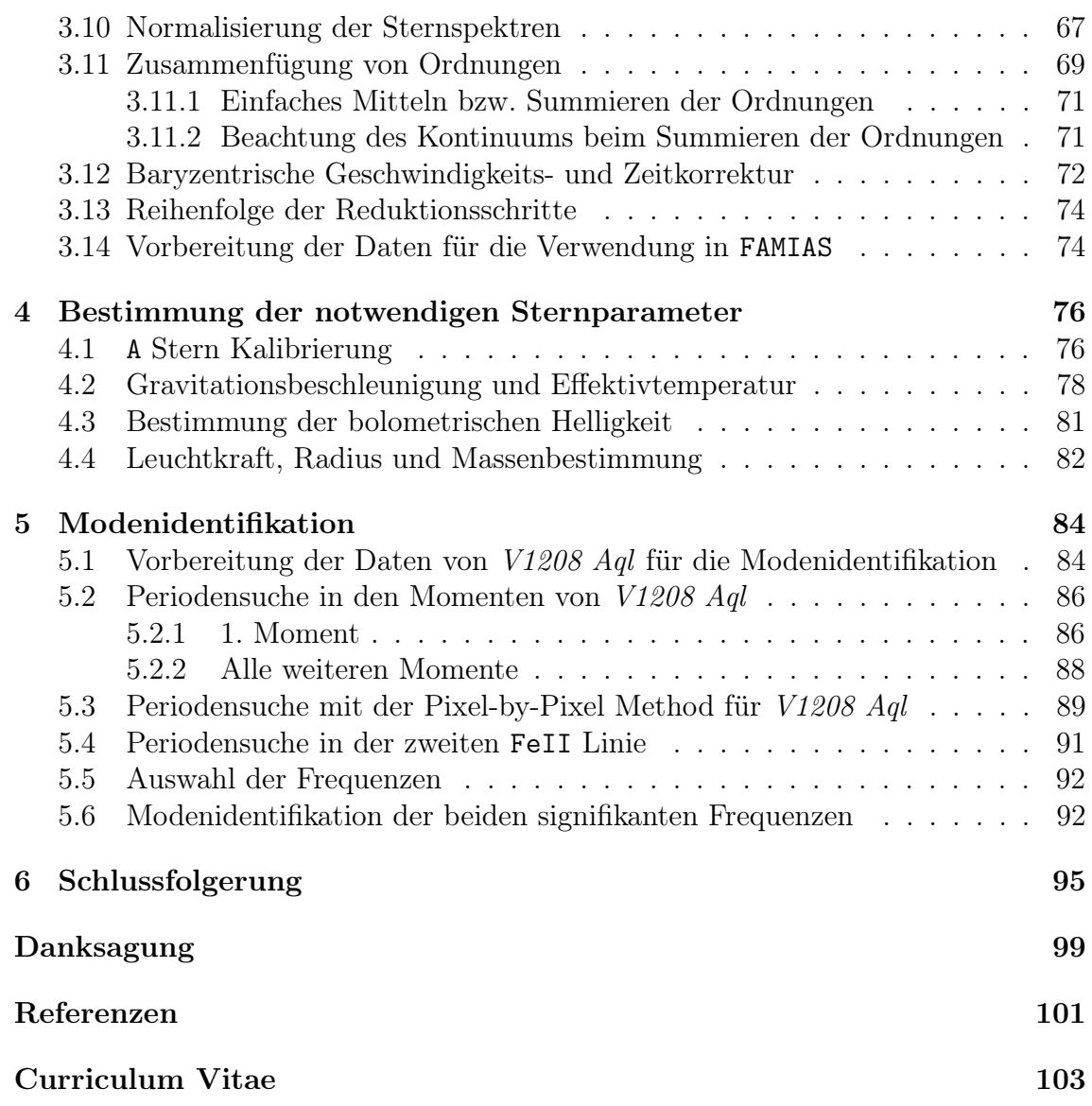

# Vorwort / Abstract

Die Asteroseismologie und deren Methoden wurden größtenteils in den vergangenen Jahrzehnten entwickelt und ständig erweitert. Mit zunehmender Genauigkeit der Methoden und stetig steigender Bekanntheit dieses besonderen Bereiches der stellaren Astrophysik, hat die Asteroseismologie immer mehr an Akzeptanz in der Astronomie gewonnen. Mit ein Grund dafür ist wohl, dass es wenige vergleichbare Bereiche in der Astronomie gibt, welche die Theorie über den inneren Sternaufbau mit den Beobachtungen so gut in Einklang bringen.

Mittlerweile ist die Asteroseismologie in der modernen Wissenschaft nicht mehr wegzudenken und gewinnt gerade in Zeiten, in welchen die Suche nach Exoplaneten<sup>1</sup> voll im Gange ist, an großer Bedeutung. Um von einem Exoplaneten weiters auf einen "bewohnbaren" Planeten bzw. auf einen, auf welchem Leben möglich ist, schließen zu können, bedarf es, unter anderem, der genauen Kenntnis des Radius des [M](#page-6-0)uttersterns. Der Sternradius ist einer jener Parameter, aus welchem anschließend die habitable Zone<sup>2</sup> festgelegt wird. Die Kenntnis des Sternradius ist oftmals nur mit recht ungenauen Methoden möglich.

Gerade hier kommt, wie bereits erwähnt, die Asteroseismologie vollkommen zum Einsatz, welch[e d](#page-6-1)ie Bestimmung des Sternradius mit bisher unerreichter Genauigkeit ermöglicht. Als Voraussetzung dafür sind natürlich genaue Messungen notwendig, welche oft aus Satellitenmessungen stammen. So kommen die Asteroseismologen in den Genuss von sonst relativ schwer zugänglichen Daten aus Satellitenmissionen wie z.B. KEPLER.

Die vorliegende Arbeit beinhaltet nicht nur die Bestimmung des Sternradius, sondern geht weit darüber hinaus und ist dadurch nicht nur für die Suche nach Exoplaneten wichtig, sondern speziell für Asteroseismologen wesentlich. Beim beobachteten Objekt handelt es sich um einen veränderlichen Stern des Typs  $\delta$  Sct, welcher mit V1208 Aql bezeichnet wurde. Ziel dabei ist es, aus bereits vorhandenen Daten (im speziellen Sternspektren) des genannten Objektes die Pulsation zu bestimmen. Etwas konkreter: Aus den Rohdaten werden Sternspektren gewonnen und aus diesen eine metallreiche Absorbtionslinie (FeII) ausgewählt, mit welcher im Anschluss die Veränderung des Linienprofils analysiert wird, um daraus letztendlich die Pulsationsmoden zu bestimmen.

 ${}^{1}Exoplanet$ : Ein Planet, welcher nicht unsere Sonne, sondern einen anderen Stern umkreist

<span id="page-6-1"></span><span id="page-6-0"></span><sup>2</sup>habitable Zone: Jene Zone um einen Stern, in welcher Wasser in flüssiger Form vorkommen kann

In dieser Magisterarbeit werden in Kapitel 1 die Grundlagen der Periodensuche und Modenidentifikation erläutert. Kapitel 2 soll dem Leser einen Überblick über das McDonald Observatorium und dessen Instrumente geben. In Kapitel 3 werden die notwendigen Reduktionsschritte von Echelle Spektren diskutiert, welche als Vorbereitung der Daten für die weitere [Analyse di](#page-8-0)enen, bei welcher folgende, speziell für die Astronomie entwickelte Co[mputersoft](#page-35-0)ware, zum Einsatz k[ommt:](#page-39-0)

- IRAF: Die Software "Image Reduction Analysis Facility" wird bei der Reduktion der Daten angewendet. Dabei handelt es sich um ein Programm, mit welchem in einem quasi Befehlszeilenmodus die Daten Schritt für Schritt reduziert werden, um daraus die Sternspektren zu gewinnen. Näheres dazu findet sich in Kapitel 3
- PERIOD04<sup>3</sup>: Ein Programm zur Periodensuche, welches bei der Auffindung von Pulsatio[nsfrequenze](#page-39-0)n angewendet wird. Näheres dazu findet sich in Kapitel 5
- FAMIAS<sup>4</sup>: [D](#page-7-0)ie Software "Frequency Analysis and Mode Identification for AsteroSeismology" ist ein Programm, welches speziell für die Per[ioden](#page-83-0)[suche](#page-83-0) und für die Modenidentifikation erstellt wurde. Es kommt im Kapitel 5 zur Anwe[nd](#page-7-1)ung

Die für die Modenidentifikation in Kapitel 5 notwendigen Sternparameter werden zuvor in Kapitel 4 abgeleitet. Im abschließenden Kapitel 6 werden die [Ergebnisse](#page-83-0) dargestellt und mögliche Verbesserungen diskutiert. Mit dem in dieser Magisterarbeit gewonnenen Wissen über die Pulsation des Sterns V1208 Aql, könnte in weiterer Folge auf die inneren Vorgänge rü[ckgeschloss](#page-83-0)en werden, indem man die gewonnenen Dat[en mit Ster](#page-75-0)nmodellen vergleicht und auf [Übereinstim](#page-94-0)mung überprüft. Diese Vorgangsweise ist eine in der Asteroseismologie übliche, wird allerdings im Rahmen dieser Arbeit nicht näher erläutert, da nur die Bestimmung der Pulsationsmoden das Ziel ist.

<sup>3</sup>PERIOD04: http://www.univie.ac.at/tops/period04

<span id="page-7-1"></span><span id="page-7-0"></span><sup>4</sup>FAMIAS: Mode identification results obtained with the software package FAMIAS developed in the framework of the FP6 European Coordination Action HELAS (http://www.helas-eu.org/)

# <span id="page-8-0"></span>Kapitel 1 Einleitung

Auf dem Gebiet der Asteroseismologie gibt es bereits viele bedeutende Arbeiten, welche jede einzelne ihre spezielle Einleitung in die Thematik beinhaltet. Trotzdem erlaube ich mir in diesem Kapitel die wesentlichen Grundzüge der Asteroseismologie und speziell die Theorie hinter der Modenidentifikation zu erläutern.

## 1.1 Veränderliche bzw. pulsierende Sterne

<span id="page-8-1"></span>Unter veränderlichen bzw. pulsierenden Sternen versteht man jene, welche im Laufe einer bestimmten Zeitspanne (Periode) deren Oberfläche ändern. Während dieses Vorgangs ändert sich der Radius des Sterns und dadurch folglich auch dessen Dichte und dessen Temperatur. Durch einen einfachen Ansatz über die Leuchtkraft

$$
L \propto R^2 T^4 \tag{1.1}
$$

L ... Leuchtkraft R ... Radius T ... Temperatur

erkennt man, dass bei Änderung des Radius bzw. der Effektivtemperatur sich auch die Leuchtkraft ändern muss. Gerade durch diese Helligkeitsschwankungen machen diese Objekte auf sich aufmerksam. Findet nun diese Oberflächenänderung nicht nur  $e$ inmal sondern ständig statt, spricht man von einem pulsierenden Stern<sup>1</sup>. Anschaulich könnte man sich diese Oberflächenänderung so vorstellen:

Betrachtet man eine flüssige Kugel in einem quasi gravitationslosen Raum, wie z.B. Wasser innerhalb der ISS<sup>2</sup>, welches sich auf Grund der [O](#page-8-2)berflächenspannung zu einer Kugel formt, so würde sich diese, wenn keine Störungen auf sie wirkt, im hydrostatischen Gleichgewicht befinden. Im idealisierten Fall ergäbe das eine [per](#page-8-3)fekte, statisch stabile Kugel. Wirkt nun eine Störung auf diese Kugel ein, wird sich diese sowohl auf der

<sup>1</sup>Nicht zu verwechseln mit einem Pulsar

<span id="page-8-3"></span><span id="page-8-2"></span><sup>&</sup>lt;sup>2</sup>ISS: International Space Station

Oberfläche, als auch durch das innere der Kugel mit einer bestimmten Geschwindigkeit, der Schallgeschwindigkeit, ausbreiten. Diese Ausbreitung der Störung führt dazu, dass sich bestimmte Bereiche der Kugel nach außen und andere Bereiche wiederum nach innen bewegen. Nachdem sich der Druck im Inneren der Kugel entsprechend erhöht hat, kehrt sich der Vorgang um, und jene Bereiche, welche sich zuerst nach innen bewegten, wandern jetzt nach außen und umgekehrt!

Je nach Art der Störung, vor allem aber je nach innerem Aufbau, bewegen sich natürlich unterschiedliche Bereiche des Sterns. Zwischen den Bereichen, welche sich nach außen und den Bereichen, welche sich nach innen bewegen, gibt es Bereiche, in denen keine Bewegung stattfindet. Im idealisierten Fall wären das auf der Oberfläche eines Sterns eine oder mehrere Linien, welche mit Knoten bezeichnet werden. Allerdings müssen sich auf der Oberfläche nicht in jedem Fall Knoten bilden, sondern es könnte sich der gesamte Stern in allen drei Dimensionen vergrößern und anschließend wieder verkleinern. In diesem Fall spricht man von einer radialen Pulsation, während im anderen Fall von einer *nichtradialen Pulsation* gesprochen wird.

Da ein Stern ein dreidimensionales Objekt ist, haben wir auch eine Pulsation in drei Dimensionen - eine radiale Komponente und zwei nichtradiale Komponenten. Diese Komponenten werden im Folgenden als Pulsationsmoden oder kurz Moden bezeichnet. Die Bezeichnung dieser Moden können von Literatur zu Literatur variieren, wobei ich mich in dieser Arbeit auf die gängige Bezeichnung festlege:

- Radiale Mode k: Bezeichnet die Anzahl der Knoten im inneren des Sterns
- Nichtradiale Mode *l*: Bezeichnet die Anzahl der Knotenlinien auf der gesamten Oberfläche des Sterns
- Nichtradiale Mode  $m$ : Bezeichnet die azimutale Order einer Mode, wobei  $|m|$ die Anzahl der Knoten, welche Linien einer geographischen Länge darstellen, festlegt (Aerts et al., 2010)

Für eine rein radiale Schwingung gilt immer, dass  $l = 0$  ist. Weiters gilt immer, dass  $l \geq |m|$  sein muss. Da Wellen mit nichtradialer Pulsation  $l \neq 0$  und  $m \neq 0$  laufende Wellen sind, a[lso Wellen, welche](#page-100-0) entlang des Äquators um den Stern laufen, können diese sich entweder in prograder Richtung für  $m > 0$  oder in retrograder Richtung für  $m < 0$  ausbreiten. Nichtradiale Pulsationsmoden sind in Abbildung 1.1 dargestellt.

Um nun mit Hilfe der Asteroseismologie Informationen über [das Innere des](#page-10-0) Sterns zu erhalten, betrachtet man den Verlauf bestimmter Wellen durch den Stern. Die Vorgangsweise ähnelt jener, welche verwendet wird, um Aufschluss über das Innere der Erde zu erhalten. In der irdischen Seismik wird ebenfalls der Verlauf von Wellen verfolgt und daraus das Erdmodell erstellt. Im Wesentlichen kommen in der Asteroseimologie zwei Wellentypen zur Anwendung:

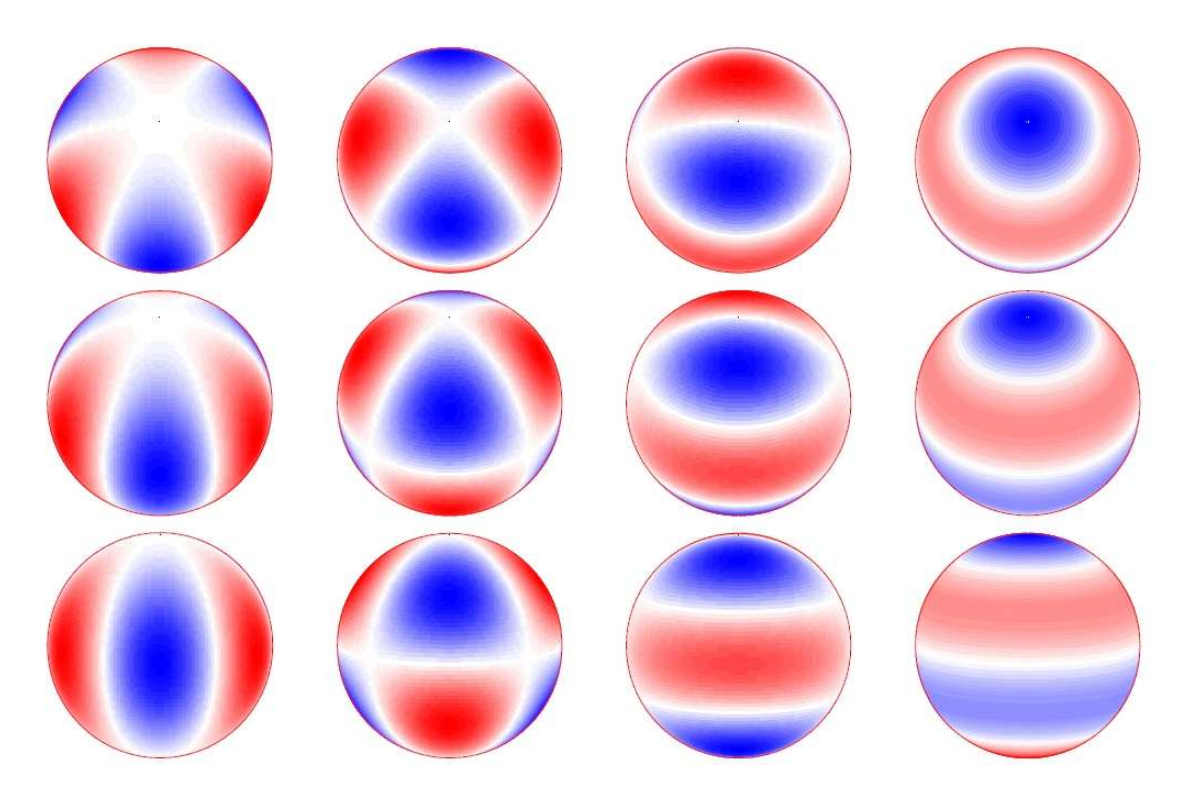

<span id="page-10-0"></span>Abbildung 1.1: Darstellung nichtradialer Pulsationsmoden bei unterschiedlicher Inklination (*oben: 30<sup>°</sup>, mitte: 60<sup>°</sup>, unten: 90<sup>°</sup>). Dabei gilt für* alle Sterne eine Pulsationsmode  $l = 3$ . Die Pulsationsmode m ändert sich von  $m = \pm 3$  (links) auf  $m = \pm 0$  (rechts). Blaue Bereiche kennzeichnen jene Bereiche, welche sich auf den Beobachter zubewegen, rote jene, welche sich vom Beobachter wegbewegen. Quelle: (Aerts et al., 2010, Seite 14)

- p-Wellen: Es handelt sich dabei um Wellen, welche sich mit Schallgeschwindigkeit ausbreiten, also um Schallwellen, [bei welchen die](#page-100-0) rückstellende Kraft durch den Druck gegeben ist. Die Ausbreitungsrichtung ist vorzugsweise vertikal.
- g-Wellen: Dabei ist die rückstellende Kraft durch den Auftrieb gegeben und die Ausbreitungsrichtung hauptsächlich horizontal.

Verfolgt man nun beispielsweise eine p-Welle von der Oberfläche eines Sterns durch das Innere, so wird diese, aufgrund des Snelliusschen Brechungsgesetzes, ständig abgelenkt, da sich im Inneren des Sterns Druck und Dichte ändern. Erhöht sich beispielsweise der Druck und die Dichte, erhöht sich die Schallgeschwindigkeit, und so tritt eine Ablenkung der Welle zurück zur Oberfläche ein. Allerdings werden diese nicht mehr an derselben Stelle die Oberfläche erreichen, sondern wie in Abbildung 1.2 gezeigt, an einer anderen Stelle, welche einen weiteren Knoten darstellt. An der soeben neu erreichten Position wird die Welle wieder zurückreflektiert und der Vorgang wiederholt sich. Grundsätzlich gilt, je weiter die Welle ins Innere ein[taucht,](#page-11-1) [desto wei](#page-11-1)ter entfernt wird sie später wieder die Oberfläche erreichen.

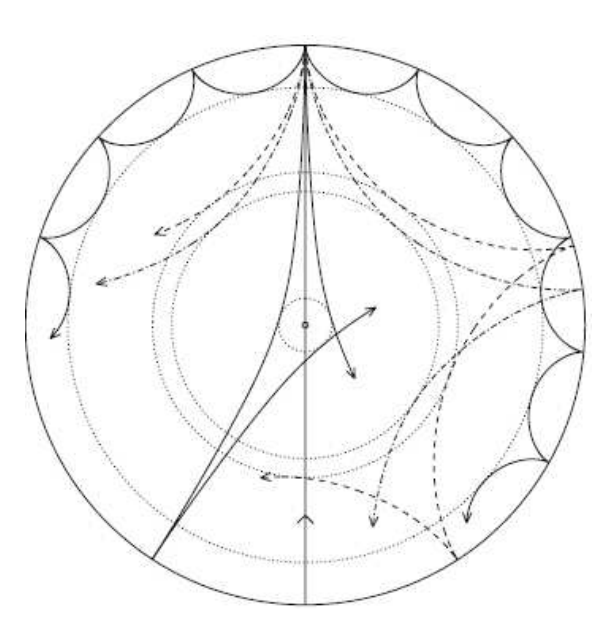

<span id="page-11-1"></span>Abbildung 1.2: Verlauf von Schallwellen innerhalb eines Sterns. Der Weg der Schallwelle wird durch die Erhöhung der Schallgeschwindigkeit zur Oberfläche hin gebrochen, bis sie den inneren Umkehrpunkt (durch punktierte Kreise dargestellt) erreicht und an dieser Stelle total reflektiert wird. An der Oberfläche werden die Schallwellen durch einen rapiden Dichteabfall reflektiert. Bei den hier abgebildeten Wellen handelt es sich um Schallwellen mit einer Frequenz von  $f = 3000 \mu Hz$  und Pulsationsmoden von  $l = 75, 25, 20$  und 2. Jene Linie, welche durch das Zentrum des Sterns wandert, zeigt das Verhalten einer radialen Mode. Quelle: (Cunha et al., 2007, Seite 237)

Bevor nun weiter auf die Asteroseismologie eingegangen wird[, sollen noch ein](#page-100-1) paar wesentliche Überlegungen vorweggenommen werden.

#### 1.1.1 Warum pulsieren Sterne?

<span id="page-11-0"></span>Wie bereits im obigen Beispiel mit der Wasserkugel erklärt, wird von einem Gleichgewichtszustand ausgegangen, in welchem die zum Sternzentrum gerichtete Gravitationskraft durch den, durch Kernfusion entstandenen, Strahlungsdruck aufgehoben wird. Wird dieses Gleichgewicht gestört, pulsiert der Stern. Allerdings würde durch innere Reibung die Pulsation nach kurzer Zeit, wie bei einer gedämpften Schwingung, enden und der Stern wieder in den Gleichgewichtszustand übergehen. Ein Stern, welcher über einen sehr langen Zeitraum pulsiert, muss also eine Art "treibende Kraft" besitzen, um die Pulsation aufrecht zu erhalten. Laut Aerts et al. (2010, Seite 27ff) können folgende Mechanismen die Pulsation antreiben:

- $\epsilon$ -Mechanismus: Durch Kompression wird die Kernfusionsrate erhöht und dadurch auch der Strahlungsdruck
- $\kappa$ -Mechanismus: Durch Änderung der Opazität in den verschiedenen Sternschichten
- heat-engine-Mechanismus: Durch Kompression erhöht sich die Temperatur in manchen Regionen stärker, sodass diese gegenüber den dämpfenden Kräften überwiegt
- stochastic driven pulsation: Durch Konvektion in den äußeren Sternschichten
- *forced oscillation*: Durch Gezeitenkräfte naher Doppelsterne

Da für einen großen Teil pulsierender Sterne, wie z.B. Cepheiden, RR Lyrae Sterne, δ Sct Sterne, β Cep Sterne (für genaue Definitionen siehe Kapitel 1.1.2), der κ-Mechanismus die treibende Kraft darstellt und diese Tatsache auch für den Stern V1208 Aql gilt, soll darauf etwas näher eingegangen werden.

## Der κ-Mechanismus

Die von einem Stern erzeugte γ-Strahlung wird im Allgemeinen nicht direkt abgestrahlt, weil diese auf dem Weg vom Sterninneren zur Oberfläche mehrfach gestreut wird. Diese Streuung verhindert also, dass die Strahlung durch bestimmte Schichten nicht bzw. nur teilweise durchgelassen wird. Die Opazität ist ein Maß für die Undurchlässigkeit eines Mediums, wobei gilt, dass die Opazität nicht nur von der Dichte und Temperatur, sondern auch von der Wellenlänge des Lichts abhängt.

Bei diesem Vorgang nimmt die Opazität während der Kompressionsphase aufgrund steigenden Druckes und steigender Temperatur zu, was dazu führt, dass der Strahlungsdruck weniger stark entweichen kann. Der nun unterhalb dieser Schicht steigende Strahlungsdruck führt dazu, dass sich die darüberliegende Schicht nach außen bewegt und dabei expandiert. Während dieser Expansionsphase sinkt der Druck und die Temperatur wieder ab, was weiters eine sinkende Opazität zur Folge hat. Ist der Strahlungsdruck nicht mehr stark genug, überwiegt wieder die Gravitationskraft und die Kompressionsphase tritt erneut ein.

Welche physikalischen Elemente letztendlich die Opazität im Stern darstellen, wurde von Aerts et al. (2010, Seite 27) erwähnt. Es handelt sich dabei, wie zu erwarten war, um Wasserstoff (H) und Helium (He). Genauer gesagt, um Elektronen welche beim Ionisierungsprozess freigeworden sind. Die Opazitätsänderung findet in der [Ionisationszone von](#page-100-0) H und He statt. Durch Änderung der Temperatur und der Dichte, ändert sich auch die Ionisationsrate. Je mehr Elektronen frei werden, desto undurchlässiger wird die Ionisationsschicht, da die Strahlung an den frei gewordenen Elektronen gestreut wird und umgekehrt. Die Ionisation führt in weiterer Folge dazu, dass sich der Adiabatenexponent  $\kappa$  ändert, von welchem der Mechanismus auch den Namen hat.

# 1.1.2 Die Klassifikation pulsierender Sterne

<span id="page-13-0"></span>Da es sich bei pulsierenden Sternen fast ausschließlich um entwickelte Sterne<sup>3</sup> handelt, sind, wie in Abbildung 1.3 dargestellt, nur wenige Klassen veränderlicher Sterne im Bereich der main sequence zu finden. Abbildung 1.3 zeigt jene Bereiche im  $\text{HRD}^4$ , in welchen sich die einzelnen Klassen veränderlicher Sterne befinden.

Da es sich bei[m beobachteten](#page-14-0) Objekt [V1208 Aql](#page-14-0) um einen  $\delta$  Sct Stern hande[lt,](#page-13-1) möchte ich bei der Auflistung mit dieser Klasse beginnen. Die weiteren Klassen sind nur der Vollständigkeit halber angeführt. Die folgenden Definitionen wurden von Aerts et al. (2010, Kapitel 2.3) übernommen.

#### δ [Sct Sterne](#page-100-0)

δ Sct Sterne bilden eine bereits sehr gut beobachtete und untersuchte Klasse von Sternen mit Massen im Bereich von 1.5 - 2.5  $M_{\odot}$  des Spektraltyps A1V-F5III, befinden sich in einem Zustand bei dem noch zentrales H-Brennen stattfindet bzw. bereits H-Schalenbrennen begonnen hat und liegen im klassischen Instabilitätsstreifen. Der Instabilitätsstreifen liegt in Abbildung 1.3 zwischen zwei annähernd vertikal gestrichelten Linien, welche von der main sequence etwas schräg nach rechts oben wegführen. In diesem Bereich finden Oszillationen aufgrund des heat-engine Mechanismus statt, in welcher sowohl HeII als auch HeIII vorkommt. Bei  $\delta$  Sct Sternen überwiegt allerdings der κ-Mechan[ismus, welcher](#page-14-0) in der HeII Zone bei ∼40 000 K stattfindet.

Bei  $\delta$  Sct Sternen treten sowohl radiale, als auch nichtradiale Oszillationen auf, welche p-Moden niedriger Ordnung mit einer Pulsationsdauer im Bereich von 18 Minuten bis 8 Stunden darstellen. Die Amplitude schwankt im Bereich von mmag bis zehntel mag. Die HADS<sup>5</sup> sind Sterne von denen man behauptet, dass sie in der radialen Fundamentalschwingung pulsieren und sind dadurch für die Asteroseimologie auf ersten Blick eher uninteressant. Einige HADS Sterne wie z.B. VZ Cnc und SX Phe besitzen sogar zwei [r](#page-13-2)adiale Moden. Trotzdem fand Poretti bei V974 Oph nichtradiale Moden hoher Amplitude, welche quasi eine Verbindung von HADS und low amplitude  $\delta$  Sct stars darstellen (Poretti, 2003).

Mittlerweile sind mehrere Hundert Exemplare dieses Typs bekannt, welche in einem Katalog von Rodríguez et al. [\(2000\) zusam](#page-101-0)mengefasst wurden.

<sup>3</sup>Sterne, welche im HRD bereits die Hauptreihe (engl. main sequence) verlassen haben

 $4HRD$ : Hertzsprung-Russel-Diagramm

<span id="page-13-2"></span><span id="page-13-1"></span> $5HADS$ : Highest [amplitude](#page-101-1)  $\delta$  Sct [s](#page-101-1)tars

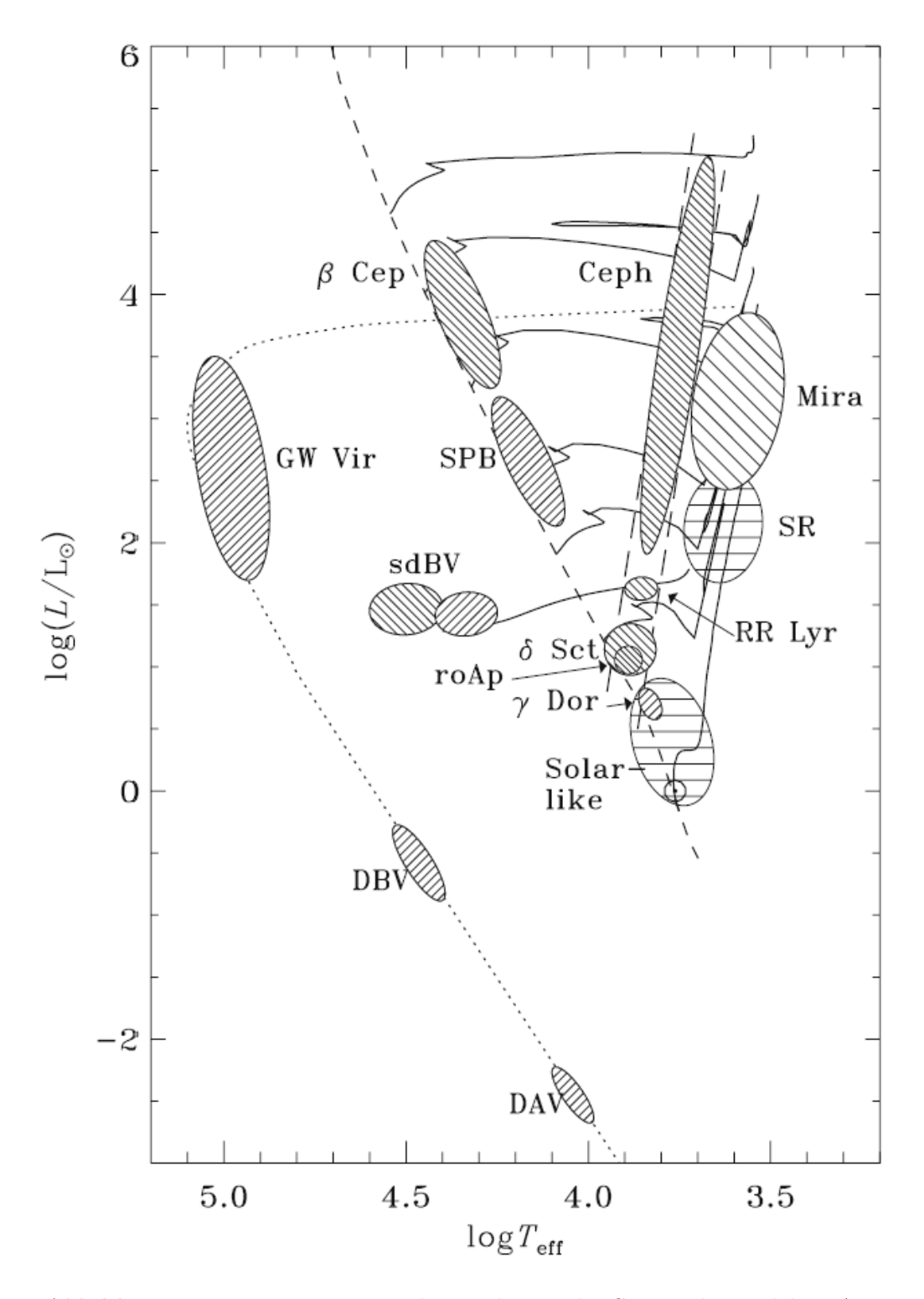

<span id="page-14-0"></span>Abbildung 1.3: HRD mit Bereichen pulsierender Sterne, bei welchen Asteroseismologie möglich ist. Quelle: (Cunha et al., 2007, Seite 221)

#### $\gamma$  Dor Sterne

Dabei handelt es sich um Sterne mit 1 - 1.5  $M_{\odot}$ , die sich durch nichtradiale langperiodische g-Moden hoher Ordnung auszeichnen.

#### roAp Sterne

RoAp (rapidly oscillating Ap) Sterne sind starke magnetische Sterne des Spektraltyps A oder F, wobei diese eine ungewöhnliche chemische Zusammensetzung aufweisen (engl. *peculiar*). Die Massen liegen im Bereich von 1.5 - 2  $M_{\odot}$  und dadurch eigentlich innerhalb des Bereiches der  $\delta$  Sct Sterne. Bei der Pulsation handelt es sich im wesentlichen um p-Modes hoher Ordnung mit einer Periodendauer zwischen 4 und 15 Minuten. Die Amplitude liegt bei ca. 6 mmag.

Das bei roAp Sternen typisch starke Magnetfeld liegt im Bereich von 24.5 kG (Kurtz et al., 2006) und die Rotationsachse stimmt meist nicht mit der Magnetfeldachse überein (Oblique Rotator Model (Kurtz, 1982)).

## [SPB Stern](#page-101-2)e

Zuden SPB (slowly pulsating B s[tars\) zählen](#page-101-3) dank HIPPARCOS<sup>6</sup> um die 100 Mitglieder. Dabei handelt es sich um Sterne des Spektraltyps B3-B9 bei 2 - 7  $M_{\odot}$ , die sich durch g-Moden hoher Ordnung mit einer Periodendauer von 0.8 bis 3 Tagen auszeichnen. Die Amplitude liegt im Bereich von unter 100 m[ma](#page-15-0)g. Die Pulsation wird durch den  $\kappa$ -Mechanismus mit Hilfe von Eisenionisation angetrieben, welche bei ∼200 000 K stattfindet.

## $β$  Cep Sterne

 $\beta$  Cepheiden sind seit fast hundert Jahren bekannt und zählen zu den massereichen Sternen mit über 8  $M_{\odot}$  des Spektraltyps B0.5-B2. Mittlerweile zählen zu den  $\beta$  Cep um die 200 Mitglieder mit Pulsationen durch p- und g-Moden niedriger Ordnung und einer Pulsationsdauer von 2 bis 8 Stunden, welche durch den  $\kappa$ -Mechanismus in den Elementen von Eisengruppen angetrieben wird.

## RR Lyr Sterne

Die RR Lyr Sterne zählen gemeinsam mit den klassischen Cepheiden zu den classical radial pulsators, dienen der Astronomie als Standardkerzen und sind deshalb vor allem für die Galaktik und Kosmologie von ganz besonderer Wichtigkeit. RR Lyr Sterne weisen eine Periodendauer von ungefähr einem halben Tag auf. Bei diesem Sterntyp handelt es sich um entwickelte Sterne auf dem Horizontalast mit Massen weniger als 1  $M_{\odot}$ . Sie besitzen Spektraltypen zwischen A - frühe F. Die Pulsation wird durch den κ-Mechanismus in der HeII Ionisationszone angetrieben und hat eine

<span id="page-15-0"></span><sup>6</sup>ESA (European Space Agency): Satellit für astrometrische Zwecke (siehe: http://www.rssd.esa.int/hipparcos)

Amplitude von über 1 mag. Die ersten RR Lyr Sterne wurden bereits vor über einem Jahrhundert von Bailey in Kugelsternhaufen entdeckt. Es wird davon ausgegangen, dass RR Lyr Sterne der Population II angehören und sind für die Entfernungsbestimmung und Altersbestimmung von Kugelsternhaufen besonders wichtig.

#### Klassische Cepheiden

Die Cepheiden sind die wohl am besten erforschte und homogenste Gruppe unter den pulsierenden Sternen mit 3 bis 9  $M_{\odot}$  des Spektraltyps F5-G2. Auch bei ihnen ist der κ-Mechanismus die treibende Kraft der Pulsation. Die Periodendauer liegt zwischen 1 und 50 Tagen bei einer Helligkeitsänderung von bis zu 2 mag. Die klassischen Cepheiden werden ebenfalls als Standardkerzen gesehen und sind für Entfernungsbestimmungen besonders wichtig.

#### RV Tauri Sterne

RV Tauri Sterne zählen gemeinsam mit W Vir Sternen und Mira Sternen zu den langzeit periodischen Veränderlichen mit einer Periodendauer von 50 - 150 Tagen. RV Tauri Sterne sind Überriesen des Spektraltyps F-K. Besonders auffällig ist deren Lichtkurve, welche jener einer Doppelsinuskurve ähnelt.

#### Mira Sterne und SR Sterne

Mira und SR (semiregular) Sterne sind langzeit periodische Veränderliche der Population I mit einer Periodendauer von über 80 Tagen. Sie besitzen eine sehr starke Leuchtkraft im Bereich von  $10^3$  bis  $7.10^3 L_{\odot}$  bei einer sehr niedrigen Effektivtemperatur von 2500 bis 3500 K. Ihre Helligkeitsänderung übersteigt 2.5 mag. Aufgrund der sehr langen Periodendauer ist es sehr schwierig diese Objekte dauerhaft zu beobachten, da die Genehmigung von Teleskopzeiten von über 80 Tagen sehr unrealistisch ist.

#### Compact Oscillators

Zu dieser Gruppe zählen jene Sterne, welche am Ende der AGB<sup>7</sup> Phase in den Bereich der weißen Zwerge wandern:

- DBV: Spektraltyp DB bei  $40000 \geq T_{eff} \geq 12000K$ . Besitzen [nu](#page-16-0)r He-Linien im Spektrum
- DAV: Spektraltyp DA bei  $10000 \geq T_{eff} \geq 7400K$ . Besitzen nur H-Linien im Spektrum
- GW Vir: Atmosphären aus C, He und O

<span id="page-16-0"></span><sup>7</sup>AGB: Asymptotic giant branch. Ein Bereich im HRD, welcher nahezu waagrecht durch den Bereich der Roten Riesen verläuft

# 1.2 Die Theorie der Periodensuche

<span id="page-17-0"></span>Um im Kapitel 5 die Moden der einzelnen Perioden bestimmen zu können, müssen im vorherigen Schritt erstmals die Perioden aus den Daten bestimmt werden. Sind die Pulsationsfrequenzen bekannt, können dann in weiterer Folge die Moden bestimmt werden. Die Theorie zur Modenidentifikation kann in Abschnitt 1.3 nachgelesen werden. I[m Folgende](#page-83-0)n werden jene Methoden für die Periodensuche diskutiert, welche im Kapitel 5 angewendet werden und zwar:

- Fourier-Analyse
- [Least-s](#page-83-0)quare-fits

# 1.2.1 Fourier Analyse

<span id="page-17-1"></span>Dieses Kapitel beinhaltet im Wesentlichen einen Auszug aus Aerts et al. (2010, Kapitel 5.3). Eine Darstellung der allgemeinen Fourier Transformation sowie deren mathematische Definition wird dort im Detail sehr ausführlich behandelt und gilt hier als Voraussetzung.

Der große Nachteil der allgemeinen Fourier Transformation ist [jener, dass d](#page-100-0)i[e Vor](#page-100-0)aussetzungen dieser nicht bzw. nur teilweise erfüllt sind. Diese wären:

- Die zu transformierende Funktion  $x(t)$  muss Sinusschwingungen beinhalten
- Unendlich viele Daten
- Lückenlose Daten

Ob nun unser Datensatz Sinusschwingungen beinhaltet, ist von vornherein nicht klar und dadurch nicht mit Sicherheit erfüllt. Das Vorhandensein unendlich vieler Messpunkte ist, klarerweise, bei der Zeitreihenanalyse von veränderlichen Sternen nicht der Fall, da die Daten nur in einem bestimmten Zeitraum gemessen wurden. Weiters ist es, bei der Durchführung von Messungen an nur einem Observatorium, nicht möglich, lückenlose Daten zu erhalten, da der Stern klarerweise oft nur wenige Stunden sichtbar ist.

Auf Grund dieser Tatsachen muss man auf eine veränderte Version der allgemeinen Fourier Transformation ausweichen, nämlich auf die diskrete Fourier Transformation.

Bei der diskreten Fourier Transformation wird die Funktion  $x(t)$  durch den Datensatz  $x(t_k)$  ersetzt. Der Datensatz beinhaltet im konkreten Fall die Helligkeitsmessungen zum Zeitpunkt  $t_k$ . Weiters wird das uneigentliche Integral der allgemeinen Fourier Transformation durch eine Summe über die einzelnen Messpunkte ersetzt. Setzen wir voraus, dass endlich viele Datenpunkte zu den Zeitpunkten  $t_k, k = 1, ..., N$  (N ... Gesamtanzahl der Messpunkte) existieren, sieht die diskrete Fourier Transformation wie folgt aus (Aerts et al., 2010, Seite 354ff):

$$
F_N(\nu) \equiv \sum_{k=1}^N x(t_k) e^{2\pi i \nu t_k}
$$
\n(1.2)

 $F_N$  ... Fourier Transformation ν ... Frequenz  $x(t_k)$  ... Datenpunkt zur Zeit  $t_k$ N ... Gesamte Anzahl der Messungen

Dabei ist klar, dass  $F_N$  von der allgemeinen Fourier Transformation abweicht und nur eine Näherung darstellt. Allerdings kann man die beiden Transformationen über eine Fensterfunktion

$$
w_N(t) \equiv \frac{1}{N} \sum_{k=1}^{N} \delta(t - t_k)
$$
\n(1.3)

 $w_N$  ... Fensterfunktion δ ... Dirac'sche Deltafunktion  $t_k$  ... Messzeitpunkt N ... Gesamte Anzahl der Messungen

in Verbindung bringen, indem diese Fensterfunktion mit der diskreten Fourier Transformation transformiert wird. Diese Funktion wird mit Spektralfenster bezeichnet,

$$
W_N(\nu) = \frac{1}{N} \sum_{k=1}^{N} e^{2\pi i \nu t_k}
$$
\n(1.4)

 $W_N$  ... Spektralfenster ν ... Frequenz  $t_k$  ... Messzeitpunkt N ... Gesamte Anzahl der Messungen

welche über eine Faltung mit der allgemeinen Fourier Transformation die diskrete Fourier Transformation ergibt:

$$
\frac{F_N(\nu)}{N} = (F \ast W_N)(\nu) \tag{1.5}
$$

 $F_N$  ... Fourier Transformation ν ... Frequenz  $x(t_k)$  ... Datensatz N ... Gesamte Anzahl der Messungen Der große Vorteil der diskreten Fourier Transformation ist, dass diese immer berechnet werden kann. Sie besitzt jedoch auch den Nachteil, dass bei Datenlücken diese zu Scheinfrequenzen (Alias-Frequenzen) führt.

Um die Faltung zwischen dem Spektralfenster und der allgemeinen Fourier Transformation zu veranschaulichen, ist diese in Abbildung 1.4 dargestellt.

Diese Abbildung beinhaltet zwei Spalten, wobei die linke Spalte jeweils den Datensatz und die rechte Spalte jeweils die Transformation darstellt. In der ersten Zeile ist die allgemeine Fourier Transformation dargestellt. Der linke Graph zeigt einen idealen, lückenlosen Datensatz, welcher ei[ne Sinusschwin](#page-20-0)gung von 5.12  $d^{-1}$  beinhaltet. Dieser transformiert sich, mit Hilfe der allgemeinen Fourier Transformation, zu einer Funktion, welche an jeder Stelle den Funktionswert  $F(\nu) = 0$  besitzt, au- $\ell$  ser an den Stellen  $\nu = \pm 5.12 \, d^{-1}$ . Hier besitzt die Funktion einen Funktionswert von  $F(\nu) \neq 0$ . Würde nun der Datensatz M Sinusschwingungen beinhalten, wären nach Anwendung der Transformation wieder alle Funktionswerte  $F(\nu) = 0$ , außer jene an den Stellen, der im Datensatz vorhandenen Frequenzen  $\nu_i, i = 1, ..., M$  der Schwingungen. Somit gilt:  $\overline{a}$ 

$$
F(\nu) \begin{cases} = 0 & \nu \neq \pm \nu_i, \\ \neq 0 & \nu = \pm \nu_i. \end{cases}
$$
 (1.6)

 $F(\nu)$  ... Mit AFT transformierter, idealer, lückenloser Datensatz ν ... Frequenz  $\nu_i$ ... Frequenz der i-ten Schwingung im Datensatz

Die zweite Zeile stellt links die Fensterfunktion dar. Um diese Fensterfunktion zu erhalten, geht man in der Praxis so vor, dass ein Datensatz erstellt wird, für welchen gilt:

$$
x(t_k) = 1 \tag{1.7}
$$

#### $t_k$  ... Zeitpunkt der k-ten Messung

In diesem Datensatz liegt eine Datenlücke zwischen 0.5 und 1.0 Tagen. Wird nun diese Fensterfunktion mit der diskreten Fourier Transformation transformiert, erhält man eine Funktion, welche die Position der Aliasfrequenzen zeigt. Beobachtet man einen Stern nur an einem Observatorium, so treten Datenlücken von einem halben Tag auf, was dazu führt, dass die Aliasfrequenzen bei einer Frequenz von  $\nu \pm 1, \nu \pm 2, \nu \pm 3, \dots$  auftreten. Wesentlich dabei ist, dass die Amplitude der Aliasfrequenzen bei steigendem Abstand zur wahren Frequenz abnimmt. Das rechte Bild in der zweiten Zeile zeigt das Spektralfenster, welches genau diese Tatsache bestätigt. Bei diesem Graphen ist noch zu beobachten, dass ein gewisses Maß an Rauschen im künstlichen Datensatz auftritt, denn im idealen Fall dürften die Peaks nur an den oben genannten Stellen auftreten.

Die dritte Zeile zeigt einen, in der Praxis üblichen, künstlichen Datensatz, welcher

eine Sinusschwingung mit einer Frequenz von  $\nu = 5.12 \, d^{-1}$  beinhaltet. In diesem Datensatz sind nur noch Punkte vorhanden, da die Helligkeitsmessung des Sterns nur zu diskreten Zeitpunkten stattfindet. Wieder ist die Datenlücke zwischen 0.5 und 1.0 Tagen zu erkennen. Transformiert man diesen Datensatz mit der diskreten Fourier Transformation, erkennt man den Zusammenhang zwischen dem Spektralfenster und der Funktion  $F_N(\nu)$ . Somit kann man sich die mathematische Faltung in der Gleichung 1.5 so vorstellen, als würde man das Spektralfenster an die Position  $\nu = 5.12 \, d^{-1}$  verschieben.

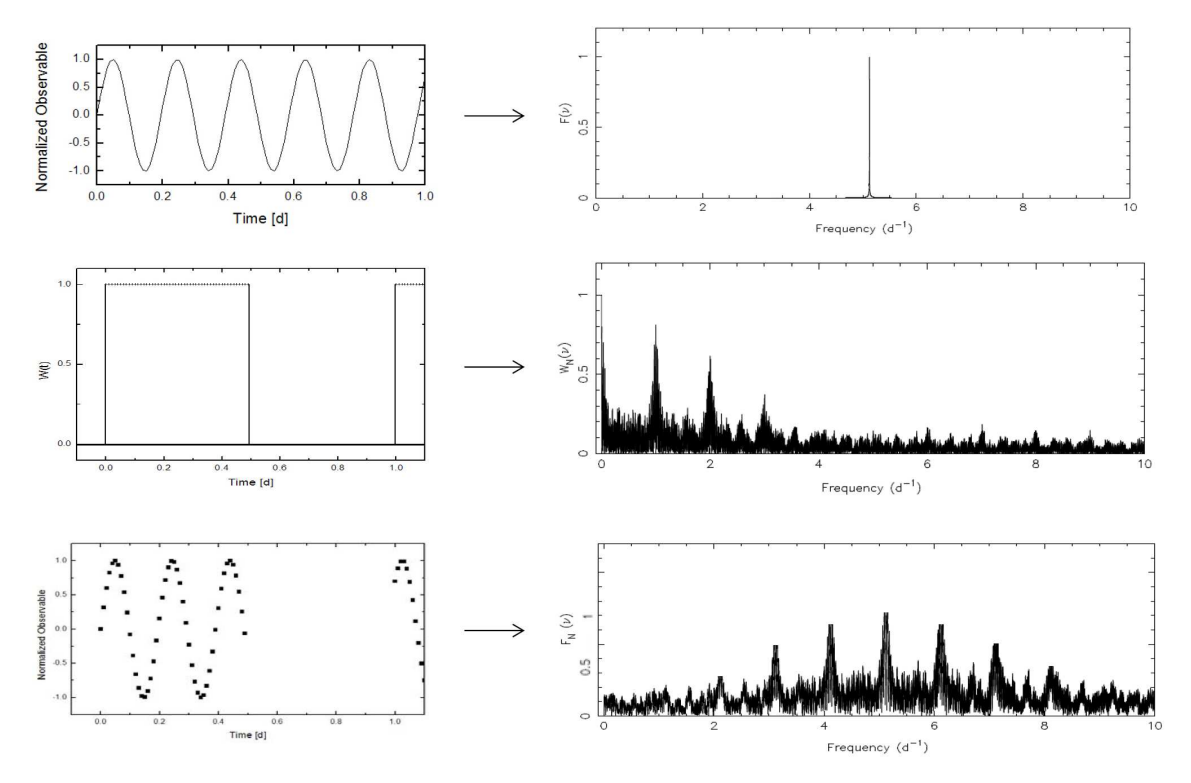

<span id="page-20-0"></span>Abbildung 1.4: Vergleich zwischen allgemeiner (oben) und diskreter Fourier Transformation (unten), sowie Darstellung eines Spektralfensters (mitte). In diesem Beispiel beinhaltet der Datensatz eine Sinusschwingung mit einer Frequenz von  $\nu = 5.12 \, d^{-1}$ . Quelle: Die drei Graphen in der rechten Spalte aus Aerts et al. (2010, Seite 355, 359)

Da in der Praxis natürlich nur der transformierte Datensatz und das Spektralfenster vorhanden si[nd, muss man, um](#page-100-0) die wahre Frequenz zu finden, umgekehrt vorgehen. Nämlich, dass man vom transformierten Datensatz mit Hilfe des Spektralfensters auf die wahre Frequenz schließt. In Abbildung 1.4 ist diese Aufgabe eine leichte. Man bedenke aber, dass beim Vorhandensein von mehreren Frequenzen, jede dieser Frequenzen wieder Aliasfrequenzen besitzt. Dadurch kann die Funktion  $F_N(\nu)$  bereits bei wenigen Frequenzen sehr kompliziert werden. Kommt ein weiteres Problem, das Rauschen, hinzu, steigt die Mögl[ichkeit einer Fe](#page-20-0)hlidentifikation einer Frequenz. Es ist also nicht unbedingt der höchste Peak automatisch eine signifikante Frequenz. Bis heute gibt es kein anerkanntes automatisiertes Verfahren, welches aus der Funktion  $F_N(\nu)$  automatisch die gültigen Frequenzen herausfiltert. Selbst, das für die Periodensuche entwickelte Computerprogramm Period04 oder FAMIAS kann signifikante Frequenzen nicht automatisch finden, sondern es muss stets die signifikante Frequenz per Hand selektiert werden. Ob nun eine Frequenz signifikant ist oder nicht, wird in Kapitel 1.2.4 diskutiert.

#### 1.2.2 Least square fits

<span id="page-21-0"></span>Die zweite, se[hr effiziente M](#page-24-0)öglichkeit, Perioden im Datensatz zu finden, ist, eine Sinusfunktion durch die Daten zu legen und die Parameter dieser Sinusfunktion so lange zu verändern, bis die Residuen ein Minimum ergeben. Eine genaue mathematische Herleitung zeigte Aerts et al. (2010, Seite 339ff). Ausgegangen wird von einer Sinusfunktion mit folgenden Parametern:

$$
x(t_i) = \sum_{k=1}^{M} A_k \cdot \sin[2\pi(\nu_k \cdot t_i + \delta_k)] + c_k \tag{1.8}
$$

 $A_k$  ... Amplitude der k-ten Frequenz

 $\nu_k$  ... k-te Frequenz

 $t_i$ ... Messzeitpunkt

 $\delta_k$  ... Phase der k-ten Frequenz

- $c_k$  ... Verschiebung des Nullpunktes der k-ten Frequenz
- M ... Gesamtanzahl der Frequenzen

Die Vorgangsweise ist nun jene, dass die Differenz zwischen jedem einzelnen Messwert zum Zeitpunkt  $t_i$  mit dem zum selben Zeitpunkt errechneten Wert aus Gleichung 1.8 gebildet und anschließend quadriert wird. Diese Quadrierung ist notwendig, um immer positive Werte zu erhalten. Die Aufsummierung dieser quadrierten Werte liefert den *Likelihoodfaktor*.

$$
L \equiv \sum_{i=1}^{N} \{x_i - A \cdot \sin[2\pi(\nu \cdot t_i + \delta)] + c\}^2
$$
 (1.9)

L ... Likelihoodfaktor

- $x_i$  $\ldots$  Messwert aus dem Datensatz zum Zeitpunkt  $t_i$
- A ... Amplitude
- ν ... Frequenz
- $\delta$  ... *Phase*
- c ... Verschiebung des Nullpunktes
- N ... Gesamtanzahl der Messungen

Nach lösen folgender Differenzialgleichungen, ist es möglich, die Amplitude, Phase und Nullpunktverschiebung zu berechnen:

$$
\frac{\partial L}{\partial A} = 0, \frac{\partial L}{\partial \delta} = 0, \frac{\partial L}{\partial c} = 0 \tag{1.10}
$$

Mit den nun vorliegenden Lösungen für die Parameter  $A, \delta$  und c, kann anschließend ein erwarteter Wert $x_i^c(\nu)$  für die Testfrequenz $\nu$  mittels

$$
x_i^c(\nu) \equiv A \cdot \sin[2\pi(\nu \cdot t_i + \delta)] + c \tag{1.11}
$$

errechnet werden. Die Ermittlung der höchstwahrscheinlichsten Frequenz ist dann gegeben, wenn die Summe der Quadrate aller Residuen  $(R_i(\nu) \equiv x_i - x_i^c)$  ein Minimum ergibt, also wenn die Funktion

$$
R^{2}(\nu) = \sum_{i=1}^{N} \left[ x_{i} - x_{i}^{c}(\nu) \right]^{2}
$$
\n(1.12)

ein Minimum ergibt.

Die Methode der least square fits hat leider auch einige Nachteile. Es kann nämlich vorkommen, dass ein und derselbe Datensatz mehrere Lösungen aufweisen kann. Diese Tatsache ist in Abbildung 1.5 veranschaulicht. Dieses Problem wäre jedoch in den Griff zu bekommen, indem die Messzeitpunkte variiert werden, also diese nicht immer im selben Abstand verteilt sind. Eine weitere Möglichkeit ist es, dass man Frequenzen nur [bis zu einer best](#page-23-1)immten Grenzfrequenz ( $\it Nyquist$  Frequenz) auflöst. Man kann zeigen (Sampling Theorem), dass für die Nyquist Frequenz

$$
\nu_{Ny} = \frac{1}{2\Delta t} \tag{1.13}
$$

 $\nu_{Ny}$  ... Nyquist Frequenz ∆t ... Zeitlicher Abstand zweier Messungen

gilt, d.h. dass ein Signal dann rekonstruiert werden kann, wenn das originale Signal keine Frequenzen über der halben Samplingfrequenz im Datensatz beinhaltet. Zu beachten ist jedoch, dass der Datensatz sehr wohl höhere Frequenzen beinhalten kann und der Stern dann auch tatsächlich mit dieser Frequenz pulsiert. Allerdings sind diese Frequenzen im Datensatz nicht rekonstruierbar. Dadurch gilt für Frequenzen, welche über der Nyquist Frequenz liegen, dass diese ausgeschlossen werden!

Ein weiterer Nachteil dieser Methode ist der hohe Rechenaufwand. Auch dieses Problem wird bereits in naher Zukunft gelöst sein, da selbst Personal Computer von Jahr zu Jahr höhere Rechenleistungen aufweisen. Dann wird wohl auch die Fourier Analyse aus diversen Computerprogrammen, wie Period04 und FAMIAS, endgültig verschwinden und durch least square Fits vollkommen abgelöst werden.

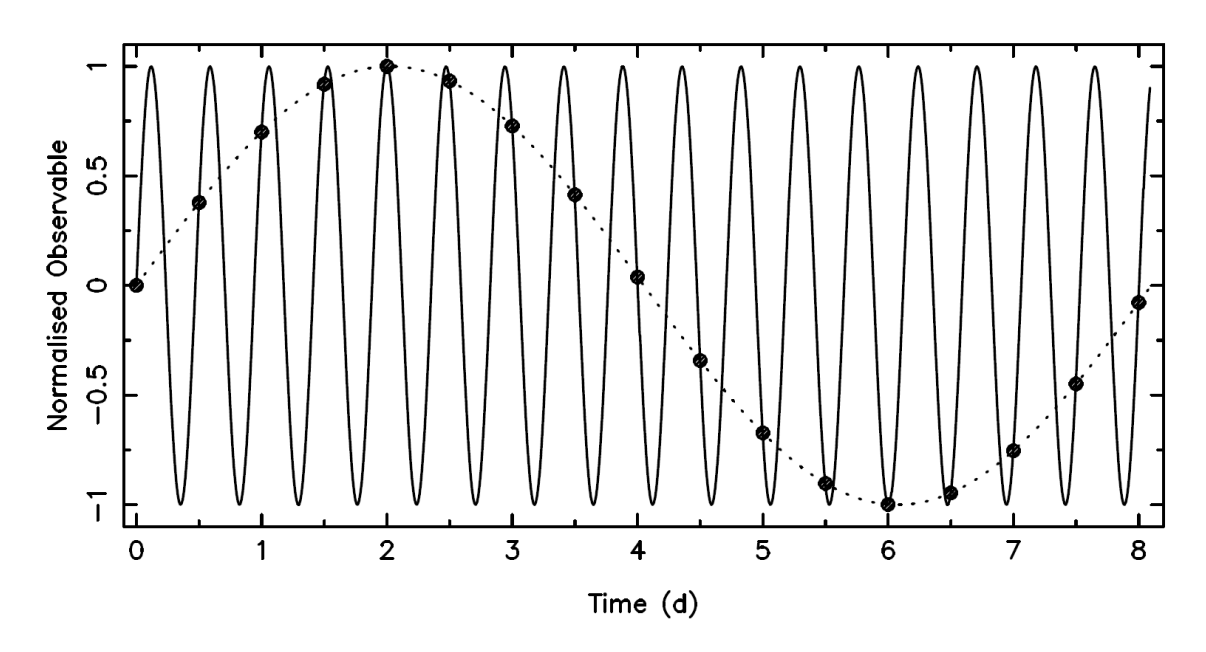

<span id="page-23-1"></span>Abbildung 1.5: Simulierter Datensatz (schwarze Punkte), welcher ein periodisches Signal mit einer Frequenz von  $\nu = 0.12 \, d^{-1}$  beinhaltet. Die punktierte Linie stellt einen Fit durch diese Daten dar. Die durchzogene Linie stellt ebenfalls einen Fit durch den selben Datensatz, allerdings mit einer Frequenz von  $\nu = 2.12 \, d^{-1}$  dar. Quelle: (Aerts et al., 2010, Seite 341)

## 1.2.3 Algorithmus zum Auffinden v[on Mehrfach](#page-100-0)frequenzen

<span id="page-23-0"></span>Das Ziel der Periodensuche ist das Auffinden jeder einzelnen Pulsationsfrequenz. Es reicht also nicht nur eine signifikante Frequenz im Datensatz zu finden. In der Praxis hat sich eine Kombination von Fourier Analyse und least square Fits als vorteilhaft erwiesen, da die Stärken von jedem der beiden Verfahren ausgenützt werden können.

Im ersten Schritt wird versucht, eine signifikante Frequenz zu ermitteln. Dabei wendet man die diskrete Fourier Transformation auf den Datensatz an. In dem erstellten Fourier Spektrum wählt man eine mögliche Frequenz aus. Die Computerprogramme Period04 und FAMIAS schlagen dem Anwender bereits eine mögliche Frequenz vor. Diese Programme wählen diese Frequenz aufgrund der höchsten Amplitude bzw. des höchsten Peaks. Wie bereits im Kapitel 1.2.1 erwähnt, muss diese Frequenz nicht unbedingt eine signifikante Frequenz sein, deshalb muss diese auf Signifikanz überprüft werden. Näheres dazu findet sich in Kapitel 1.2.4.

Im nächsten Schritt wird ein le[ast square Fit](#page-17-1) mit der zuvor gefundenen Frequenz durchgeführt. Da die Position dieser Frequenz aufgrund der zuvor angewendeten Fourier Analyse annähernd bekannt ist, [hält sich der R](#page-24-0)echenaufwand für den Fit in Grenzen. Mit Hilfe des least square Fit lassen sich sowohl die Frequenz, als auch die Parameter Amplitude und Phase verbessern. Nach dieser Verbesserung wird die Frequenz erneut auf Signifikanz überprüft.

Nun wird ein Prewhitening Verfahren angewendet. Dieses hat den Sinn, bereits identifizierte signifikante Frequenzen vom Datensatz abzuziehen, damit diese im nächsten Schritt nicht mehr gefunden werden können. Anschließend startet man erneut mit einer Fourier Transformation. Diesmal wird allerdings der Datensatz mit den abgezogenen Frequenzen (also die Residuen) transformiert und es müssen die bereits gefundenen Frequenzen nicht mehr im Datensatz vorhanden sein. Wichtig dabei ist, dass beim prewhitening Verfahren nur korrekt identifizierte Frequenzen abgezogen werden, da eine Fortsetzung mit den "falschen" Residuen eine fehlerhafte Auswertung zur Folge hat.

Zusammenfassend kann der Algorithmus wie folgt gesehen werden:

- 1. Fourier Transformation des Datensatzes
- 2. Überprüfung auf Signifikanz
- 3. Least square Fit mit der gefundenen Frequenz und gleichzeitig mit allen bisher gefundenen Frequenzen
- 4. Überprüfung auf Signifikanz
- 5. Prewhitening der Daten und Start bei Punkt 1 mit den Residuen

Der Algorithmus wird so lange durchgeführt, bis in den Residuen keine signifikanten Frequenzen mehr auftreten, also nur noch Rauschen übrig bleibt.

# 1.2.4 Signifikanzkriterium

<span id="page-24-0"></span>Wie bereits in den vorigen Kapiteln vorweggenommen, ist es nicht ausreichend, nur eine Frequenz im Datensatz zu finden, sondern es muss auch überprüft werden, ob diese Frequenz signifikant ist! Dabei spielt das  $S/N^8$  die wesentliche Rolle. Dabei betrachtet man klarerweise das S/N sowohl im Fourier Spektrum als auch im least square Fit. Wie Breger et al. (1993) empirisch feststellte, gilt eine Frequenz dann als signifikant, wenn für das S/N folgende Tatsache [gi](#page-24-1)lt:

$$
S/N \ge 4\tag{1.14}
$$

Die Berechnung des S/N erfolgt z.B. bei Anwendung der Computerprogramme Period04 bzw. FAMIAS mit Hilfe einer Boxsize. In den Computerprogrammen kann man die Größe der Boxsize manuell eingeben. Die Boxsize definiert die gesamte Breite der Box. Ein Beispiel einer Boxsize von 5 ist in Abbildung 1.6 dargestellt. Um vom höchsten Peak (*bei*  $\nu = 7.0 \, d^{-1}$ ) das  $S/N$  auszurechnen, werden alle Werte der Amplitude innerhalb der Box aufsummiert (von  $\nu = 4.5 d^{-1}$  bis  $\nu = 9.5 d^{-1}$ )

<span id="page-24-1"></span> $8$ S/N: Signal Rausch Verhältnis bzw. (engl. signal noise r[atio\)](#page-25-0)

und gemittelt. Dieser Mittelwert stellt das Rauschen dar. Dividiert man den Wert der Amplitude an der Stelle  $\nu = 7.0 \, d^{-1}$ , welcher das Signal darstellt, durch das zuvor errechnete Rauschen, erhält man das S/N. In diesem Beispiel wäre das ein  $S/N = 6.55$  (*lt. Period04*).

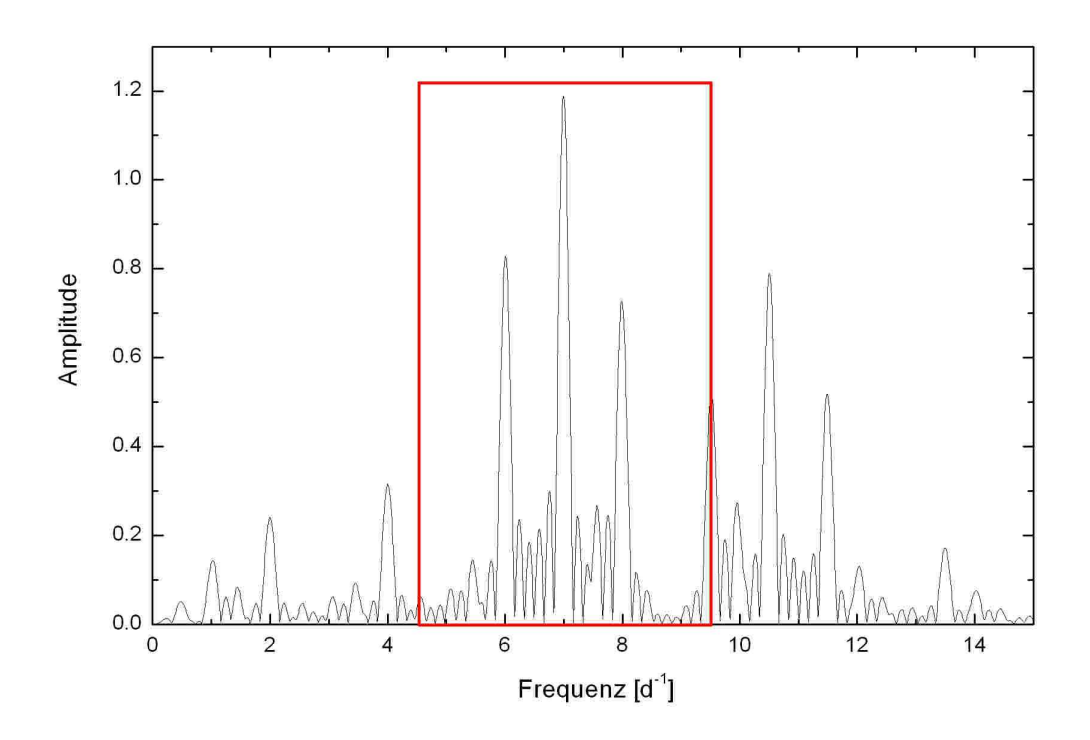

<span id="page-25-0"></span>Abbildung 1.6: Beispiel einer Boxsize (rote Box) von 5 bei der Berechnung des  $S/N$  bei der Frequenz  $\nu = 7.0 d^{-1}$ .

Würde die Kalkulation des S/N einen Wert kleiner 4 ergeben, bedeutet das nicht unbedingt, dass die Frequenz nicht signifikant ist, denn Kuschnig et al. (1997) zeigte, dass bei sinkendem S/N die Wahrscheinlichkeit eine wahre Frequenz gefunden zu haben, entsprechend sinkt. In Tabelle 1.1 sind die entsprechenden Werte angeführt.

Eine weitere Möglichkeit Aufschluss darüber zu erhalten, ob die ge[funde](#page-101-4)ne Frequenz signifikant ist, kann das Verschwinden der Alia[sfrequenzen geb](#page-101-4)en. Ein simulierter Datensatz, wie in Abbi[ldung 1.7](#page-26-1) gegeben, beinhaltet zwei Pulsationsfrequenzen von  $\nu_1 = 7.0 d^{-1}$  und  $\nu_2 = 10.5 d^{-1}$ . Dieser Datensatz weist Datenlücken von jeweils einem halben Tag auf, was, wie bereits in Kapitel 1.2.1 gezeigt, zu Aliasfrequenzen im Abstand von  $\pm i$   $d^{-1}$ ,  $i = 1, 2, \dots$  führt. Die Pulsationsfrequenzen und Aliasfrequenzen sind ob[en links in](#page-27-0) Abbildung 1.8 dargestellt. Identifiziert man die Pulsationsfrequenz  $\nu_1$  als signifikante Frequenz und zieht diese im darauf folgenden prewhitening Prozess ab, müssen sowohl diese Fre[quenz als auch](#page-17-1) deren Aliasfrequenzen im Datensatz verschwinden. S[ucht man in d](#page-28-0)en verbleibenden Residuen nach

| S/N   | Signifikanz | Referenz                         |
|-------|-------------|----------------------------------|
| >4    | 99.9%       | (Kuschnig et al., 1997)          |
| > 3.6 | $95\%$      | (Kuschnig et al., 1997)          |
| >3    | $80\%$      | (Kuschnig et al., 1997)          |
| < 3   |             | $< 20\%$ (Kuschnig et al., 1997) |

<span id="page-26-1"></span>Tabelle 1.1: Signifikanz einer Fr[equenz in Abhängigke](#page-101-4)it vom Signal-Rausch-Verhältnis.

weiteren Frequenzen, zeigt das Fourier Spektrum (oben rechts in Abbildung 1.8) einen weiteren Peak bei  $\nu_2 = 10.5$   $d^{-1}$  und weitere Aliasfrequenzen. Der Peak und dessen Aliasfrequenzen bei  $\nu_1$  sind, wie erwartet, verschwunden. Identifiziert man  $\nu_2$ wiederum als signifikante Frequenz, so ist nach einem weiteren prew[hitening Prozess](#page-28-0) nur noch Rauschen übrig (Abbildung 1.8 unten).

Wird jedoch beispielsweise im Fourier Spektrum in Abbildung 1.8 (oben links) die Frequenz bei  $\nu = 6.0 d^{-1}$  als signifikant gewertet und zieht diese im darauf folgenden prewhitening Schritt ab, [verschwindet nu](#page-28-0)r der Peak bei  $\nu = 6.0 \, d^{-1}$ , die Aliasfrequenzen bleiben jedoch größtenteils vorhanden (Siehe [Abbildung 1.9](#page-28-0)). Setzt man mit der Suche fort, findet man die gültige Frequenz  $\nu_2 = 10.5$   $d^{-1}$ , jedoch noch weitere Frequenzen bei  $\nu = 8.0 d^{-1}$ , 5.0  $d^{-1}$  usw. welche alle fälschlicherweise als signifikant klassifiziert werden könnten.

# 1.3 Die Theorie der Modenidentifikation

<span id="page-26-0"></span>Unter Modenidentifikation versteht man die Identifikation der Pulsationsmoden<sup>9</sup> der zuvor gefundenen Pulsationsfrequenzen.

In dieser Arbeit werden nur die Moden l und m identifiziert und aus diesem Grund auch nur das Auffinden dieser beiden Moden beschrieben.

Pulsiert ein Stern mit bestimmten Perioden in den drei Moden, so führt das dazu, dass sich bestimmte Teile der Sternoberfläche auf den Beobachter zu bewegen, während andere Teile sich von diesem wegbewegen bzw. in Relation zum Beobachter ruhen. Diese Bewegungen in Relation zum Beobachter führen zu unterschiedlichen Änderungen der Radialgeschwindigkeiten auf der gesamten Oberfläche, je nachdem, welche Bereiche sich auf diesen zu- bzw. wegbewegen (oder ruhen). Mit Hilfe der Spektroskopie kann die Radialgeschwindigkeit mit einer definierten Genauigkeit bestimmt werden. Für asteroseismologische Zwecke müssen die Rohdaten, um diese Änderungen auf der Oberfläche quantitativ bestimmen zu können, bestimmte Kriterien erfüllen:

•  $R > 40000$  (Zima, 2006b)

 $9$ Pulsationsmoden:  $(k, l, m)$ ; Definition siehe Abschnitt 1.1

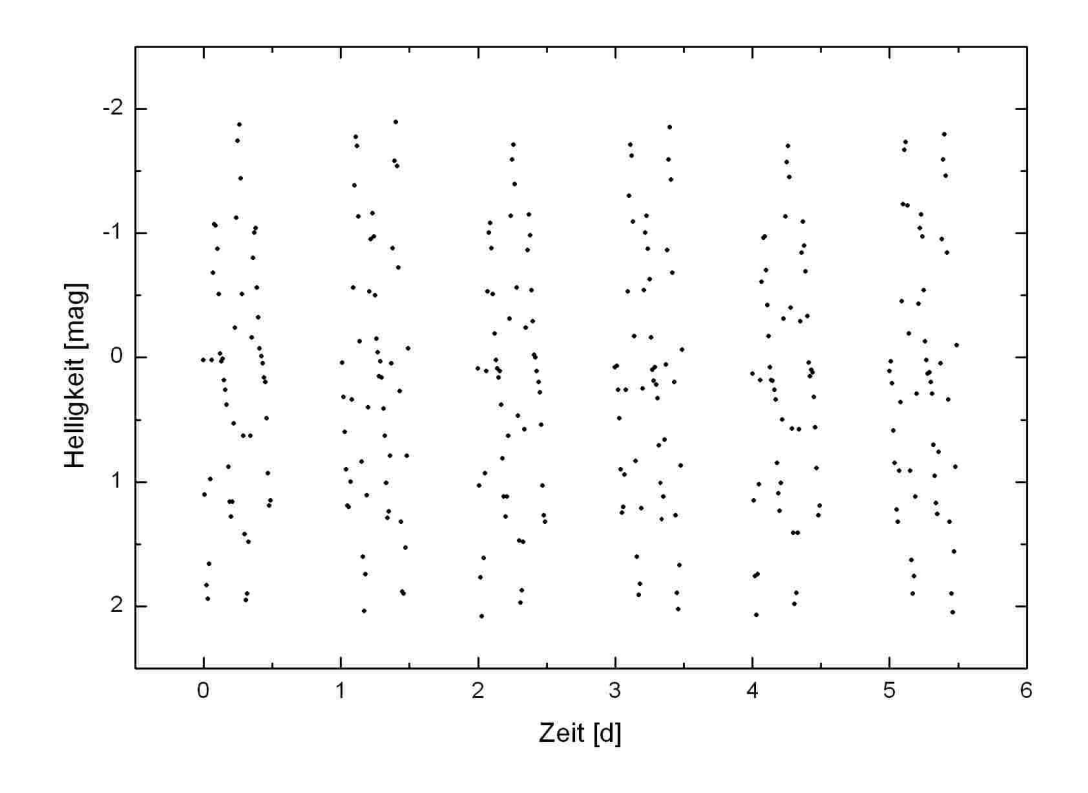

Abbildung 1.7: Helligkeitsdiagramm eines simulierten Datensatzes mit Pulsationsfrequenzen von  $\nu_1 = 7.0 d^{-1}$  und  $\nu_2 = 10.5 d^{-1}$ .

- <span id="page-27-0"></span>•  $S/R \geq 200$  (Zima, 2006b)
- Daten vollständig reduziert inkl. baryzentrischen Korrekturen (Zima, 2008)
- Ungeblende[te Absorbtion](#page-101-5)slinien (Zima, 2008)

Gibt es nun eine Änderung der Radialgeschwindigkeit, so müssen sic[h auch die A](#page-101-6)bsorbtionslinien entsprechend den Pulsa[tionsmoden ä](#page-101-6)ndern. Es ist von unabdingbarer Wichtigkeit, sehr genaue Daten zu messen, um die entsprechende Genauigkeit zu erreichen. Zima (2006a) zeigte, dass ein S/N von 50 bzw. 100 nicht ausreichend ist, um Modenidentifikation zu betreiben. Um diese Genauigkeit zu erhalten, werden Teleskope mit einem Hauptspiegeldurchmesser von mindestens 2 Meter benötigt. Die Dat[en für](#page-101-7) [V1208](#page-101-7) Aql wurden am McDonald Observatorium in Austin (Texas) gewonnen. Näheres dazu findet sich im Kapitel 2.

Stehen die entsprechenden Daten zur Verfügung, wird aus dem Sternspektrum eine (oder mehrere) metallreiche Absorbtionslinie gewählt und die zeitliche Änderung dieser mit theoretischen Linienprofilen [verglichen](#page-35-0). Stimmen die beobachteten Linienprofiländerungen mit den theoretischen Linienprofiländerungen überein, sind die

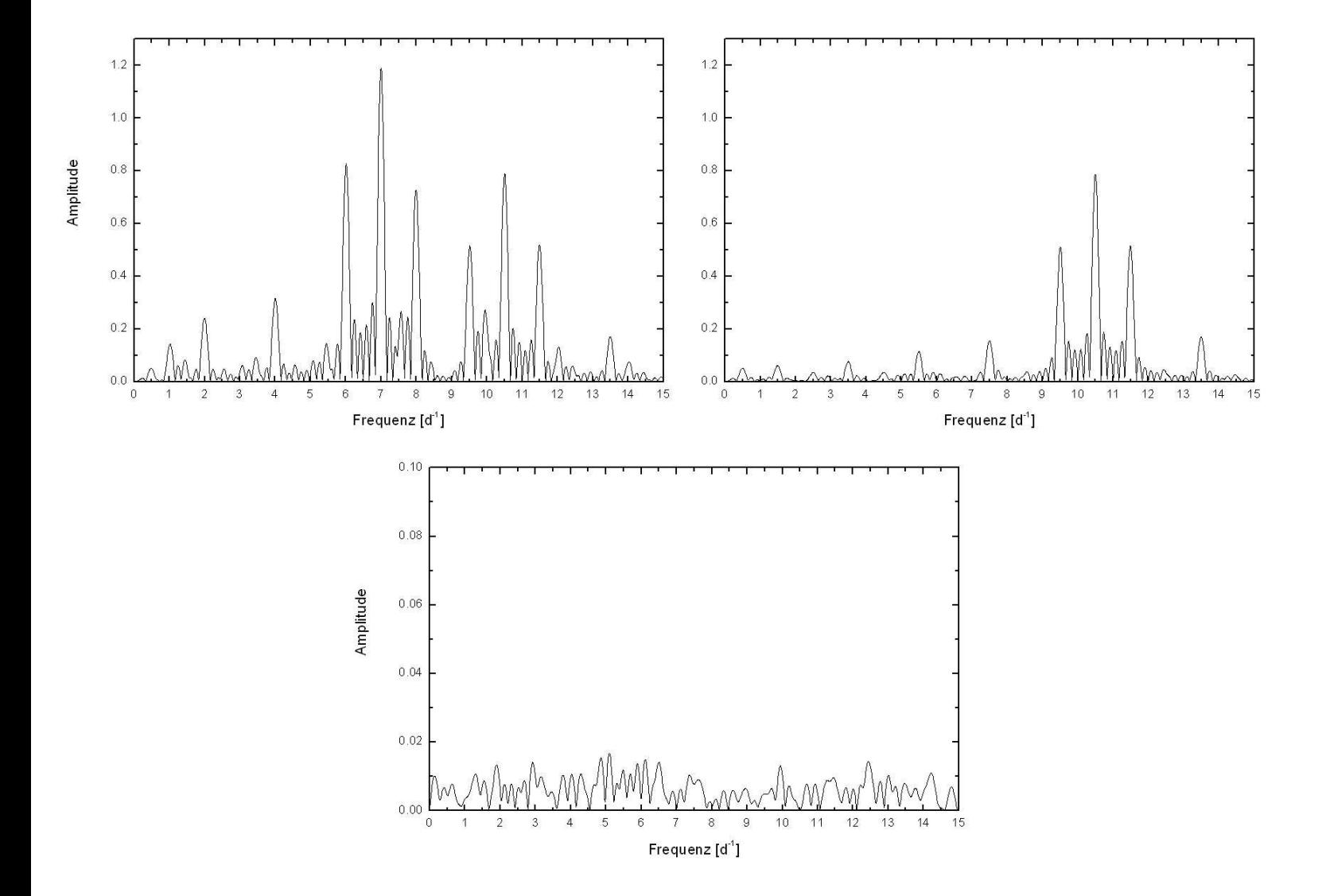

<span id="page-28-0"></span>Abbildung 1.8: Periodensuche in einem fiktiven Datensatz. Die im Datensatz vorhandenen Frequenzen sind im Fourier spektrum von vornherein nicht eindeutig identifizierbar. Erst nach Anwendung des Algorithmus in Kapitel 1.2.3 können die beiden Frequenzen  $\nu_1 = 7.0$   $d^{-1}$  und  $\nu_2 = 10.5$  d<sup>-1</sup> ermittelt werden. Die Graphen zeigen das Fourier Spektrum des ursprünglichen Datensatzes (oben links), des einmal prewhitenden Datensatz[es \(oben rechts](#page-23-0)) und das Fourier Spektrum der Residuen (unten). Nach jedem prewhitening Schritt sind sowohl die Frequenz als auch deren Aliasfrequenzen aus dem Datensatz verschwunden.

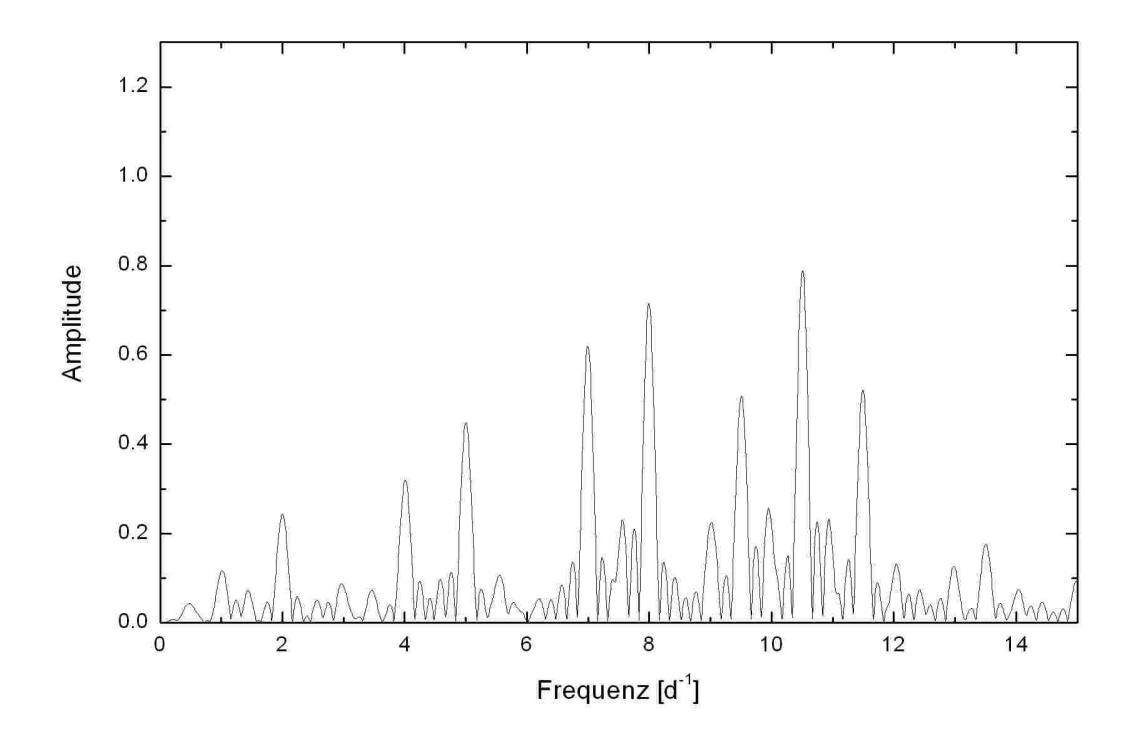

Abbildung 1.9: Fourier Spektrum des simulierten Datensatzes nach einem prewhitening Prozess mit einer falsch identifizierten Frequenz bei  $\nu = 6.0 d^{-1}$ . Nur der Peak bei  $\nu = 6.0 d^{-1}$  ist verschwunden, nicht jedoch die Aliasfrequenzen.

Pulsationsmoden  $(l, m)$  bestimmt. Ich möchte hier die beiden verwendeten Methoden zu Modenidentifikation von V1208 Aql vorstellen.

#### 1.3.1 Erstellung theoretischer Linienprofile

<span id="page-29-0"></span>Es ist von vornherein klar, dass der Erfolg der Modenidentifikation von dem zugrunde liegenden Modell abhängt. Dadurch gibt es auch in den verschiedenen Publikationen unterschiedliche Modelle. Hier möchte ich jenes Modell erwähnen, welches FAMIAS zugrunde liegt. Das Modell kann in den Arbeiten von Zima (2006a, 2008) detailliert nachgelesen werden. Im Computerprogramm FAMIAS selbst gibt es unter dem Punkt Line Profile Synthesis die Möglichkeit, Linienprofile zu erstellen. Diese sind anschließend im Datamanager verfügbar. Für die Analy[se selbst ist e](#page-101-7)[s aller](#page-101-6)dings nicht notwendig ein Linienprofil zu erstellen, da dieses während der Modenidentifikation automatisch im Hintergrund erstellt wird.

Zur Erstellung eines theoretischen Linienprofils müssen folgende Sternparameter

• Sternradius in  $R_{\odot}$ 

- Masse in  $M_{\odot}$
- Effektivtemperatur in K
- $\log q$  in cgs Einheiten
- Metallizität in  $m/H$  in Relation zur Sonne
- Inklination in °
- $v \sin i$  in  $km/s$

und folgende Linienprofilparameter bekannt sein:

- Zentrale Wellenlänge in Å
- Äquivalentbreite in  $km/s$
- $d(EW)/d(T_{eff})$ : Verhältnis zwischen der Änderung der Äquivalentbreite des intrinsischen Linienprofils und der Änderung der Effektivtemperatur
- Intrinsic width in  $km/s$ : Die Breite des intrinsischen Gauß'schen Linienprofils. Das ist jene Breite des Linienprofils, welche weder durch die Sternrotation noch durch die Pulsation verbreitert $10$  wurden
- Zero-point shift in  $km/s$ : Eine Verschiebung der Linie in Abhängigkeit zur Dopplergeschwindigkeit

Letztendlich müssen nur noch die einzelnen Pulsationsfrequenzen mit den Parametern wie Frequenz, Amplitude, Phase, Mode l und m, ... eingegeben werden. Durch [Compute line profiles] wird ein Datensatz mit ∼200 Linienprofilen erstellt, welcher anschließend im Datamanager zur Verfügung steht.

# 1.3.2 Die Moment Method

<span id="page-30-0"></span>Die Moment Method basiert auf der statistischen Eigenschaft, dass ein Linienprofil durch dessen Geschwindigkeitsmomente vollständig charakterisiert werden kann. Die hier vorgestellte Methode stammt ursprünglich von Briquet (2003), wurde von Aerts et al. (2010) zusammengefasst und ist speziell für Modenidentifikation von Moden niedrigen Grades ( $l \leq 4$ ) in langsam rotierenden Sternen (v sin  $i \leq 50km/s$ ) sehr gut geeignet.

[In der Praxi](#page-100-0)s sind allerdings nur die ersten drei Mo[mente von Bede](#page-100-2)utung unds[tellen](#page-100-0) folgenden Zusammenhang zum Linienprofil her:

 $10\,b$ roadening: Effekte wie z.B. Atomic -, Pressure -, Thermal -, Rotational broadening und die Pulsation selbst führen zu einer Verbreiterung der Linien

1.  $\langle v \rangle$ : Radialgeschwindigkeit

2.  $\langle v^2 \rangle$ : Breite der Linie

3.  $\langle v^3 \rangle$ : *skewness*; entspricht der Neigungsstärke (Statistik) des Linienprofils Aus den reduzierten Sternspektren kann ein Datensatz erstellt werden, welcher die entsprechenden Flüsse bei bestimmten Wellenlängen beinhaltet:

$$
(\lambda_i, F_i) \qquad i = 1, ..., N
$$
\n
$$
\lambda_i \qquad \dots \qquad Wellenlänge \qquad in \qquad Picel \qquad i
$$
\n
$$
F_i \qquad \dots \qquad normalisierter \qquad Fluss \qquad bellenlänge \qquad \lambda_i \qquad im \qquad Picel \qquad i
$$
\n
$$
(1.15)
$$

Aus diesem Datensatz können die Momente entsprechend folgendem Schema berechnet werden:

1. Berechnung der small unnormalised moments:

$$
m_0 = \sum_{i=1}^{N} (1 - F_i) \Delta x_i
$$
 (1.16)

$$
m_1 = \sum_{i=1}^{N} (1 - F_i)x_i \Delta x_i
$$
\n(1.17)

$$
m_2 = \sum_{i=1}^{N} (1 - F_i) x_i^2 \Delta x_i
$$
 (1.18)

$$
m_2 = \sum_{i=1}^{N} (1 - F_i) x_i^3 \Delta x_i
$$
 (1.19)

$$
\Delta x_i \equiv x_i - x_{i-1} \tag{1.20}
$$

wobei  $x_i$  die zur Wellenlänge  $\lambda_i$  passende Geschwindigkeit darstellt.

2. Berechnung der *large unnormalised moments* unter Verwendung von  $x_0$  als Referenzwert:

$$
x_0 = \frac{m_1}{m_0} \tag{1.21}
$$

$$
M_0 = \sum_{i=1}^{N} (1 - F_i) \Delta x_i
$$
\n(1.22)

$$
M_1 = \sum_{i=1}^{N} (1 - F_i)(x_i - x_0) \Delta x_i
$$
 (1.23)

$$
M_2 = \sum_{i=1}^{N} (1 - F_i)(x_i - x_0)^2 \Delta x_i
$$
 (1.24)

$$
M_3 = \sum_{i=1}^{N} (1 - F_i)(x_i - x_0)^3 \Delta x_i
$$
 (1.25)

3. Berechnung der beobachteten normalisierten Momente:

$$
\langle v^j \rangle = \frac{M_j}{M_0} \qquad j = 1, ..., 3 \tag{1.26}
$$

Die beobachteten normalisierten Momente haben die Einheit  $\langle km/s \rangle^{j}$ , wobei für  $j = 1, \ldots, 3$  gilt. Vergleicht man die beobachteten normalisierten Momente mit Momenten aus theoretischen Modellen, so findet man bei Übereinstimmung die entsprechenden Werte der Moden l und m. Die theoretischen Modelle können in den entsprechenden Publikationen wie z.B. von Briquet (2003) oder auch von Aerts et al. (2010, Seite 417ff) nachgelesen werden.

Um die Pulsationsmoden  $l$  und  $m$  korrek[t identifizieren](#page-100-2) zu können, ist [es wichtig,](#page-100-0) [die M](#page-100-0)omente interpretieren zu können.

#### Interpretation der Momente

Wie bereits zuvor erwähnt, geben die drei Momente Aufschluss über die Pulsationsmoden. Dabei betrachtet man die zeitliche Änderung der Momente. Um die Momente besser interpretieren zu können, haben sich Phasendiagramme als hilfreich erwiesen. Für die Phase gilt allgemein:

$$
\phi = \frac{t_i}{T} \tag{1.27}
$$

$$
\begin{array}{ll}\n\phi & \dots \text{ Phase} \\
t_i & \dots \text{Zeitpunkt } der i-ten \text{ Message} \\
T & \dots \text{Periodendauer} = \frac{1}{Frequency}\n\end{array}
$$

Wird nun die Phase gegenüber dem Wert des entsprechenden Moments geplottet, erhält man ein Phasendiagramm wie in Abbildung 1.10 dargestellt. Meist reicht es, nur das erste Moment zu betrachten, jedoch kommen manche Modes erst im zweiten oder dritten Moment zum Vorschein. Das erste Moment in Abbildung 1.10 dient dazu, die Größenordnung des Geschwindigkeitsbereichs abzuschätzen, indem man den "peak-to-peak" Wert ermittelt. Bei linea[ren Oszillationen](#page-33-1) sollte dieser Wert weit unterhalb der Schallgeschwindigkeit liegen und eine sinusför[mige Form haben](#page-33-1).

Das zweite Moment ist ein guter Indikator für den Mode m. Stellt das Phasendiagramm des zweiten Moments eine Sinusfunktion mit  $2\nu$  dar, ist sichergestellt, dass  $m = 0$  ist. Zeigt das Phasendiagramm hingegen *eine* Sinusfunktion mit  $\nu$ , gilt  $m \neq 0$ .

Das Computerprogramm FAMIAS nimmt dem Anwender das Berechnen eines theoretischen Modells und die Interpretation der Momente größtenteils ab. FAMIAS liefert eine Liste möglicher Moden mit einer quantitativen Aussage über dessen Gültigkeit durch die  $\chi^2_{\nu}$  Werte. Die genaue Definition von  $\chi^2_{\nu}$  bei der Moment Method kann in der Arbeit von Zima (2008, Seite 64) nachgelesen werden. Grundsätzlich gilt: Je kleiner der Wert  $\chi^2_{\nu}$  ist, desto geringer ist die Abweichung zwischen den Änderungen in den theoretischen und den beobachteten Momenten.

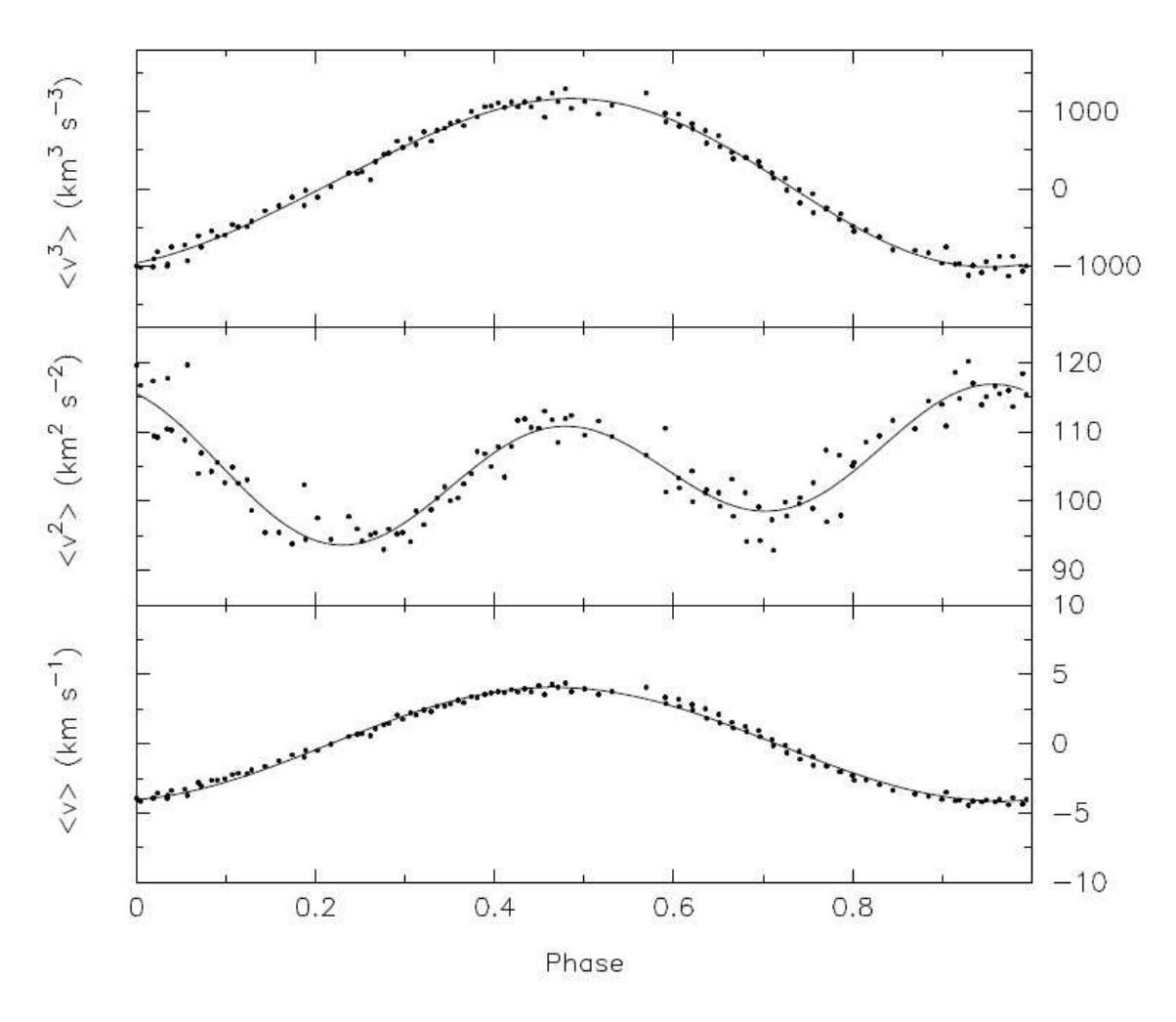

<span id="page-33-1"></span>Abbildung 1.10: Phasendiagramme der ersten drei Momente der dominanten Frequenz  $\nu = 7.098 \ d^{-1}$  des Sterns  $\rho$  Puppies. Quelle: (Mathias et al., 1997).

#### 1.3[.3](#page-101-8) Die Pixel-by-Pixel Method

<span id="page-33-0"></span>Die hier vorgestellte Pixel-by-Pixel Method stammt ursprünglich von Mantegazza (2000) und wurde später von Zima (2006a) weiterentwickelt, indem ein Signifikanztest eingebaut wurde.

[Die P](#page-101-9)ixel-by-Pixel Method b[eruht auf der](#page-101-7) Tatsache, dass der Flussi[n einem be](#page-101-9)stimmten Punkt im Linienprofil während einer Oszillation mit derselben Periode pulsiert. In Abbildung 1.11 ist die Vorgangsweise veranschaulicht. Die schwarzen Punkte stellen eine bestimmte Wellenlänge im Linienprofil dar, in welcher sich die Intensität zeitlich verändert und dadurch von Aufnahme zu Aufnahme vertikal schwankt. Diese vertikale Schwankung kann anschließend mit den in Abschnitt 1.2 vorgestellten Method[en analysiert we](#page-34-0)rden, um die Pulsationsperioden zu bestimmen.

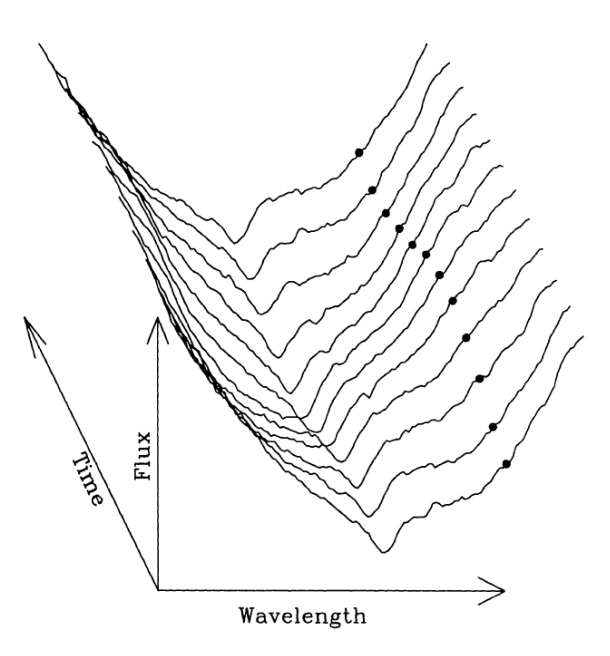

<span id="page-34-0"></span>Abbildung 1.11: Linienprofil einer TiII Linie bei 4501 Å. Die Punkte zeigen zeitliche Veränderungen im Fluss bei einer bestimmten Wellenlänge (durch Punkte gekennzeichnet). Quelle: (Mantegazza, 2000).

Die Modenidentifikation erfolgt wieder, indem die beobachteten Änderungen im Linienprofil mit den theoretischen Änderungen [verglichen werde](#page-101-9)n. Damit ein sinnvolles Modell erstellt werden kann, müssen zuvor wieder die entsprechenden Sternparameter bekannt sein.

Wie bereits oben erwähnt, wurde durch Zima (2006a) ein Signifikanzkriterium in die Methode eingebaut. Dieses Kriterium wird ähnlich der Moment Method mit  $\chi^2_{\nu}$ bezeichnet. Eine genaue Definition findet sich in der Arbeit von Zima (2008, Seite 60). Wieder gilt: Je kleiner der Wert von  $\chi^2_{\nu}$  ist, [desto](#page-101-7) geringer ist die Abweichung zwischen den Änderungen im theoretisch[en und](#page-101-7) beobachteten Linienprofil.

# <span id="page-35-0"></span>Kapitel 2

# Das McDonald Observatorium

Bevor im Kapitel 3 konkret auf die Datenreduzierung und anschließend auf die Modenidentifikation von V1208 Aql eingegangen wird, möchte ich kurz das McDonald Observatorium vorstellen, an welchem, die für die Modenidentifikation notwendigen Sternspektren, von Herrn Ross Falcon aufgenommen und mir zur Verfügung gestellt w[urden. Die](#page-39-0) folgenden Daten stammen von deren Institutswebsite<sup>1</sup>.

Das McDonald Observatorium befindet sich ca. 720 km westlich von Austin<sup>2</sup> auf dem Mount Locke (30° 40' 17.4"N, 104 °01 '21.4"W ) in 2076 Meter [üb](#page-35-1)er dem Erdgeoid. Es stehen dort folgende Teleskope in Verwendung:

- 9.2m Hobby-Eberly Telescope
- 2.7m Harlan J. Smith Telescope
- 2.1m Otto Struve Telescope
- 0.8m Telescope

Der Lageplan ist in Abbildung 2.1 dargestellt. Die verwendeten Spektren stammen vom 2.1 Meter Otto Struve Teleskop.

Das 2.1 Meter Teles[kop besitzt in d](#page-36-1)er Cassegrain Ausführung ein Öffnungsverhältnis von f/13.7. Der Baubeginn war 1933, die Fertigstellung erfolgte 1939. Das Teleskop wurde von Otto Struve entworfen, woher das Teleskop auch seinen Namen hat. Weitere Daten zur verwendeten Optik finden sich in Tabelle 2.1. Die Daten bezüglich der Mechanik finden sich in Tabelle 2.2.

Für die Aufnahmen wurde folgendes Zusatzgerät [verwendet:](#page-36-2)

• Sandiford Cass Echell[e Spectrome](#page-37-1)ter (SES)

 $1$ www.as.utexas.edu/mcdonald/mcdonald.html

<span id="page-35-1"></span> $2$ Austin: Bundesstaat Texas, USA
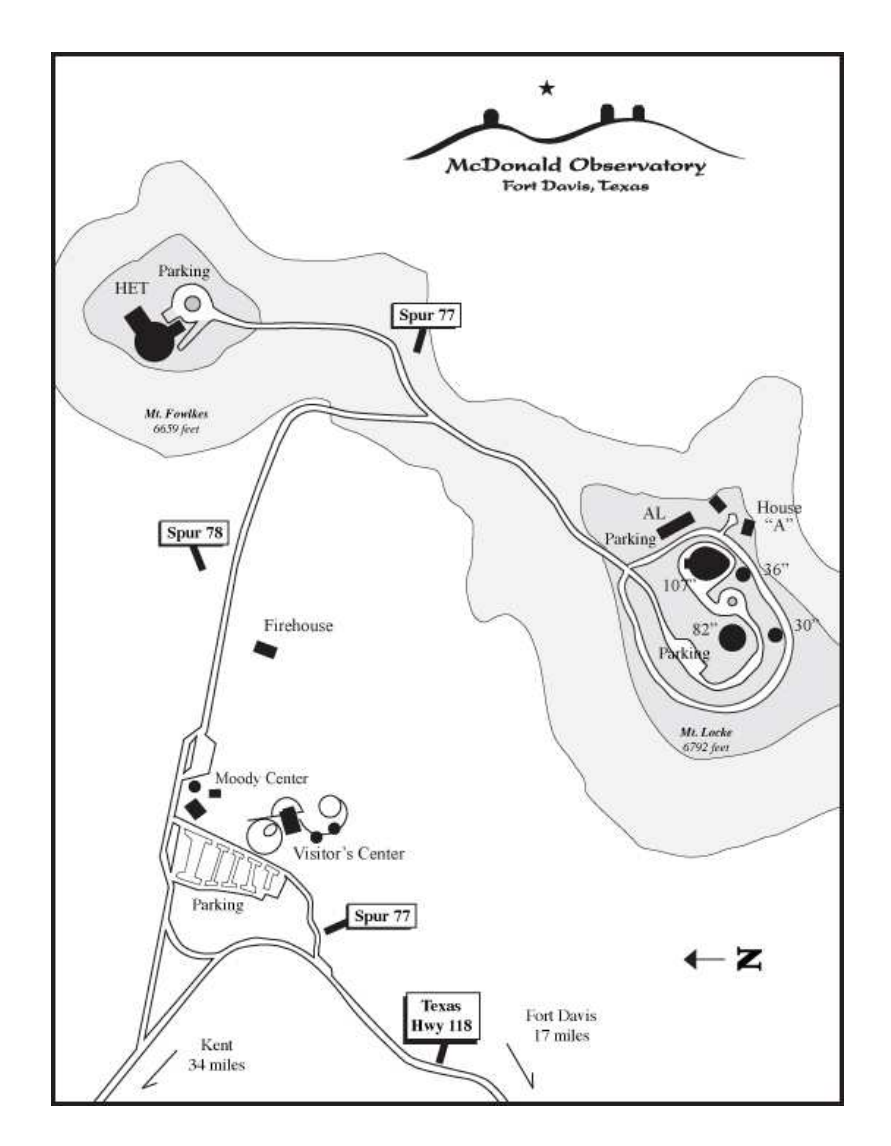

Abbildung 2.1: Lageplan der einzelnen Einrichtungen am McDonald Observatorium. Das 2.1 Meter Otto Struve Teleskop ist mit 82" bezeichnet. Quelle: McDonald Observatory Website.

| Optik                               |                   |
|-------------------------------------|-------------------|
| Spiegeldurchmesser $2.08$ m $(82")$ |                   |
| <b>Brennweite</b>                   | $28.53 \text{ m}$ |
| Öffnungsverhältnis                  | 13.65             |
| Öffnungwinkel                       | 20'               |

Tabelle 2.1: Optik des 2.1 Meter Teleskop am McDonald Observatorium. Quelle: McDonald Observatory Website.

| Mechanik            |                   |
|---------------------|-------------------|
| Masse Primärspiegel | $1900 \text{ kg}$ |
| Dicke               | $29.8 \text{ cm}$ |
| Material            | Pyrex             |
| Tubusdurchmesser    | $2.64$ m          |
| Tubuslänge          | 8.2 m             |
| Domedurchmesser     | 19 <sub>m</sub>   |
| Domemasse           | $104$ t           |
|                     |                   |

Tabelle 2.2: Mechanik des 2.1 Meter Teleskop am McDonald Observatorium. Quelle: McDonald Observatory Website.

# 2.1 Sandiford Cassegrain Echelle Spectrometer (SES)

Beim SES handelt es sich um einen Echelle Spektrographen, welcher mit dem Teleskop im Cassagrain Betrieb verwendet wird. Dieser Spektrograph erzielt unter Verwendung von zwei 27µm Pixel bei einer Spaltbreite von einer Bogensekunde ein Auflösungsvermögen von  $R = 60000$ . In Tabelle 2.3 sind die technischen Daten zusammengefasst aufgelistet.

| Daten des SES       |                      |
|---------------------|----------------------|
| Auflösung           | $R = 60000$          |
| Spaltbreite         | 1'                   |
| Wellenlängenbereich | $3700 - 11000$ Å     |
| Anordnung           | annähernd Littrow    |
| CCD-Detektor        | Reticon (RA2)        |
| CCD-Auflösung       | $1200$ x $400$ Pixel |
| CCD-Gain            | $1.99e^-/ADU$        |
| Readout Noise       | $5.3e^-$             |

<span id="page-37-0"></span>Tabelle 2.3: Technische Daten des SES am McDonald Observatorium. Quelle: McDonald Observatory Website.

# 2.2 Schematischer Aufbau eines Echelle Spektrographen

Einer der großen Vorteile eines Echelle Spektrographen gegenüber herkömmlichen Spektrographen ist, dass ein viel größerer Spektralbereich, mit viel höherer Auflösung aufgezeichnet werden kann. Diese hohe Auflösung wird durch ein Echelle-Gitter erreicht. Dieses Gitter hat jedoch auch die Eigenschaft, dass sich die spektralen Ordnungen überlappen. Um diese Überlappungen am CCD zu verhindern, kommt ein Prisma oder heutzutage eher ein Gitter (Cross-Disperser ) zur Anwendung, welches die einzelnen Ordnungen zweidimensional auf dem CCD verteilt. Ein Beispiel eines Echellespektrums von V1208 Aql ist in Abbildung 2.3, sowie der schematische Aufbau eines Echelle Spektrographen in Abbildung 2.2 dargestellt.

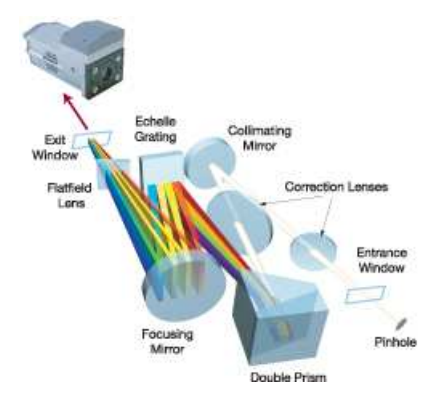

Abbildung 2.2: Schematischer Aufbau eines Echelle Spektrographen: Das Licht wird vom Teleskop durch einen Spalt (*Pinhole*) geführt, tritt anschließend durch das Eintrittsfenster (Entrance Window) in den Spektrographen und passiert dort einige Korrekturlinsen. Eine Reflexion am Kollimator (Collimator Mirror) führt dazu, dass Lichtstrahlen parallel geführt werden. Am Doppelprisma (Double Prism) wird der Lichtstrahl in eine Dimension gespaltet, während das soeben gespaltete Licht anschließend am Echelle-Gitter (Echelle Grating) in die zweite Dimension gespaltet wird. Nach passieren einiger Korrekturlinsen tritt der Lichtstrahl durch das Austrittsfenster (Exit Window) aus und kann anschließend von einem CCD erfasst werden. Quelle: www.andor.com/learning/spectrographs/?docid=536.

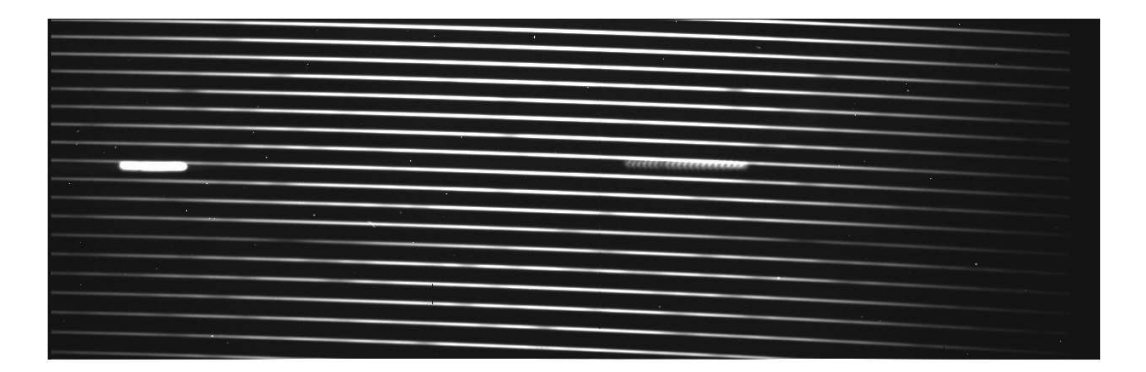

<span id="page-38-0"></span>Abbildung 2.3: Echellespektrum von V1208 Aql. In vertikaler Richtung sind die einzelnen Ordnungen dargestellt, während in horizontaler Richtung der entsprechende Wellenlängenbereich dargestellt ist.

Dabei ist darauf zu achten, dass die Aufspaltung nicht bei jedem Echelle Spektrographen gleich ist. Die beiden Achsen können auch invertiert auftreten. Es kann also der kurzwellige Bereich entweder oben oder unten sein. Der kurzwellige Bereich horizontaler Dimension kann entweder links oder rechts sein.

# Kapitel 3 Datenreduktion

Ziel dieses Kapitels ist es, aus den Rohdaten der Echelle Spektren eindimensionale Sternspektren von V1208 Aql zu erzeugen, welche auf einer Achse die Wellenlänge und auf der zweiten Achse die Intensität darstellen sollen. Wie bereits im Abschnitt 1.3 vorweggenommen, ist eine der Voraussetzungen einer erfolgreichen Modenidentifikation die vollständige Reduzierung der Spektren inklusive Anwendung der baryzentrischen Geschwindigkeits- und Zeitkorrektur. Dieses Kapitel dient [zur Darstellun](#page-26-0)g aller Reduktionsschritte, welche an den Rohdaten durchgeführt wurden. Als Software kam das Computerprogramm IRAF zum Einsatz. Diese Software steht frei zur Verfügung<sup>1</sup>, ist allerdings nur für diverse Linux Distributionen verfügbar. In meinem Fall wurde OpenSuSE 11.1 verwendet. IRAF besitzt unterschiedliche Distributionen, wobei für *OpenSuSE 11.1* die Distribution "Other Linux" gewählt wurde. Die Installation [v](#page-39-0)on IRAF ist meist problemlos, wenn folgende Punkte berücksichtigt werden:

- Ein eigener IRAF Account muss nicht unbedingt angelegt werden, es reicht, wenn während der Installation Administratorrechte gewährleistet sind.
- Das Installationsverzeichnis ist beliebig. Ich habe mein Homeverzeichnis /home/ Benutzername gewählt. Anschließend erfolgt die Erstellung der IRAF Verzeichnisstruktur, diese ist:
	- /iraf
	- /iraf/iraf
	- /iraf/irafbin
	- $-$  /iraf/irafbin/bin.distribution (z.B. linux, redhat, macosx, ...)
	- $-$ /iraf/irafbin/noao.bin. $distribution$
- Extrahieren der Pakete mit cat Dateiname | zcat | tar -xpf -
	- as.pcix.gen.gz ins Verzeichnis /iraf/iraf

<span id="page-39-0"></span><sup>1</sup>https://iraf.noao.edu

- ib.lnux.x86.gz ins Verzeichnis /iraf/irafbin/
- nb.lnux.x86.gz ins Verzeichnis /iraf/irafbin/noao.bin
- Ausführen des Installationsskripts im Verzeichnis /iraf/iraf/unix/hlib durch:
	- source irafuser.csh
	- ./install -n bzw. wenn notwendig sudo ./install -n

Die Option -n dient dazu, das Installationsskript nur zum Test zu durchlaufen, damit der Anwender mögliche Fehlermeldungen vor der tatsächlichen Installation korrigieren kann. Sollte es zu keinen nennenswerten Fehlermeldungen kommen, kann nach Durchlauf des Skripts die Frage Proceed with installation? (yes) mit "yes" beantwortet werden, oder das Skript erneut ohne der -n Option als Administrator ausgeführt werden (su und anschließend ./install).

• Erstellung der login.cl Datei, durch den Befehlt mkiraf im entsprechenden Verzeichnis. Dadurch wird die login.cl Datei in jenem Verzeichnis erstellt, in welchem mkiraf ausgeführt wurde. Wichtig dabei ist, dass diese Datei mit einem Texteditor geöffnet werden kann und für die, vom McDonald Observatorium stammenden Dateien, entsprechend verändert werden muss. Da es sich bei den McDonald Daten um .fits Dateien mit einer 1200 x 400 Pixel Auflösung handelt, müssen folgende Zeilen verändert werden:

```
- set stdimage = imtret
```
 $-$  set imtype = "fits"

Einige Optionen sind mit  $\#$  ausgeschaltet, dadurch muss sichergestellt werden, dass bei den beiden oben genannten Optionen die # entfernt werden.

• Eine ausführliche Dokumentation zur Installation ist auf der IRAF Website im Dokument pciraf.ps.gz verfügbar.

Nach erfolgreicher Installation von IRAF, muss sichergestellt sein, dass ein Programm zur Betrachtung von .fits Dateien installiert ist. Ich verwendete das DS9<sup>2</sup> Paket von SAO, welches für fast alle Plattformen (auch MS Windows) frei zur Verfügung steht. Mit einem FTP-Client bzw. direkt über einen Webbrowser kann die entsprechende Distribution heruntergeladen werden. Unter Linux empfiehlt es sich, di[e e](#page-40-0)xtrahierte DS9 Datei in das /home/Benutzername/bin Verzeichnis zu kopieren, um von jedem beliebigen Verzeichnis aus das DS9 starten zu können. Weiters ist wichtig zu wissen, dass IRAF in einem grafikfähigen Terminal<sup>3</sup> laufen muss, um die Grafikfunktionen nutzen zu können. Das entsprechende Terminal kann nach Ausführung von mkiraf gewählt werden. In OpenSUSE 11.1 verwendete ich das xterm Terminal.

 $^{2}$ ftp://sao-ftp.harvard.edu/pub/rd/ds9/

<span id="page-40-0"></span> ${}^{3}$ z.B. xterm, xgterm, ...

Letztendlich kann IRAF von jenem Verzeichnis aus, in welchem sich die login.cl Datei befindet, durch den Befehl cl gestartet werden.

In den folgenden Unterkapiteln möchte ich die an den McDonald Daten durchgeführten Reduktionsschritte, welche für jede Nacht einzeln erfolgten, vorstellen. Dabei wird vorausgesetzt, dass ein gewisser Umgang mit IRAF bereits bekannt ist. Befehle wie epar oder Parameteränderungen durch einen Texteditor wie vi werden nicht erklärt, weiters wird auch der Umgang mit Dateilisten<sup>4</sup> nicht näher erklärt.

Es ist klar, dass nicht jeder einzelne Parameter der IRAF-Funktionen besprochen werden kann. Ich verweise auf entsprechende Dokumentationen, welche mit der Reduktion von Echelle Spektren in Zusammenhang steh[en](#page-41-0).

## 3.1 Die McDonald Daten

Zwischen 13. Mai 2008 und 20. Mai 2008 wurden von V1208 Aql 76 Spektren durch Herrn Ross Falcon aufgenommen. In Tabelle 3.1 ist der entsprechende Run aufgelistet. Für  $NJD$  gilt:  $NJD = JD - 2450000$ .

| Datum        | NJD  |             | Beobachter Anzahl der Spektren |
|--------------|------|-------------|--------------------------------|
| 13. Mai 2008 | 4599 | Ross Falcon | 10                             |
| 14. Mai 2008 | 4600 | Ross Falcon | 11                             |
| 15. Mai 2008 | 4601 | Ross Falcon | 12                             |
| 18. Mai 2008 | 4604 | Ross Falcon | 13                             |
| 19. Mai 2008 | 4605 | Ross Falcon | 14                             |
| 20. Mai 2008 | 4606 | Ross Falcon | 16                             |
|              |      |             | Summe: 76                      |

<span id="page-41-1"></span>Tabelle 3.1: McDonald 2008 Campaign; Run 5 beinhaltet V1208 Aql Daten.

Pro Nacht wurden Sternspektren von V1208 Aql und, für entsprechende Reduktionsschritte notwendige, Comparison Frames aufgenommen. Für die Reduktion der Daten empfiehlt es sich, auch Spektren von Vergleichssternen aufzunehmen, allerdings wurde beim McDonald Campaign 2008 darauf verzichtet. Der Grund dafür ist mir nicht bekannt. In Tabelle 3.2 sind die aufgenommenen Datentypen dargestellt. Um zwischen diesen unterscheiden zu können, sind die Datentypen im Fits-Header unter dem Punkt IMAGETYPE gespeichert.

In diversen Publikati[onen gibt es](#page-42-0) viel Information zur Datenreduktion von Echelle Spektren. Als sehr gute Referenz möchte ich das Dokument von Churchill (1995) angeben, auf welchem die folgenden Reduktionsschritte basieren. Die Praxis hat gezeigt, dass eine entsprechende Namensgebung der Dateien sinnvoll ist, um alleine

<span id="page-41-0"></span><sup>4</sup>Soll anstatt einer Datei eine ganze Dateiliste reduziert werden, wird vor [die Dateiliste ein @](#page-100-0) gesetzt, z.B. @flatin

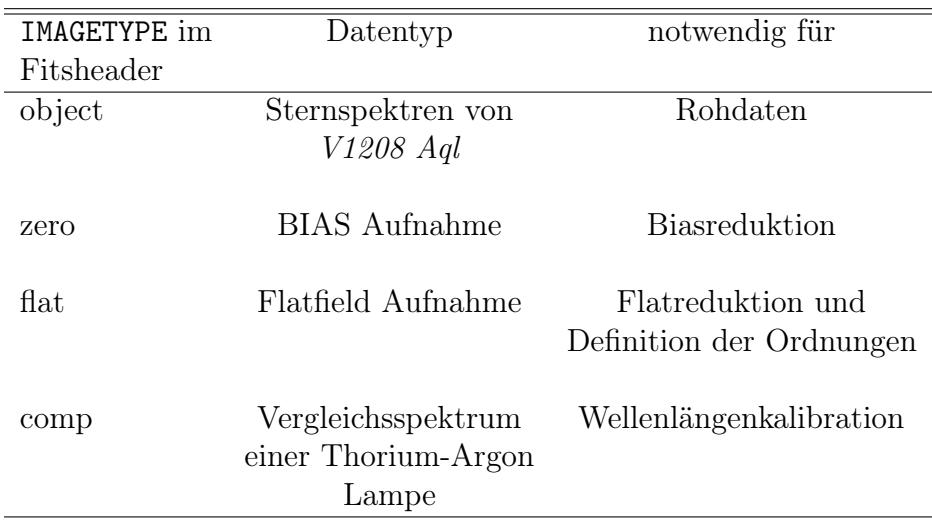

Tabelle 3.2: Datentypen der .fits Dateien der McDonald Daten.

am Dateinamen feststellen zu können, welche Reduktionsschritte durchgeführt wurden. Ein Vorschlag für die Namensgebung ist in Tabelle 3.3 aufgelistet. Die nun folgenden Reduktionsschritte wurden in der aufgelisteten Reihenfolge nacheinander durchgeführt.

<span id="page-42-0"></span>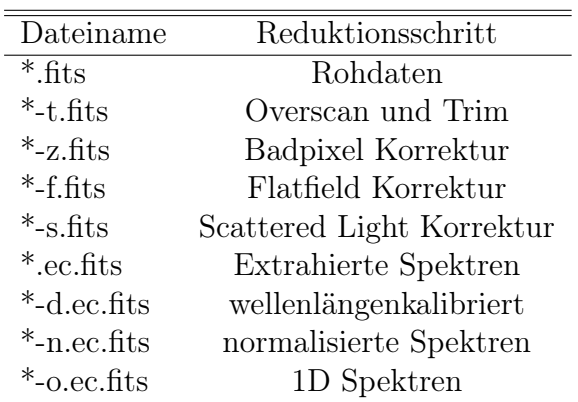

<span id="page-42-1"></span>Tabelle 3.3: Nomenklatur der Dateien während der Reduktionsschritte.

# 3.2 Overscan Korrektur

<span id="page-42-2"></span>In den McDonald Dateien ist bei allen Aufnahmen ein Overscan aufgenommen. Dies ist ein Bereich<sup>5</sup> am CCD-Chip, welcher komplett von Licht abgeschirmt ist. Dieser Overscan hat den Vorteil, dass zusätzlich keine Darkframes aufgenommen werden

 $5B$ ereich zwischen den Pixeln auf der x-Achse (1209 - 1224) und der y-Achse (2 - 399)

müssen, das Rauschen am Chip immer bei der aktuellen Aufnahme ermittelt wird und nicht wie sonst oft verbreitet, durch einen statistischen Wert von mehreren Darkframes. Ein Nachteil dieser Methode ist allerdings, dass das Rauschen in den einzelnen Pixeln am Chip nicht gemessen wird. Dabei sind zwei Begriffe von Bedeutung:

- 1. Bias: Das ist eine, durch das Auslesen des Chip, entstehende Abweichung von 0. Wird eine Aufnahme mit einer Belichtungszeit von 0 Sekunden bei geschlossenem Shutter aufgenommen, müssten die ausgelesenen Werte am Chip 0 betragen. Durch den Auslesevorgang selbst passiert es allerdings, dass die Werte von 0 abweichen. Aus diesem Grund wird diese Nullabweichung von den Daten abgezogen, um bei einer 0-Sekunden-Aufnahme tatsächlich den Messwert 0 zu erreichen.
- 2. Dark: CCDs besitzen die Eigenschaft, nicht nur durch auftreffendes Licht am Chip entstehende Elektronen  $(e^-)$  zu detektieren, sondern mit zunehmender Belichtungszeit detektiert der Chip fälschlicherweise Elektronen, welche durch "warme Teile" am CCD entstehen. Diese Elektronen werden als thermisches Rauschen bezeichnet und müssen von den Messdaten abgezogen werden. Allerdings kann gezeigt werden, dass das Rauschen abnimmt, wenn die Temperatur des CCD-Chips so gering wie möglich gehalten wird. Durch Dunkelstrommessungen kann weiters gezeigt werden, dass es sich nicht immer lohnt, den Chip so weit als möglich zu kühlen, da der Aufwand gegenüber der Verringerung des Rauschens viel zu groß wird.

Da natürlich Darkaufnahmen ausgelesen werden müssen, beinhalten diese bereits den Bias. Es ist also nicht notwendig, eine Bias und Darkkorrektur anzuwenden. Nur wenn die Belichtungszeit der Darkaufnahmen nicht mit der Belichtungszeit der Sternspektren übereinstimmt, müssen aus beiden Aufnahmen eine Korrekturaufnahme erstellt und diese von den Sternspektren abgezogen werden.

Der Overscan ist also ähnlich einer Darkaufnahme. Bei der Overscan Korrektur wird der Mittelwert aller Pixelwerte pro Zeile im Overscan errechnet. Anschließend wird durch diese Werte eine Kurve gelegt, mittels welcher die Korrekturen zu errechnen sind. Siehe dazu Abbildung 3.1. Die Overscan Korrektur wird durchgeführt, indem der Befehl ccdproc gestartet und die Option oversca = yes gesetzt wird. Der Overscan Bereich wird anschließend nicht mehr benötigt und kann gelöscht werden, indem bei ccdproc die Option trim = yes gesetzt wird. Natürlich ist es möglich, beide Optionen g[leichzeitig auf](#page-44-0) yes zu setzen.

Bevor allerdings die Overscan Korrektur an allen Dateien vorgenommen wird, kommt diese vorerst nur an den Bias-Frames zum Einsatz. Anschließend kann mit imstat überprüft werden, ob die Korrektur erfolgreich ist, wenn die Werte mean um 0 schwanken. Anschließend wird die Overscan Korrektur an allen verbleibenden Daten

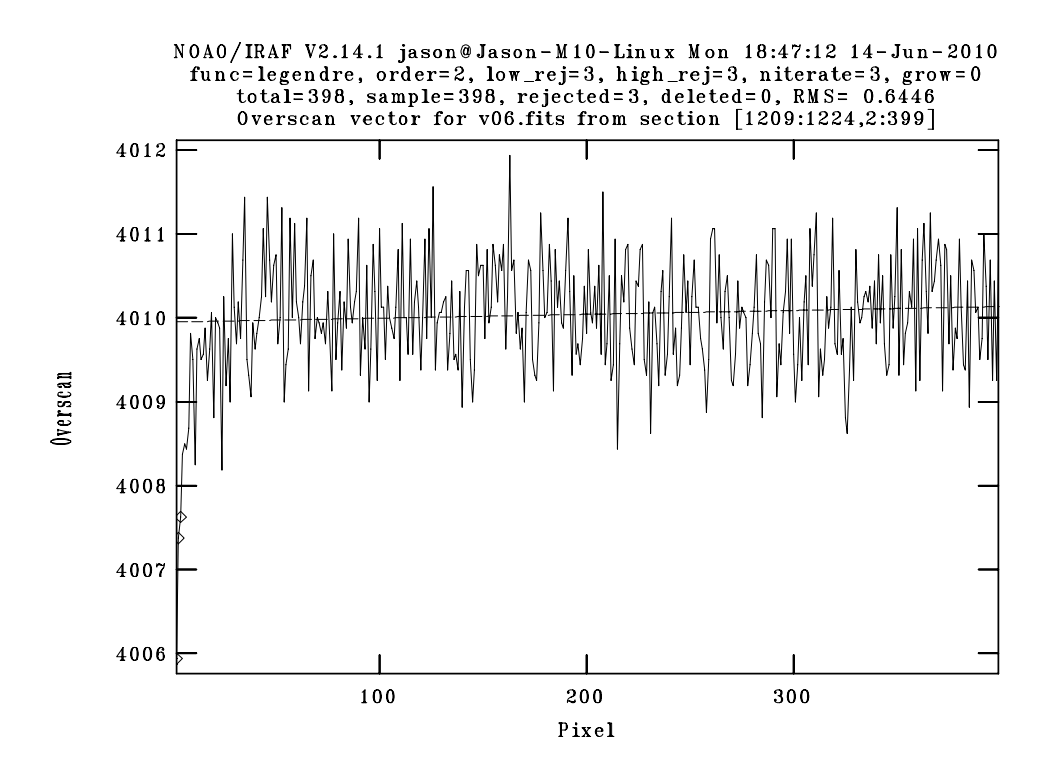

<span id="page-44-0"></span>Abbildung 3.1: Screenshot der Overscan Funktion in IRAF. Die Ordnung der durchgelegten Funktion sollte niedrig gehalten werden, wie in diesem Fall 2, was einer Geraden entspricht. Die Praxis zeigt, dass eine Gerade meistens ausreichend ist.

durchgeführt. Diese Korrektur findet also an allen Datentypen (zero, flat, comp und object) statt, welche anschließend eine -t Endung im Dateinamen erhalten.

## 3.3 Bias Korrektur

Grundsätzlich funktioniert die in Abschnitt 3.2 gezeigte Overscan Korrektur gut. Sollten allerdings die Werte der Bias-Frames nicht um 0 schwanken, ist eine zusätzliche Bias Korrektur notwendig. Dazu werden alle Dateien mit Datentyp zero zu einer masterbias.fits Datei mit Hilfe von zerocombine kombiniert und diese Datei mittels ccdproc von allen Dateie[n abgezogen, w](#page-42-2)ährend die Optionen zerocor = yes gesetzt und bei der Option zero = die masterbias.fits Datei angegeben wird.

# 3.4 Bad Pixel Korrektur

Bei astronomischen CCDs kommt es immer wieder vor, dass es einige Pixel am Chip gibt, welche immer denselben Wert liefern und dadurch keine Information speichern können. Diese Pixel werden als *bad Pixel* bezeichnet. In der Routine ccdproc gibt es die Möglichkeit, diese bad Pixel zu korrigieren, indem zwischen benachbarten Pixeln linear interpoliert wird. Dabei muss in der Routine ccdproc die Option fixpix = yes gesetzt werden. Dazu muss natürlich die Position der bad Pixel am Chip bekannt sein, diese in einer Datei gespeichert und bei der Option fixfile = ... in der Routine ccdproc angegeben werden. In Tabelle 3.4 sind die Positionen der bekannten bad Pixel am CCD der McDonald Daten dargestellt.

| $x_1$ | $x_2$ | $\,y_1$        | $y_2$            |
|-------|-------|----------------|------------------|
| 449   | 449   | 1              | $\overline{3}99$ |
| 451   | 451   | 379            | 379              |
| 451   | 451   | 1              | 399              |
| 465   | 465   | 1              | 399              |
| 569   | 570   | $\overline{1}$ | 399              |
| 646   | 646   | 1              | 399              |
| 736   | 736   | 1              | 399              |
| 928   | 928   | 227            | 227              |
| 1036  | 1036  | 1              | 399              |
| 1052  | 1052  | 1              | 399              |
| 48    | 48    | $\overline{1}$ | 399              |
| 570   | 570   | 378            | 378              |
| 573   | 573   | 367            | 367              |
| 419   | 420   | 385            | 385              |
| 466   | 466   | 195            | 195              |
| 474   | 475   | 122            | 122              |
| 358   | 358   | 101            | 101              |
| 53    | 53    | 119            | 119              |
| 44    | 44    | 121            | 121              |
| 34    | 34    | 137            | 137              |
| 87    | 87    | 100            | 100              |
| 251   | 252   | 140            | 140              |
| 488   | 488   | 1              | 399              |
| 1015  | 1015  | 304            | 304              |
| 1007  | 1007  | 323            | 323              |
| 426   | 427   | 137            | 137              |
| 1037  | 1037  | 213            | 213              |
| 569   | 569   | 377            | 379              |

<span id="page-45-0"></span>Tabelle 3.4: Bad Pixel Datei mit den Positionen der bad Pixel. Eine Zeile stellt jeweils ein Rechteck von  $x_1$  bis  $x_2$  und von  $y_1$  bis  $y_2$  dar.

Die Wichtigkeit dieser Korrektur ist allerdings davon abhängig, was letztendlich mit den vollständig reduzierten Daten geschehen soll. Wenn nur bestimmte Bereiche des Chip Verwendung finden, macht es wenig Sinn, viel Zeit mit bad Pixel Korrekturen aufzuwenden, wenn diese weit weg vom tatsächlich verwendeten Bereich sind. Ist die bad Pixel Datei bereits bekannt, ist der Aufwand relativ gering. Muss diese allerdings erst erstellt werden, kann diese Reduktion viel Zeit in Anspruch nehmen. Weiters muss man sich im Klaren sein, dass die Information in den bad Pixeln nur dann rekonstruierbar ist, wenn die umliegenden Pixel ähnliche Werte wie die bad Pixel besitzen. Diese Tatsache ist natürlich nicht sehr unrealistisch, da ein einzelner Pixel sehr klein ist. Sind jedoch größere Bereiche am Chip defekt, so wird es nicht möglich sein, die verlorene Information zu rekonstruieren.

Im konkreten Fall der McDonald Daten werden für die Modenidentifikation voraussichtlich lediglich zwei Eisenlinien verwendet, deren Positionen am Chip annähernd bekannt sind. Vergleicht man nun Abbildung 3.2 und Abbildung 3.3, so stellt man fest, dass die Eisenlinien weit weg von den bad Pixeln liegen. Eine bad Pixel Korrektur wäre eigentlich nicht notwendig. Da die bad Pixel Datei jedoch bereits vorhanden ist, wurde diese Korrektur trotzdem durchgeführt. Die bad Pixel Korrektur wird bei allen Daten, außer den bereits ver[wendeten Biasf](#page-46-0)ram[es, durchgeführt](#page-47-0), welche nach der Reduktion eine -z Erweiterung im Dateinamen erhalten.

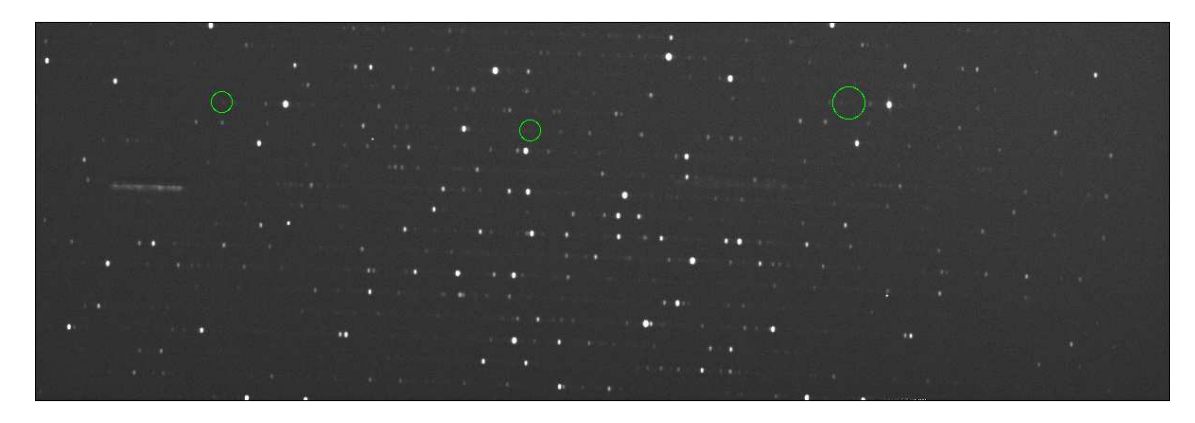

<span id="page-46-0"></span>Abbildung 3.2: Position der Eisenlinien (FeII) am CCD, markiert durch die grünen Ringe.

# 3.5 Flatfield Korrektur

Bei der CCD Herstellung ist es bis heute nicht möglich, die einzelnen Pixel am Chip exakt gleich herzustellen. Jeder dieser Pixel kann also als eigener Detektor gesehen werden, welcher seine eigenen Eigenschaften besitzt. Dadurch besitzen unterschiedliche Pixel auch unterschiedliche Empfindlichkeiten, was für eine genaue Messung unbrauchbar ist. Um diesen Effekt zu korrigieren, werden Aufnahmen des vollkommen, mit einer externen Lichtquelle (sehr gut eignet sich auch der Himmel bei Dämmerung), ausgeleuchtetem CCDs getätigt. Damit nun ein wenig empfindlicher Pixel dieselbe Gewichtung erhält wie ein stark empfindlicher Pixel, werden die Dateien des Datentyps *comp* und *object*, durch ein *Masterflat.fits* dividiert.

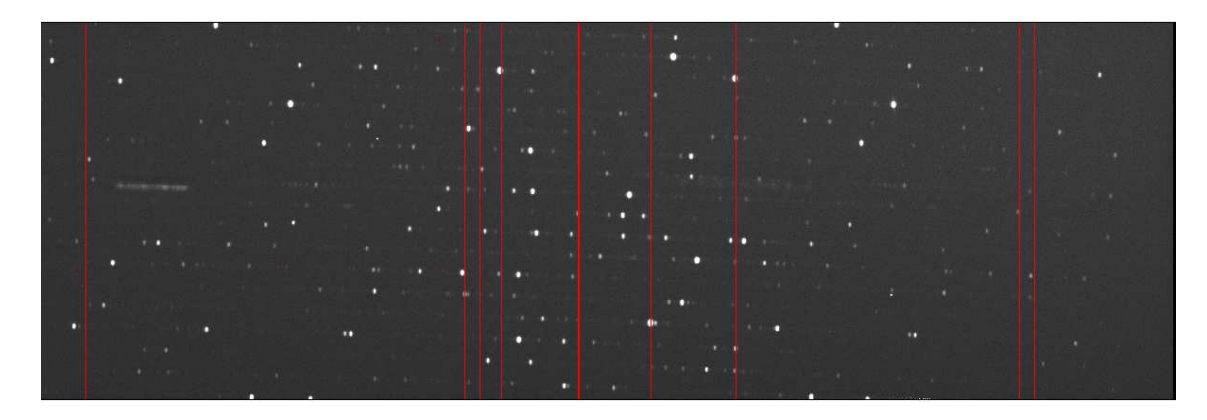

<span id="page-47-0"></span>Abbildung 3.3: Position der bad Pixel am CCD, durch rote Linien/Punkte dargestellt.

## 3.5.1 Erzeugung des Masterflat

Um, statistisch gesehen, eine genauere Korrektur zu erreichen, wird aus mehreren Einzelaufnahmen des Datentyps flat ein Masterflat mit der Routine flatcombine erzeugt. Die Parameter dieser Routine sind selbsterklärend.

## 3.5.2 Erzeugung eines normalisierten Masterflat

<span id="page-47-1"></span>Bevor allerdings die comp und object Dateien durch das Masterflat dividiert werden, werden bei Spektren, wie in diesem Fall, mit Hilfe des Masterflat die Aperturen definiert. Dazu ist es notwendig, mehrere Parameter in unterschiedlichen Routinen zu setzen. Eine vollständige Auflistung der Parameter ist im Dokument von Churchill (1995) zu finden. Die Vorgangsweise zum Modellieren der Aperturen erfolgt nach folgendem Schema:

- [1.](#page-100-0) Auffinden der Aperturen: In diesem Schritt werden die Anzahl [der Ord](#page-100-0)nungen, und die grundsätzlichen Positionen derer, am CCD gesucht
- 2. Festlegen der Größe der Aperturen: Die Größe der Aperturen wird durch die IRAF Routine automatisch durchgeführt, es sei denn der Anwender möchte die Größe selbst definieren
- 3. Festlegen des Verlaufes der Aperturen: Dieser Vorgang wird interaktiv durchgeführt

Alle Punkte werden in einem Schritt mit der IRAF Routine apflatten durchgeführt. Zuvor müssen allerdings noch, wie oben erwähnt, die Parameter von echelle, apedit und aptrace gesetzt, jedoch nicht ausgeführt werden. Diese drei Routinen werden automatisch von apflatten aufgerufen, wenn der Anwender diese Routine entsprechend konfiguriert.

Während dem Ausführen von apflatten zeigt sich das in Abbildung 3.4 dargestellte Bild der Aperturen. apflatten wurde so konfiguriert, dass ein vertikaler

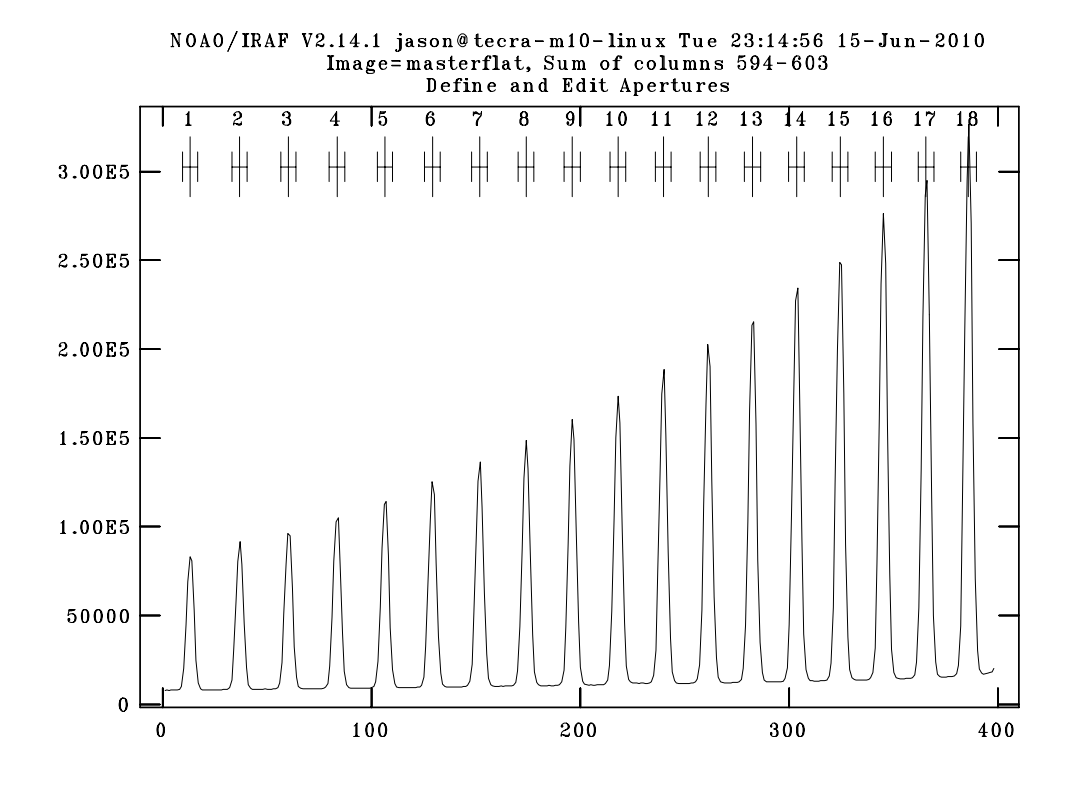

Abbildung 3.4: Positionen der Ordnungen am CCD. Der Graph zeigt einen vertikalen Schnitt durch die Mitte des CCD, dadurch kommen die Ordnungen zum Vorschein. In der oberen Zeile ist die Anzahl dieser abzulesen. Auf dieser Aufnahme befinden sich also 18 Ordnungen. Auf der x-Achse ist die Zeilennummer am CCD aufgetragen, während auf der y-Achse die Pixelwerte aufgetragen sind.

 $Schnitt^6$  durch mehrere aufsummierte Spalten der Aufnahme geplottet wird, da bereits zuvor bekannt war, dass die Ordnungen vertikal am Chip sind. (Siehe Abbildung 2.3). Bereits im darauf folgenden Schritt wird der Verlauf der Apertur festgelegt, [in](#page-48-0)dem eine Funktion (kubischer Spline) durch jeder Ordnung gelegt wird. Dieser Vorgang muss für jede einzelne Ordnung separat durchgeführt werd[en und](#page-38-0) [erfolgt in](#page-38-0)teraktiv.

In den verwendeten McDonald Daten treten allerdings zwei so genannte Picket fences auf, welche durch Reflexionen in der Optik zustande kommen und über die Begrenzung der Ordnung hinausreichen. Die Picket fences können in Abbildung 2.3 sehr leicht gefunden werden. Sie befinden sich in der zehnten und elften Ordnung. Aus diesem Bereich des CCDs erhält man leider keine für die Asteroseismologie wichtige Information, deshalb werden diese beiden Bereiche verworfen.

Beim Durchlegen der Funktion durch die Ordnungen ist darauf zu achten, dass

<span id="page-48-0"></span><sup>6</sup> festzulegen in echelle unter dem Punkt dispaxes=1

einerseits die Picket fences umgangen werden, die Funktion jedoch trotzdem so genau wie möglich durch die einzelne Ordnung verläuft. In Abbildung 3.5 ist dieser Vorgang dargestellt und zeigt den Fit durch die erste Ordnung, welche nicht komplett auf dem CCD abgebildet ist.

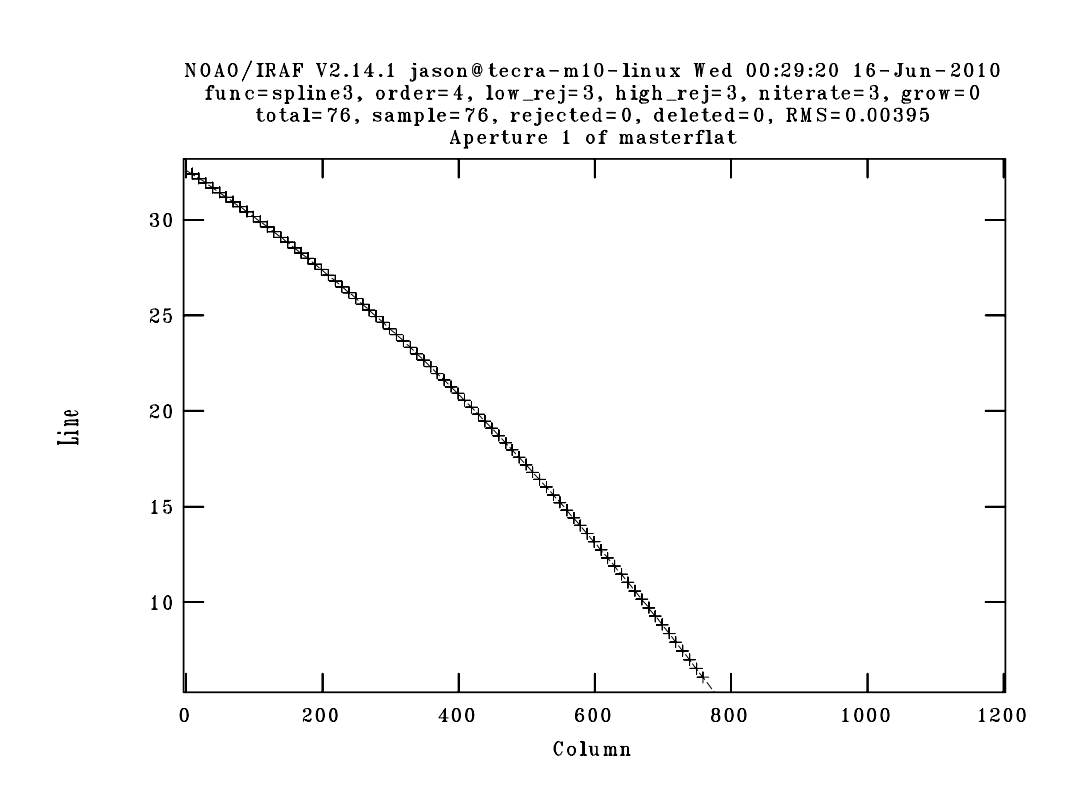

Abbildung 3.5: Fit durch die erste Ordnung, welche aufgrund der schrägen Lage nicht komplett auf dem CCD vorhanden ist, sondern kurz vor Spalte 800 endet.

Die Hauptaufgabe von apflatten ist allerdings die Intensität innerhalb einer Ordnung mit der Blaze Funktion zu fitten. Da ein Echellegitter nicht in jedem Bereich gleich effizient ist, führt das dazu, dass z.B. am Rand des CCD die Intensität schwächer ist als in der Mitte. Dieser Effizienzunterschied wird mit Hilfe des Masterflat korrigiert. Da der Aufnahme des Masterflat eine gleichmäßige Ausleuchtung zugrunde liegt, sollten eigentlich alle Ordnungen gleich ausgeleuchtet sein. Das ist, wie in Abbildung 2.3 dargestellt, in der Praxis nicht der Fall. Dieser Effekt wird somit gemeinsam mit dem in Abschnitt 3.5 erwähnten Effekt korrigiert, indem ein normalisiertes Masterflat, wie in Abbildung 3.7 unten dargestellt, erzeugt und dieses dann [auf die restlich](#page-38-0)en Daten angewendet wird.

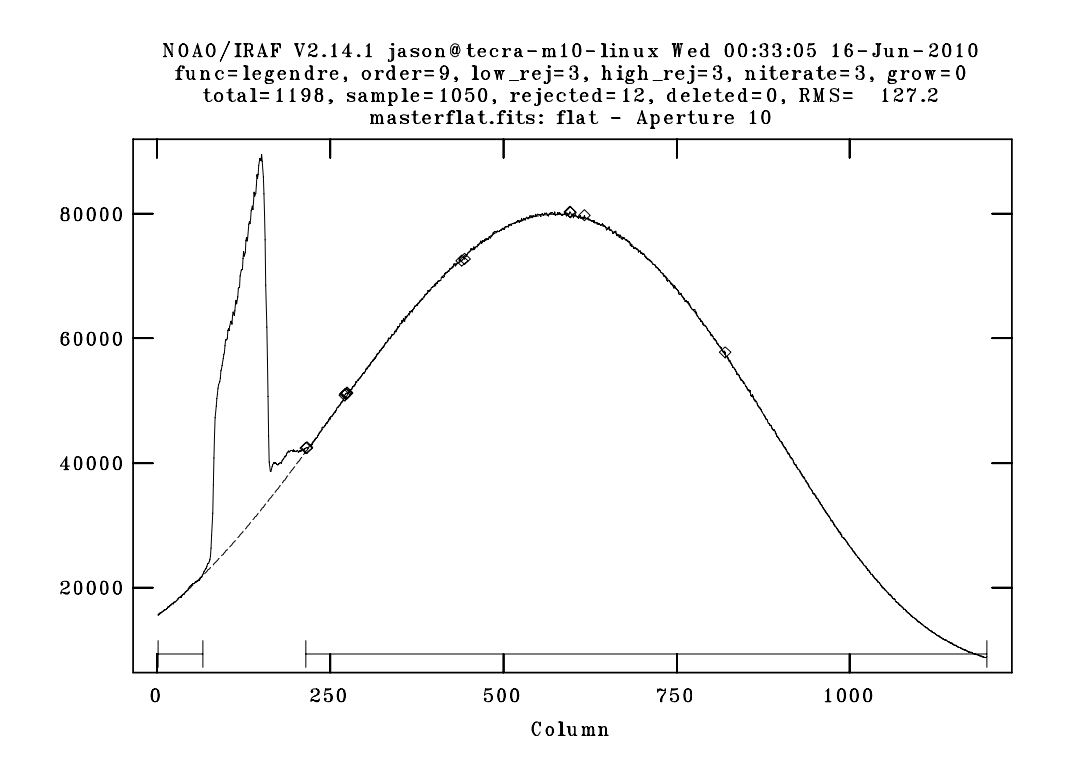

Abbildung 3.6: Fit der Blaze Funktion durch Ordnung 10. Eines der beiden Picket fences ist im Bereich zwischen der 80. und 200. Spalte, aufgrund der starken Intensität in diesem Bereich, sehr gut zu erkennen. Dieser Bereich wurde vom Fit ausgenommen. Die  $\Diamond$ -Symbole zeigen jene Punkte, welche beim Fit vernachlässigt wurden, da in diesen Punkten die Abweichung zu groß wäre.

#### 3.5.3 Anwendung des normalisierten Masterflat auf die Daten

Mit Hilfe des zuvor erstellten normalisierten Masterflat kann die Flatfield Korrektur an allen Dateien des Typs object und comp durchgeführt werden. Wie bereits zuvor erwähnt, werden die Daten durch das normalisierte Masterflat dividiert, um Pixel niedriger Intensität relativ heller und Pixel hoher Intensität relativ dunkler wirken zu lassen. Die Flatfield Korrektur wird mit der Routine ccdproc durchgeführt, indem die Option flatcor auf yes gesetzt und beim Parameter flat der Dateiname des normalisierten Masterflat angegeben wird. Die comp und object Dateien erhalten nach der Reduktion die gewünschte Erweiterung -f dem Dateinamen zugefügt.

# 3.6 Streulichtkorrektur

Bei der Aufnahme der Sternspektren tritt der Effekt auf, dass Licht von stark beleuchteten Bereichen in den Bereich zwischen den Ordnungen, welcher eigentlich un-

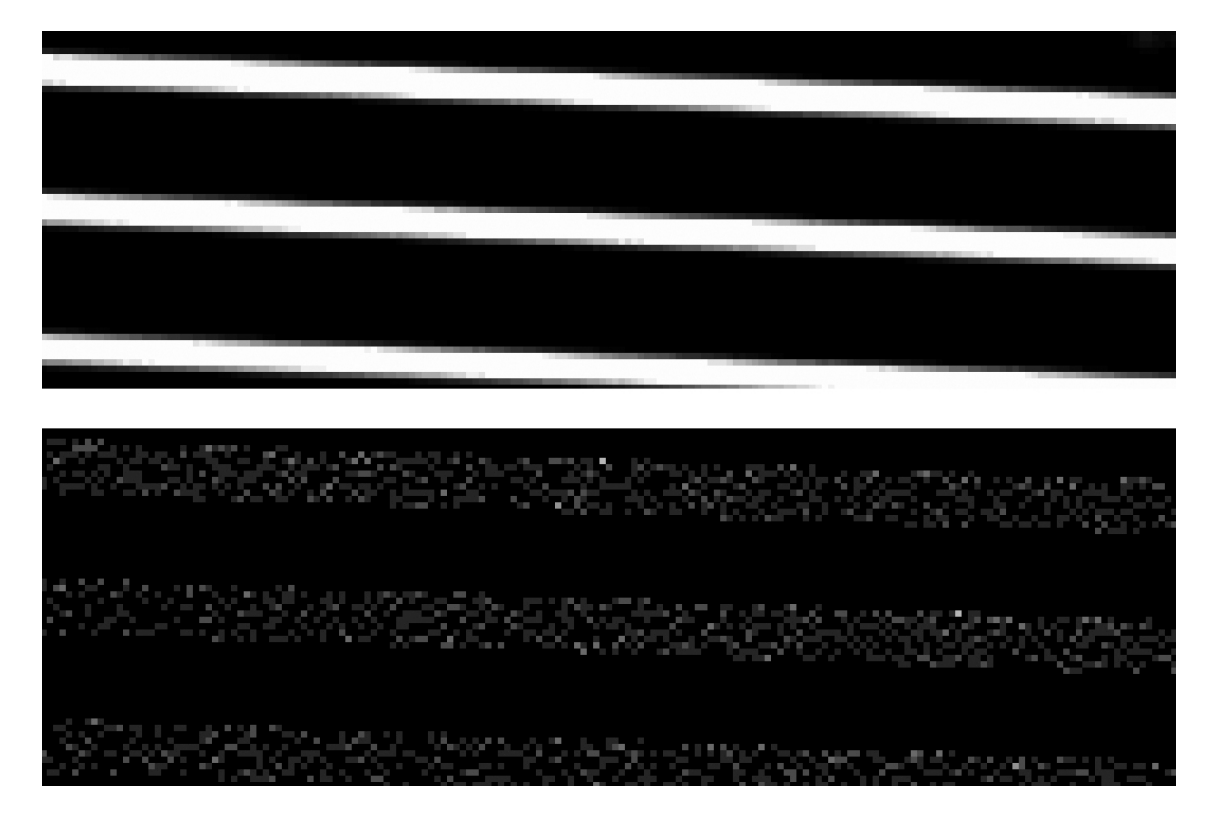

<span id="page-51-0"></span>Abbildung 3.7: 8-fache Vergrößerung des Masterflat (oben) und des normalisierten Masterflat (unten). Deutlich zu erkennen ist, dass im normalisierten Masterflat außerhalb der Ordnungen alle Pixelwerte gleich sind. Diese Pixel sollen ungefähr den Werte 1 besitzen. Innerhalb der Ordnungen sind die Variationen in der Intensität zwischen den Pixeln gut zu erkennen. Ein heller Pixel wird nach der Anwendung des normalisierten Flat relativ dunkler sein, während dunkle Pixel relativ heller werden.

beleuchtet sein sollte, sowie in darüber- bzw. darunterliegende Ordnungen, gestreut wird, was dazu führt, dass die Messungen verfälscht werden. Das Ziel der Streulichtkorrektur<sup>7</sup> ist also, diesen Teil des Lichts wieder aus der Aufnahme zu entfernen. Da das Streulicht nicht in den Ordnungen ausgemacht werden kann, geht man so vor, dass dieses zwischen den Bereichen der Ordnungen ermittelt wird. Mit einem Progra[m](#page-51-1)m, mit welchem man *.fits* Dateien betrachten kann<sup>8</sup>, ist es einfach, diese Abweichungen von 0 zu sehen. Um den Bereich zwischen den Ordnungen auf Streulicht zu überprüfen, muss vorerst bekannt sein, wo sich diese befinden. Obwohl bei der Erzeugung des normalisierten Masterflat in Kapitel 3.5.2 [di](#page-51-2)e Apperturen bereits modelliert wurden, muss dieser Vorgang in diesem Reduktionsschritt erneut durchgeführt werden, da üblicherweise die Ordnungen von Flatfield Aufnahmen etwas breiter und besser beleuchtet sind als Sternspektren. Es wird lediglich das Aperturenmodell des Masterflat als Referenz verwende[t. Die Streulic](#page-47-1)htkorrektur beinhaltet

<sup>7</sup> engl.: scattered light correction

<span id="page-51-2"></span><span id="page-51-1"></span><sup>8</sup> z.B. DS9 von SAO

im Wesentlichen folgende Aufgaben:

- 1. Auffinden der Ordnungen: Dabei wird erneut ein Aperturenmodell erstellt, um den Zwischenraum zwischen den Ordnungen ausfindig zu machen
- 2. Modellierung des Streulichtes in vertikaler Richtung
- 3. Modellierung des Streulichtes in horizontaler Richtung
- 4. Reduktion der object Dateien mit dem Streulichtmodell

Das Auffinden der Ordnungen und die Modellierung der Aperturen erfolgt analog der Vorgangsweise bei der Erstellung des normalisierten Masterflats, wird jedoch bei der Ausführung der Routine zur Streulichtkorrektur automatisch ausgeführt, sofern der Anwender die entsprechende Einstellung tätigt.

Das Problem bei der Modellierung des Streulichtes ist, dass dieses zweidimensional modelliert werden muss. Die Verwendung einer zweidimensionalen Funktion würde nicht zum gewünschten Erfolg führen, da solch eine Funktion einerseits relativ kompliziert zu modellieren ist und andererseits nur wenig Flexibilität bietet. Dadurch entscheidet man sich, den Verlauf des Streulichtes in zwei einzelne Dimensionen zu trennen. Anschließend wird eine eindimensionale Funktion durch die einzelnen Dimensionen gelegt und damit der Verlauf des Streulichtes modelliert. Die dafür notwendige IRAF Routine nennt sich apscatter und wird interaktiv verwendet. apscatter verwendet zusätzlich folgende Routinen:

- apfind, apedit und aptrace zum Auffinden der Ordnungen und Modellieren der Aperturen
- apscat1 zum Modellieren des Streulichtes in vertikaler Dimension
- apscat2 zum Modellieren des Streulichtes in horizontaler Dimension

Ich möchte nochmals darauf hinweisen, dass die Positionen der Ordnungen insofern wichtig sind, da die Datenpunkte in diesen Bereichen nicht berücksichtigt werden. Das Ziel von apscatter ist es, eine Funktion durch die Minima der Datenpunkte zwischen den Ordnungen zu legen. Da in den Ordnungen grundsätzlich hohe Werte vorhanden sind, macht es keinen Sinn, diese überhaupt zu betrachten.

Grundsätzlich können die Parameter der beiden Routinen apscat1 und apscat2 interaktiv verändert werden, es lohnt sich jedoch, einen Blick in die Parameterliste zu werfen.

Nach Ausführen von apscatter wird für jede Datei des Typs object zuerst die Apertur modelliert, und es zeigt sich ein ähnliches Bild wie in Abbildung 3.4 und Abbildung 3.5. Im Anschluss daran startet die Modellierung des Streulichtes. Hier ist ganz wichtig zu beachten, dass die Funktion am unteren Rand der Datenpunkte gelegt wird, da sonst Werte < 0 nach der Reduktion entstehen. In Abbildung 3.8 ist der Fit durch die vertikale Dimension dargestellt und in Abbildung 3.9 sind die daraus folgenden Residuen ersichtlich. Hier kann überprüft werden, ob Werte unter der horizontalen Linie liegen, was negative Werte zur Folge hat.

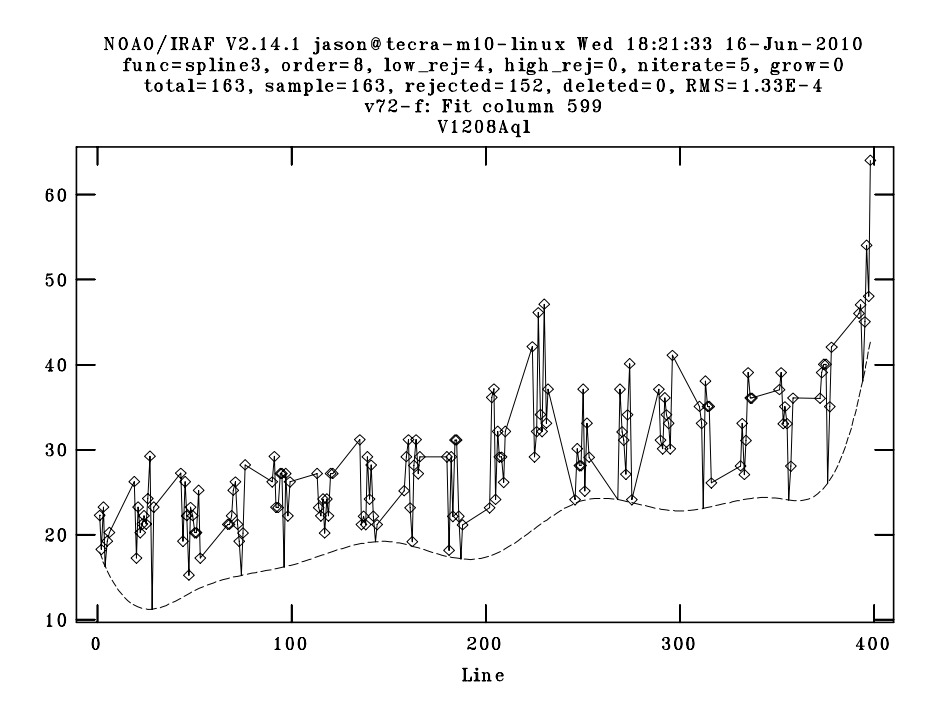

Abbildung 3.8: Fit durch die vertikale Dimension. Man beachte, dass keine Datenpunkte innerhalb der Ordnungen verwendet wurden (schräge Verbindungslinien zwischen den Datenpunkten) und die Funktion unterhalb der Daten gelegt ist. Der RMS Wert soll so klein wie möglich sein.

Ein ähnliches Bild zeigt sich anschließend bei der Modellierung der horizontalen Dimension.

Nachdem das Modell des Streulichtes erstellt wurde, wird vor Beendigung der Routine apscatter dieses von den *object* Dateien abgezogen und den Dateien eine -s Endung hinzugefügt.

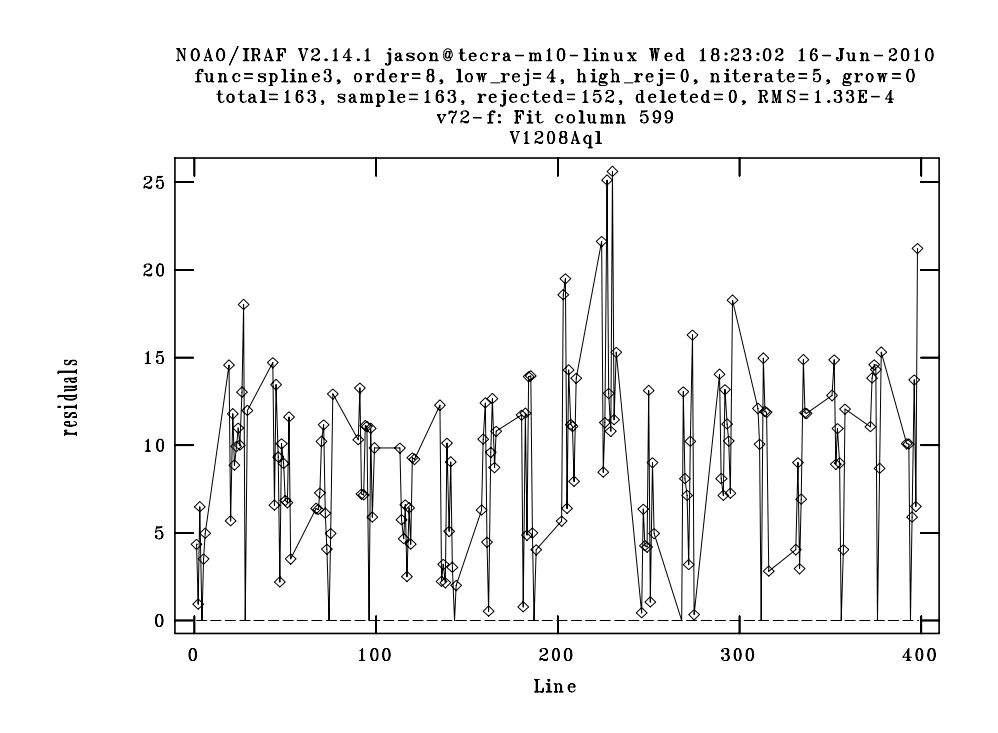

Abbildung 3.9: Analog Abbildung 3.8, jedoch mit Darstellung der Residuen.

# 3.7 Gewinnung der Th-Ar Linien aus den Vergleichsspektren

<span id="page-55-1"></span>Wie bereits in Tabelle 3.2 gezeigt, wurden während des McDonald 2008 Campaign zusätzlich Vergleichsspektren einer  $Th-Ar^9$  Lampe aufgenommen. Der Vorteil dabei ist, dass diese Spektren Emissionslinien beinhalten. Die Verteilung der Linien können in ents[prechenden](#page-42-0) Katalogen<sup>10</sup> nachgesehen werden. Die Vergleichsspektren dienen später dazu, die Positionen der Ab[so](#page-55-0)rbtionslinien am CCD zu finden, sprich eine Wellenlängenkorrektur durchzuführen.

Die Gewinnung der Th-Ar Linien erfolgt mit der Routine apall, welche die Aufgabe hat, aus den, in den vorigen Schritten definierten, Aperturen die Ordnungen in zweidimensionale Spektren zu extrahieren. Dabei wird über die Breite der Apertur summiert, während die Bereiche zwischen den Ordnungen verworfen und neue Dateien mit dem Zusatz -f.ec erstellt werden, welche in vertikaler Richtung nur noch so viele Pixel besitzen, wie Ordnungen am CCD vorhanden sind. Als Beispiel ist der Vorgang in Abbildung 3.10 dargestellt.

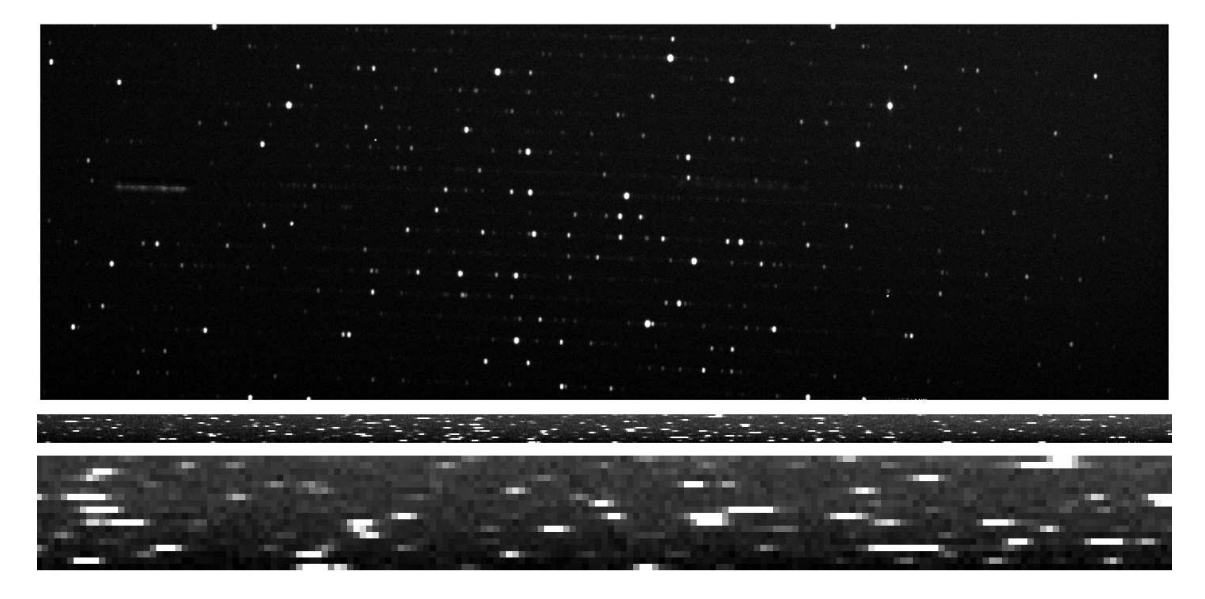

**Abbildung 3.10:** Vergleichsspektrum einer  $Th-Ar$  Lampe (oben) und das mit der IRAF Routine apall reduzierte Spektrum (mitte), sowie eine 8 fach vergrößerte Version (unten), bei welchen nur noch 18 Pixel auf der vertikalen Achse vorhanden sind.

Die Routine apall besitzt sehr viele Einstellungsmöglichkeiten. Für das Extrahieren von Vergleichsspektren sind allerdings nur einige wenige von Bedeutung. Die Aperturen müssen nicht erneut modelliert werden, es genügt, das Masterflat als Re-

 $9Th-Ar$ : Thorium - Argon

<sup>&</sup>lt;sup>10</sup>z.B. Online Atlas www.noao.edu/kpno/tharatlas/

<span id="page-55-0"></span>bzw. downloadbar auf http://hebe.as.utexas.edu/2dcoude/thar/index.html

ferenz zu verwenden. Deswegen werden nur die Parameter extract, extras und review auf yes gesetzt. Weiters ist es noch notwendig, die EXTRACTION PARAMETER zu setzen, damit IRAF die Ordnungen korrekt extrahieren kann. Anschließend können mit implot die einzelnen Ordnungen betrachtet werden, wie in Abbildung 3.11 dargestellt.

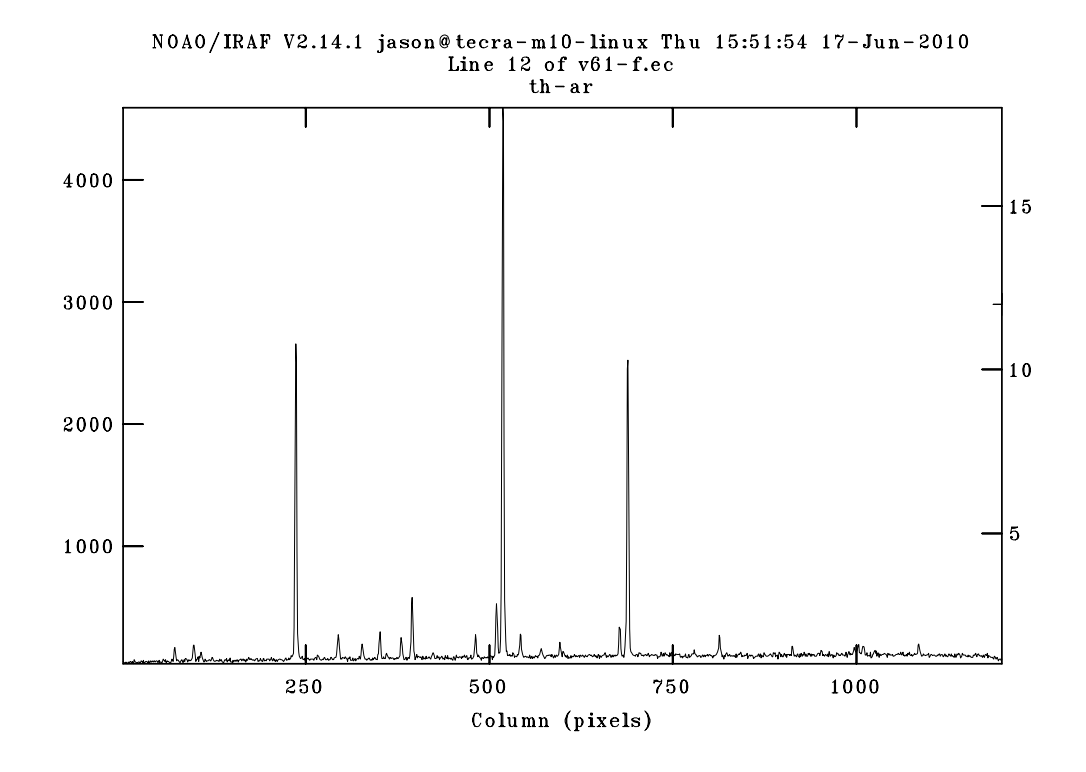

<span id="page-56-0"></span>Abbildung 3.11: Darstellung der 12. Ordnung des Vergleichsspektrums einer Th-Ar Lampe. Auf der vertikalen Achse sind die Pixelwerte aufgetragen, welche die Intensität darstellen soll.

# 3.8 Gewinnung der Absorbtionslinien aus den Sternspektren

Der in Abschnitt 3.7 beschriebene Vorgang kann erneut ausgeführt werden, um aus den Sternspektren die Absorbtionslinien zu extrahieren. Bei der Ausführung von apall spielt es in keinster Weise eine Rolle, ob es sich um ein Spektrum mit Absorbtionsli[nien \(wie im St](#page-55-1)ernspektrum) oder um ein Spektrum mit Emissionslinien (wie im Vergleichsspektrum) handelt. Bei dem Vergleichsspektrum ist es weiters nicht so wesentlich, die Aperturen exakt zu bestimmen, deshalb wurden die Aperturen des Masterflat verwendet. Selbst wenn es bei der Extraktion der Vergleichsspektren zu kleinen Fehlern kommt, spielt das deshalb keine Rolle, da diese Spektren nur zur Wellenlängenkalibration verwendet werden. Dabei ist es nur wichtig, dass sich die Emissionslinien an der richtigen Stelle im Spektrum befinden. Wie hoch die Intensität dabei ist, spielt eine nicht so große Rolle.

Bei den Sternspektren hingegen muss die Extraktion bestmöglich durchgeführt werden. Dadurch müssen die Aperturen von jedem einzelnen Spektrum genau bekannt sein. Glücklicherweise wurden diese bereits in den vorigen Schritten modelliert und müssen daher hier nicht erneut bestimmt werden, sondern es können einfach die bereits zuvor erstellten Aperturmodelle als Referenz in apall verwendet werden. Die restlichen Parameter der apall Routine können unverändert bleiben, bis auf zwei Punkte der # EXTRACTION PARAMETERS:

- 1. weights = variance: Wird automatisch auf variance gesetzt, wenn clean = yes gilt. Diese Einstellung hat zur Folge, dass - im Gegensatz zu none, wobei die Pixel einfach summiert werden, ohne auf eine Gewichtung einzugehen hier bei der Summierung eine Gewichtung in Abhängigkeit der Varianz von Pixelwerten berücksichtigt wird
- 2. clean = yes: Mit dieser Option werden einzelne Pixel erkannt und verworfen, welche eine sehr große Abweichung in Relation zu den umliegenden haben

Nach Abschluss dieser Routine wird dem Dateinamen der Sternspektren wie gewünscht eine -s.ec Endung hinzugefügt, um die Dateien besser unterscheiden zu können. Diese neu erstellten Dateien besitzen wieder 18 Pixel auf der vertikalen Skala, da die Anzahl der Ordnungen 18 ist. Wird ein Schnitt durch eine dieser Ordnungen geplottet, erhält man Abbildung 3.12 in welcher Ordnung 15 verwendet wurde.

# 3.9 Wellenlängenka[libration](#page-58-0)

Bis zu diesem Schritt waren bisher für alle Berechnungen nur die Pixelpositionen und Pixelwerte am CCD bekannt. Das soll sich nach einer Wellenlängenkalibration ändern. Damit in einem Spektrum, wie z.B. in Abbildung 3.12 dargestellt, die Absorbtionslinien atomaren Elementen zugewiesen werden können, werden die Wellenlängen der Linien benötigt. Ist erst einmal die Wellenlänge einer Linie bekannt, ist es ein Leichtes über Kataloge bzw. über Webpages<sup>11</sup> die Korrelation zwischen Atomabsorbtion und Wellenlänge herzustellen. Das [Ziel dieses Kapi](#page-58-0)tels ist also, die Zuordnung einer Wellenlänge zu den Pixelpositionen auf der horizontalen Achse. Für diesen Vorgang werden die Vergleichsspektren der [Th](#page-57-0)-Ar Lampe benötigt. Die Vorgangsweise ist folgende:

- 1. Wellenlängenkalibration der Vergleichsspektren mittels eines Th-Ar Atlas
- 2. Wellenlängenkalibration der Sternspektren mittels der Vergleichsspektren

<span id="page-57-0"></span><sup>&</sup>lt;sup>11</sup>z.B. *VALD*: Vienna Atomic Line Database:  $http://vald.astro.univie.ac.at$ 

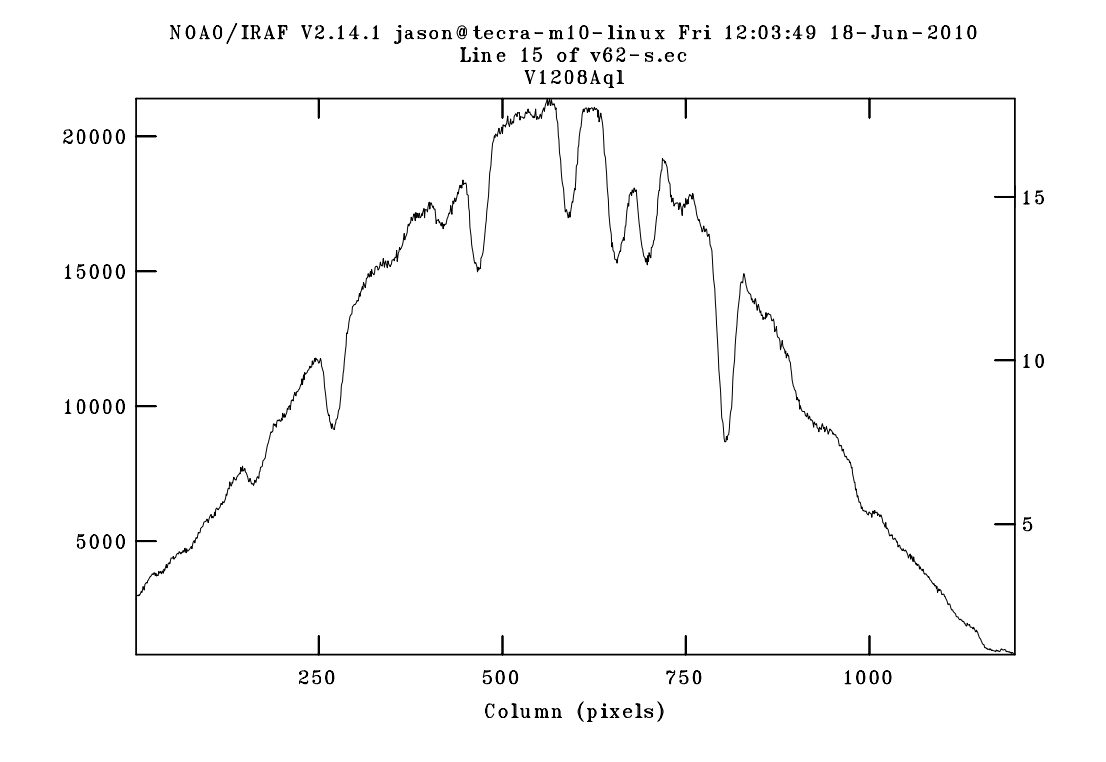

<span id="page-58-0"></span>Abbildung 3.12: Darstellung der 15. Ordnung des Sternspektrums von V1208 Aql. Die Absorbtionslinien sind bereits sehr gut erkennbar. Man beachte, dass im Diagramm Pixelwerte gegenüber Pixelposition und nicht Wellenlängen aufgetragen ist.

#### 3.9.1 Kalibration der Vergleichsspektren

<span id="page-58-1"></span>Hier kommt der Th-Ar Atlas (siehe Abschnitt 3.7) zur Anwendung. Wie bereits vorweggenommen, wird mit Hilfe diesem, den Pixelwerten am CCD eine Wellenlänge zugeordnet. Dazu wird die Routine ecidentify bei einem der Vergleichsspektren ausgeführt. Nach dem Start von ecidentify zeigt sich dem Anwender ein ähnliches Bild wie in Abbildung 3.11 darges[tellt. In diesem](#page-55-1) Plot kann man mit den Tasten j und k von Ordnung zu Ordnung schalten. Die momentan dargestellte Ordnung ist im Kopf des Plots abzulesen. Nun ist es die Aufgabe des Anwenders, Linien im Vergleichss[pektrum mit jene](#page-56-0)n im Atlas zu identifizieren. Ist eine Linie identifiziert, muss diese mit der Taste m markiert, aus dem Atlas die entsprechende Wellenlänge abgelesen und bei der Markierung eingetragen werden.

Echellespektren besitzen die Eigenschaft, dass verschiedene Wellenlängen unterschiedlich stark gebrochen werden. Der Unterschied der Wellenlängen zwischen zweier benachbarter Pixel muss also von Ordnung zu Ordnung nicht gleich sein, selbst innerhalb einer Ordnung kommt es vor, dass auf einer Seite ein größerer Wellenlängenbereich abgebildet ist, als auf der anderen. Weiters kann es vorkommen, dass die Ordnungen in eine oder sogar beide Dimensionen gespiegelt sind. Bei diesem Schritt

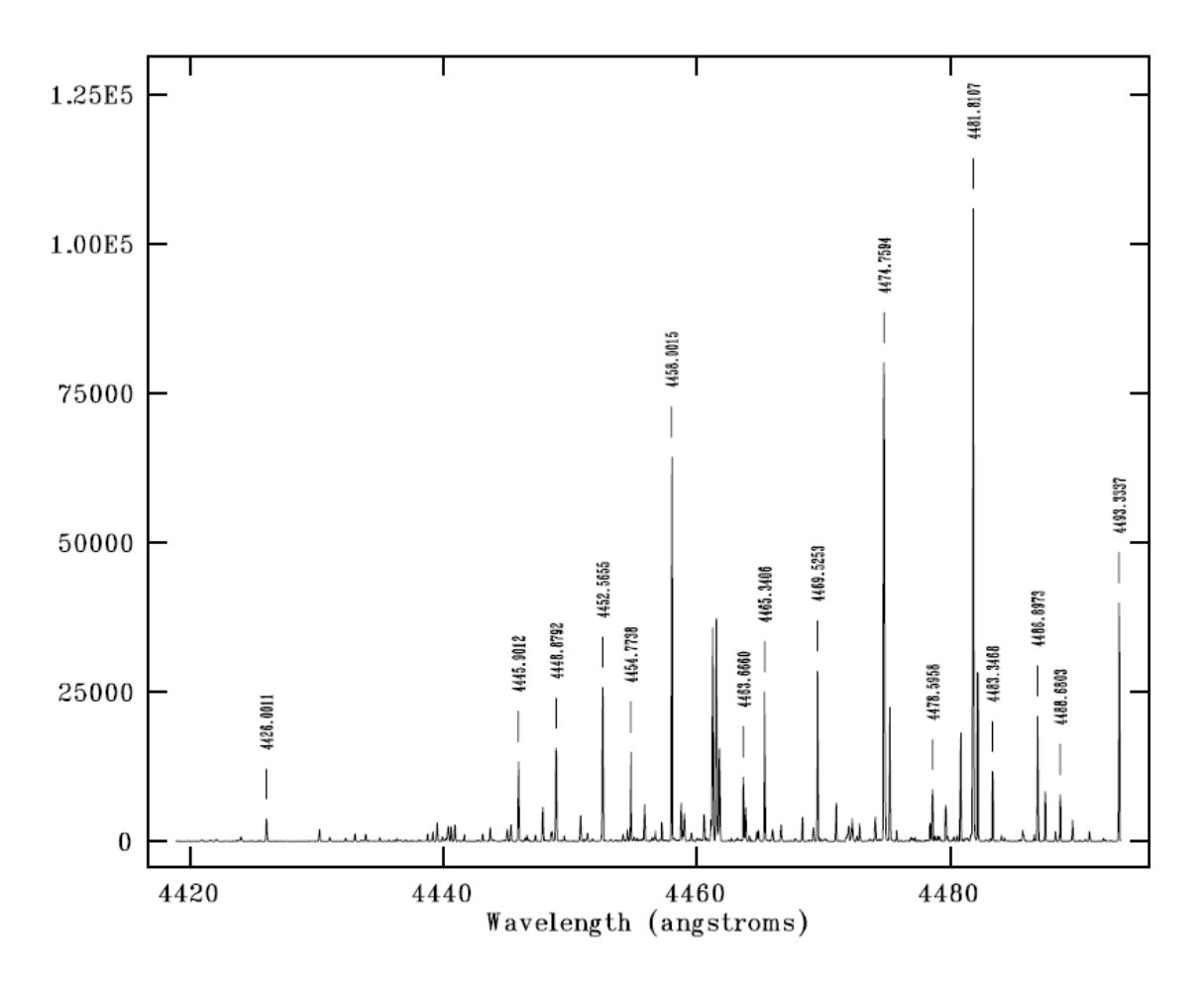

Abbildung 3.13: Auszug aus dem Th-Ar Atlas des McDonald Observatoriums, welcher den Wellenlängenbereich zwischen 4420 Å und 4490 Å darstellt. Auffällig sind die beiden Double Features bei 4474.7594 Å und 4481.8107 Å, welche als Startpunkt der Mustersuche verwendet wurden.

ist es ratsam, den Atlas auf bestimmte Muster zu durchsuchen und diese im Vergleichsspektrum wiederzufinden. Für die erstmalige Durchführung dieses Vorganges wird sehr viel Zeit benötigt, da im Allgemeinen selten auf Anhieb ein Muster gefunden wird. Mit etwas Routine beschleunigt sich dieser Vorgang immens.

Bei der Wellenlängenkalibration der McDonald Daten bin ich so vorgegangen, dass ich nach auffälligen Mustern im Vergleichsspektrum gesucht habe. Das Schwierigste dabei ist, einmal einen Startpunkt zu finden. Ist dieser gefunden, ist die weitere Vorgangsweise relativ einfach. In Ordnung 12 im Vergleichsspektrum sind zwei relativ nahe aneinander liegende Double Features zu erkennen. In Abbildung 3.14 ist eines der beiden Double Feature dargestellt. Nachdem dieses Muster sehr auffällig ist, habe ich danach im Th-Ar Atlas gesucht und wurde in Ordnung 12 fündig. Dass die Ordnungen hier übereinstimmen, ist reiner Zufall und muss [nicht immer so se](#page-60-0)in. Weiters konnte ich feststellen, dass die Ordnung im Vergleichsspektrum gegenüber der Ordnung im Atlas gespiegelt war. ecidentify bietet die Möglichkeit, mit w und anschließend f die horizontale Achse zu spiegeln, um ein ähnliches Bild wie im Atlas zu erhalten. Im oberen Graphen der Abbildung 3.15 ist das gefundene Muster im Vergleichsspektrum dargestellt. Die beiden Double Features sind markiert und es wurde bereits die Wellenlänge zugewiesen.

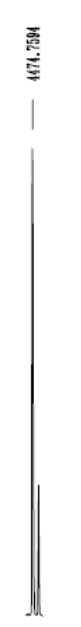

<span id="page-60-0"></span>Abbildung 3.14: Ein Double Feature zeichnet sich dadurch aus, dass sich neben einer markanten Emissionslinie, hier bei 4474.7594 Å, eine Emissionlinie mit stark verringerter Intensität befindet. In diesem Beispiel ist der Abstand zwischen den beiden Emissionslinien weniger als 1 Å. Befinden sich zwei oder mehrere solche Double Features in unmittelbarer Nähe, ist das ein gutes Muster, um danach im Atlas zu suchen.

Bei diesem Vorgang ist es ganz besonders wichtig, nur jenen Linien eine Wellenlänge zuzuweisen, welche ganz sicher identifiziert sind. Falsch identifizierte Linien stellen ein sehr großes Problem dar. Selbstverständlich ist es nicht notwendig, alle Linien im Spektrum zu identifizieren, sondern pro Ordnung zwei bis drei, denn den Rest erledigt die Routine ecidentify. Wenn genügend Linien identifiziert und markiert wurden, wird mit f ein Fit durch die markierten Pixel gelegt, um den Verlauf der Wellenlänge über die einzelnen Ordnungen zu berechnen. Jetzt ist auch klar, warum nur Linien markiert werden sollen, bei welchen man sich sicher ist, diese richtig identifiziert zu haben.

Damit ich ganz sicher war, die beiden Double Features richtig identifiziert zu haben, vergrößerte ich den Bereich um diese beiden Double Features. Nun mussten sich auch Linien kleinerer Intensität zeigen. Im unteren Plot der Abbildung 3.15 ist der vergrößerte Bereich dargestellt. Es zeigten sich, wie erwartet, die kleineren Linien und konnten auch identifiziert werden. Somit war ich mir sicher, die richtigen Double Features gefunden zu haben.

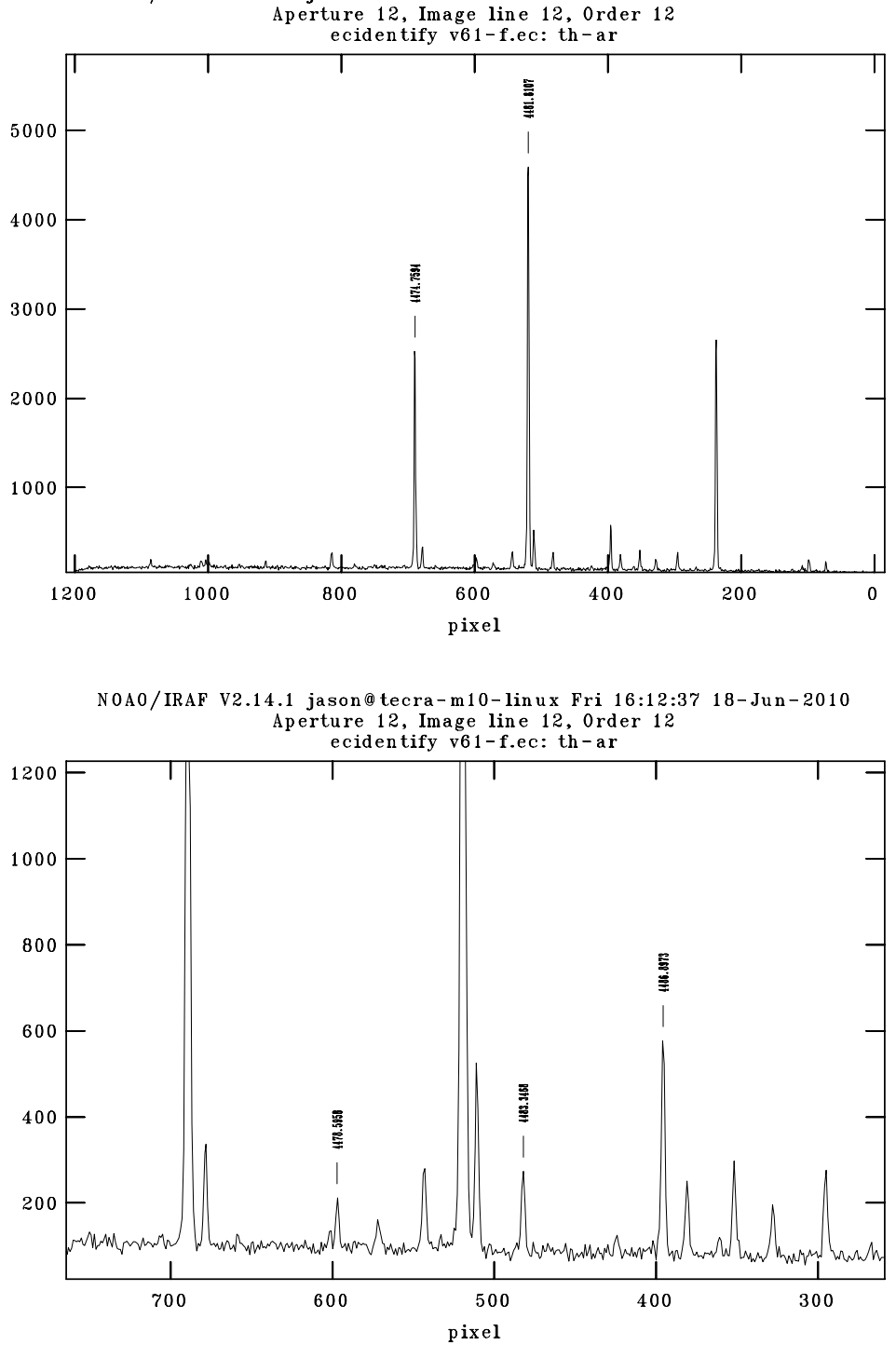

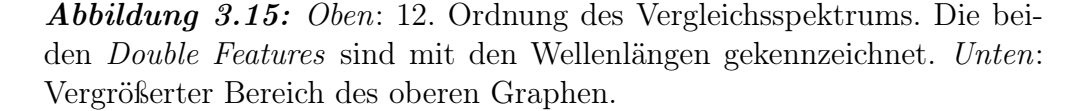

NOAO/IRAF V2.14.1 jason@tecra-m10-linux Fri 16:25:50 18-Jun-2010<br>Aperture 12, Image line 12, Order 12<br>ecidentify v61-f.ec: th-ar

Von diesen Linien aus ist es jetzt relativ leicht, weitere Linien in den anderen Ordnungen zu identifizieren. Allerdings konnte ich feststellen, dass die 13. Ordnung im Vergleichsspektrum mit der 11. Ordnung im Atlas übereinstimmte, dadurch ist klar, dass die Ordnungen in beiden Dimensionen gespiegelt sind.

Nachdem in jeder Ordnung mindestens zwei Linien identifiziert wurden, wurde der Fit durch die identifizierten Linien gelegt. Abbildung 3.16 zeigt die Residuen zwischen den Linien im Atlas und denen im Vergleichsspektrum. Das rms beträgt hier 0.018. Das Ziel ist, den Wert des rms so gering wie möglich zu halten. Ist das rms zu groß, ist es ratsam, jene Linien mit d zu lösc[hen, welche mit e](#page-62-0)inem  $\diamondsuit$  dargestellt sind, um bei erneutem Fit eventuell einen niedrigeren Wert zu erhalten. Sind in einem bestimmten Bereich zu viele Linien durch ecidentify falsch identifiziert, macht es Sinn, in diesen Bereichen die Linien manuell zu identifizieren.

Bei einem genügend geringen rms und Beendigung der Echelle Disperson Fitting Function zeigt sich nun erstmals das gewünschte Resultat (siehe Abbildung 3.17), dass auf der horizontalen Achse Wellenlängen anstatt Pixeln aufgetragen sind.

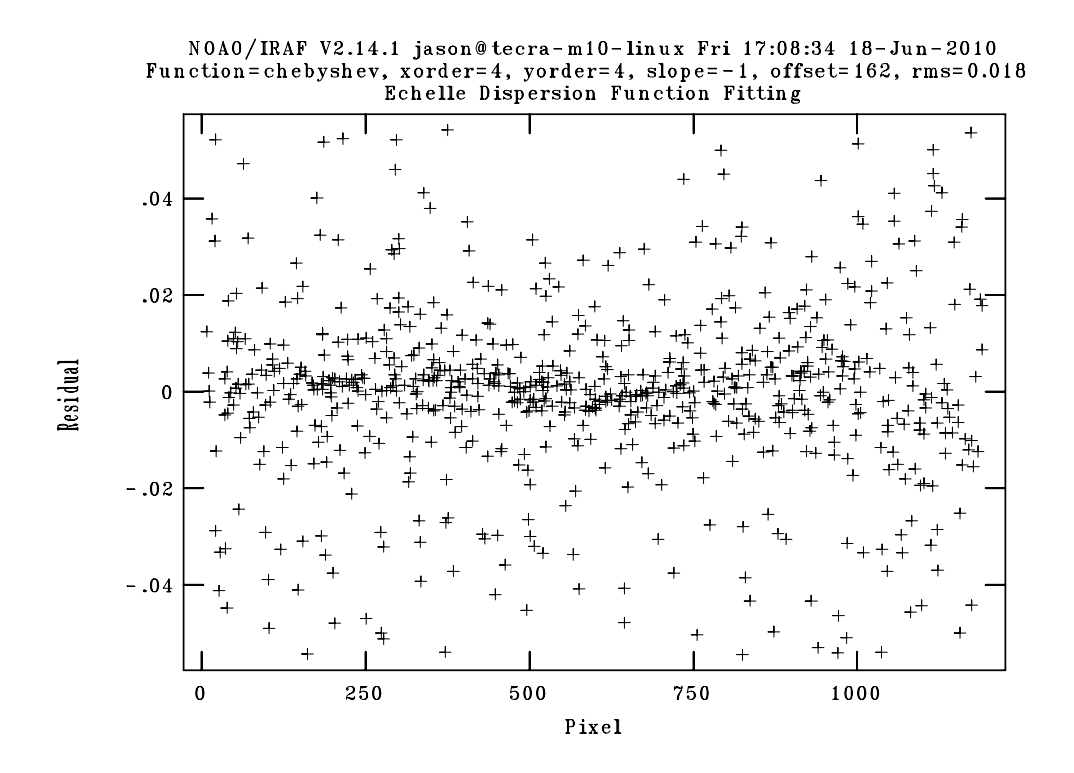

<span id="page-62-0"></span>Abbildung 3.16: Abweichung zwischen den Linien im Vergleichsspektrum und jenen im Atlas.

Damit ist die Wellenlängenkalibration eines einzelnen Vergleichsspektrums beendet.

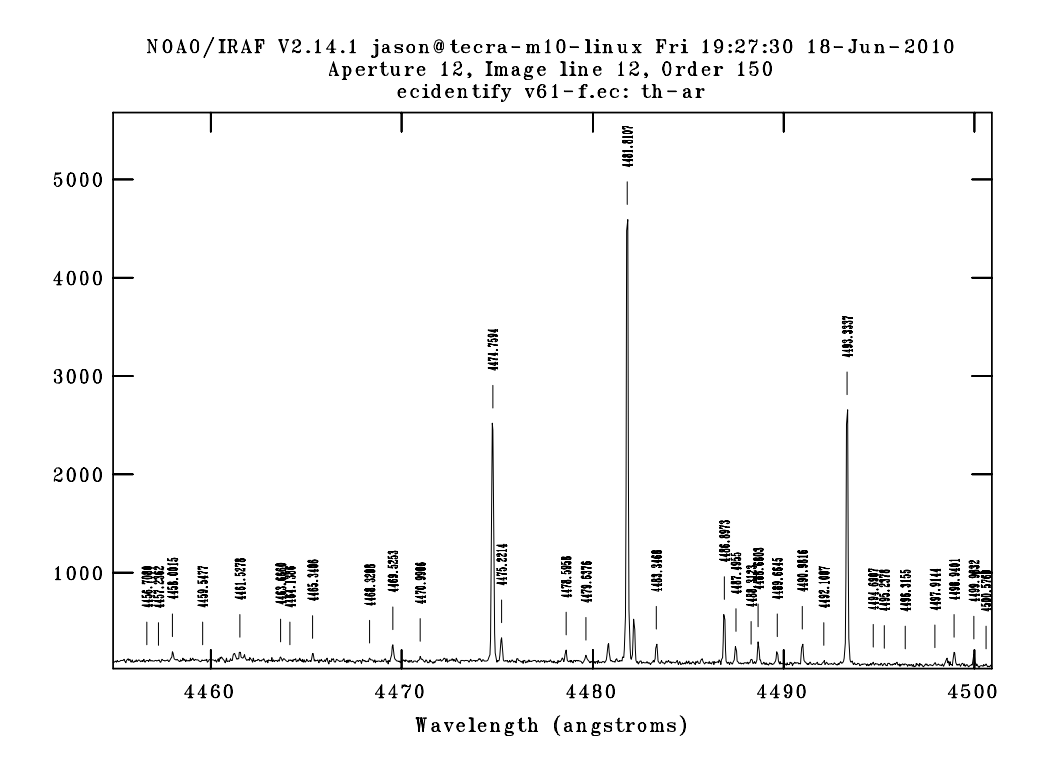

Abbildung 3.17: Darstellung der 12. Ordnung des Vergleichsspektrums nach erfolgreicher Wellenlängenkalibration. Auf der horizontalen Achse sind nun Wellenlängen anstatt Pixel aufgetragen. Es wurden in Summe 31 Emissionslinien identifiziert.

Da davon ausgegangen werden kann, dass sich die Optik am Teleskop und am Spektrographen innerhalb einer Nacht nicht wesentlich ändert, muss für die restlichen Vergleichsspektren nicht der gesamte Vorgang wiederholt werden.

#### Kalibration der verbleibenden Vergleichsspektren einer Nacht

Die IRAF Routine ecreidentify bietet die Möglichkeit, das soeben identifizierte Spektrum als Referenz während der Identifikation der restlichen Vergleichsspektren einer Nacht zu verwenden. ecreidentify geht davon aus, dass sich die Optik während der Nacht nur linear verschiebt, dass also die Abweichung zwischen der Wellenlänge und den Pixeln von Aufnahme zu Aufnahme nur linear ist, was für die McDonald Daten auch korrekt ist.

#### Kalibration der restlichen Nächte

In der Praxis ist es üblich, die Daten einer gesamten Nacht zu reduzieren. Das würde bedeuten, dass für weitere Nächte die gesamte Wellenlängenkalibration komplett neu durchgeführt werden muss, was einen sehr großen Aufwand bedeuten würde. Kann man jedoch davon ausgehen, dass sich von einer Nacht auf die nächste die Optik nicht geändert hat, sprich keine anderen Zusatzgeräte am Teleskop angebracht wurden und der Echellespektrograph nicht verändert wurde, wäre es möglich, erneut ecreidentify mit einem Spektrum aus der Vornacht als Referenz zu verwenden. In Abbildung 3.18 kann man, bei genauer Betrachtung, erkennen, dass die Markierung der Emissionslinien mit der tatsächlichen Position nicht übereinstimmt, jedoch nur eine lineare Abweichung vorhanden ist. Eine Möglichkeit zu überprüfen, ob eine lineare Abweichung vorliegt ist, wenn in den anderen Ordnungen die Abweichungen [in der gleichen G](#page-64-0)rößenordnung auftreten. Ist das gewährleistet, kann ecreidentify angewendet werden, ansonsten muss der komplette Vorgang aus Kapitel 3.9.1 wiederholt werden.

ecidentify bzw. ecreidentify erstellen in einem Verzeichnis (meist database) Dateien, deren Dateinamen mit ec beginnen und dahinter den [ursprünglichen](#page-58-1) Dateinamen besitzen, wie z.B. ecv61-f.ec. Diese Dateien sind Textdateien, welche die Positionen der einzelnen Wellenlängen in Korrelation mit den Pixelnummern gespeichert haben. Jene ec\* Datei des, mit ecidentify, aus der Vornacht kalibrierten Vergleichsspektrums, muss in das database Verzeichnis der anderen Nächte kopiert werden, um ecreidentify ausführen zu können. Es darf nicht vergessen werden, dieses Spektrum als Referenz anzugeben.

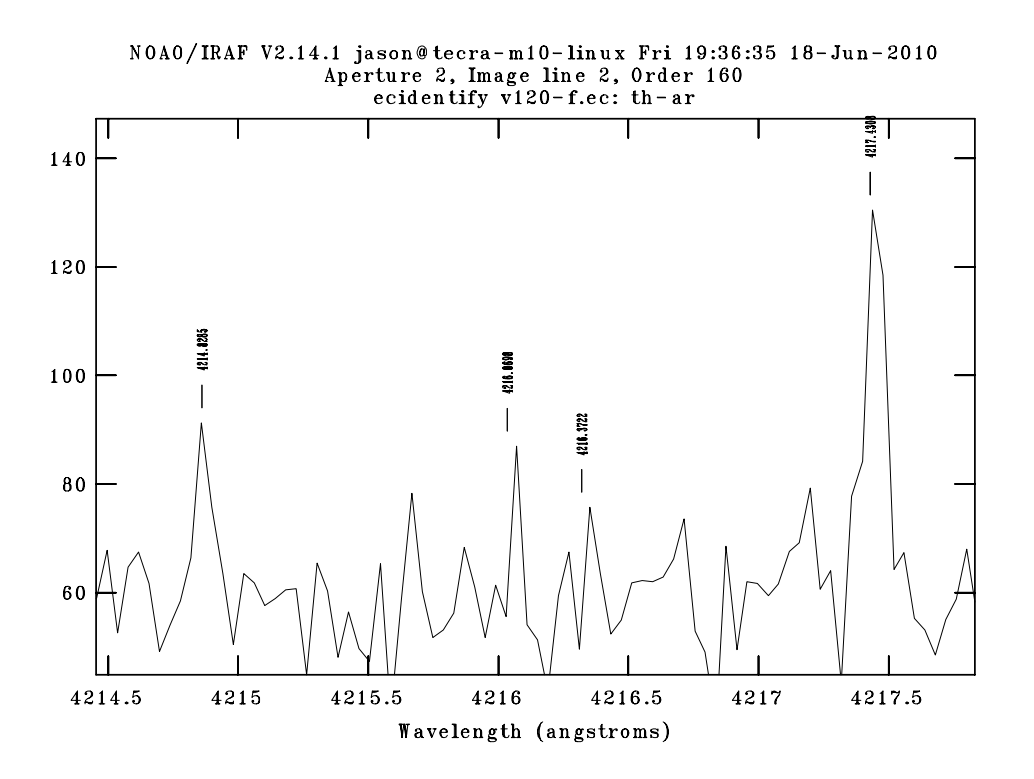

<span id="page-64-0"></span>Abbildung 3.18: Starke Vergrößerung eines Vergleichsspektrums, bei welchem, zwischen den Markierungen und den tatsächlichen Linien, eine lineare Abweichung vorliegt.

## 3.9.2 Kalibration der Sternspektren

Im vorigen Schritt wurde jedem Pixel der Vergleichsspektren auf der horizontalen Achse eine Wellenlänge zugeordnet. Um die Sternspektren für wissenschaftliche Zwecke benutzen zu können, wird nun selbiges für die Sternspektren durchgeführt. Allerdings wird dieser Schritt nicht mit einem Atlas, welcher Wellenlängen von Emissionslinien beinhaltet, durchgeführt, sondern mit den zuvor kalibrierten Vergleichsspektren. Während der gesamten Nacht wurde vor und nach jedem Sternspektrum ein Vergleichsspektrum aufgenommen. Der Grund dafür ist, dass die gesamte Optik nicht die gesamte Nacht über konstant bleibt, sondern eine lineare Drift erwartet werden kann. Um die Sternspektren optimal kalibrieren zu können, besteht die Möglichkeit, die Sternspektren mit den Vergleichsspektren mit der IRAF Routine refspectra folgendermaßen in Verbindung zu bringen:

- Das Vergleichsspektrum wurde zeitlich unmittelbar vor dem Sternspektrum aufgenommen
- Das Vergleichsspektrum wurde zeitlich unmittelbar nach dem Sternspektrum aufgenommen
- Es wurde zeitlich sowohl unmittelbar vor, als auch nach dem Sternspektrum ein Vergleichsspektrum aufgenommen

Bei den ersten beiden Fällen werden zwei Spektren direkt miteinander in Verbindung gebracht. Im dritten Fall gibt es mehrere Möglichkeiten, wie die Spektren miteinander verlinkt werden:

- Es wird zwischen den beiden Vergleichsspektren interpoliert
- Es wird der Mittelwert der beiden Vergleichsspektren gebildet
- Es wird das zeitlich nähere Vergleichsspektrum gewählt

Es ist die Aufgabe des Anwenders, zu entscheiden, welche Methode die optimalste ist. Im Fall der McDonald Daten wurde nur in manchen Nächten vor und nach dem Sternspektrum ein Vergleichsspektrum aufgenommen. In diesem Fall habe ich interpolate gewählt. In jenen Fällen, wo nur ein Vergleichsspektrum aufgenommen wurde, wählte ich jenes Vergleichsspektrum, welches zeitlich näher lag. Die Belichtungszeit der Sternspektren betrug 600 Sekunden, während die Belichtungszeit der Vergleichsspektren nur 3 Sekunden betrug.

Ob tatsächlich allen Sternspektren ein oder mehrere Vergleichsspektren zugeordnet wurden, kann damit überprüft werden, wenn der Dateiname der Vergleichsspektren im .fits Header der Sternspektren eingetragen wurde. Der entsprechende Label lautet REFSPEC1. Anschließend kann die eigentliche Wellenlängenkalibration stattfinden. Dazu wird die IRAF Routine dispcor ausgeführt. Da im Header der Sternspektren die Dateinamen der Vergleichsspektren angeführt sind, sind bei dieser Routine keine weiteren Einstellungen vorzunehmen. Den Dateinamen wird die Endung -d hinzugefügt, um festzustellen, ob die Wellenlängenkalibration durchgeführt wurde.

#### 3.10 Normalisierung der Sternspektren

Die Normalisierung von Sternspektren ist eine sehr aufwendige Arbeit, welche auch etwas Erfahrung voraussetzt. Speziell bei diesem Reduktionsschritt werden sehr leicht Fehler begangen, was dazu führen kann, dass die Daten für wissenschaftliche Analysen nicht mehr zu verwenden sind.

Ein großer Vorteil von IRAF ist, dass bei jedem Reduktionsschritt neue Dateien erstellt werden. Wurde in einem der Schritte fehlerhaft vorgegangen, sind zwar die darauffolgenden Schritte zu verwerfen, jedoch die korrekt durchgeführten nicht verloren. Es muss lediglich der falsche Reduktionsschritt erneut durchgeführt werden.

Die bisherigen Reduktionsschritte haben zu jenem Punkt geführt, dass die Sternspektren aus den Rohdaten gewonnen und zusätzlich wellenlängenkalibriert wurden. Als Ergebnis erhält man ein Spektrum, ähnlich der in Abbildung 3.19 dargestellten Form.

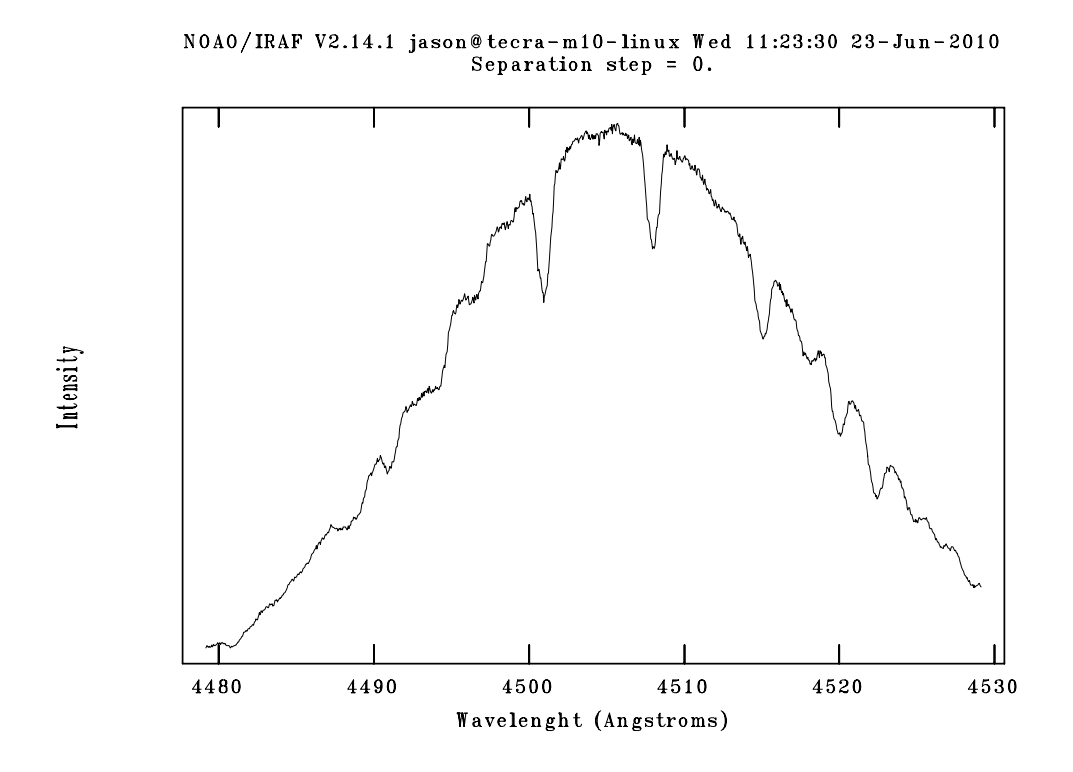

Abbildung 3.19: Ordnung 13 eines unnormalisierten V1208 Aql Spektrums.

Für weitere Zwecke ist es notwendig, die Spektren auf das Niveau des Kontinuums zu bringen, sprich zu normalisieren. Das kann damit gelöst werden, indem man eine Funktion durch das Kontinuum fittet und anschließend das Spektrum auf das Niveau dieser Funktion bringt. In IRAF wurde dafür mit der Routine continuum vorgesorgt. Nach dem Ausführen von continuum zeigt sich dem Anwender das in Abbildung 3.20 dargestellte Bild.

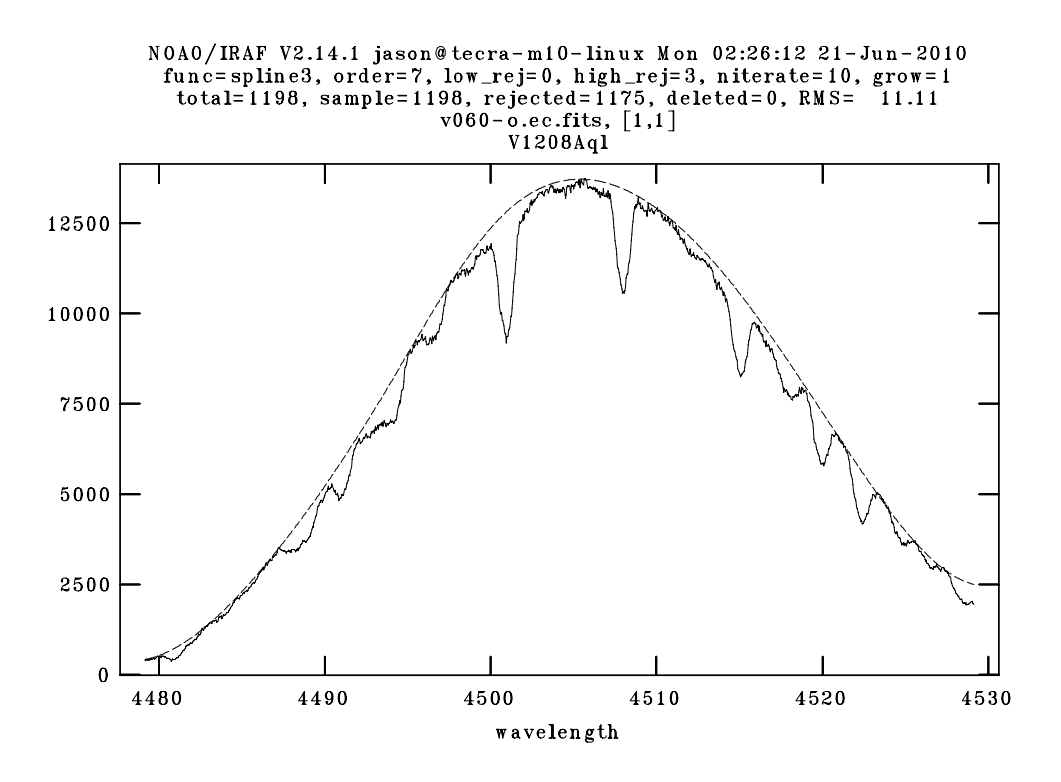

Abbildung 3.20: Fit durch das Kontinuum eines unnormalisierten V1208 Aql Spektrums mit der IRAF Routine continuum. Die horizontale Achse stellt die Wellenlänge in Å dar.

Ziel ist es, das Kontinuum so genau wie möglich zu fitten und gleichzeitig das RMS so niedrig wie möglich zu halten, wobei es sehr schwer ist, das RMS unter 1 zu bringen, da bei der Berechnung natürlich auch die Absorbtionslinien mitberücksichtigt werden. Je tiefer und je mehr Absorbtionslinien vorhanden sind, desto höher ist von vornherein das RMS. Dadurch liegt die Priorität mehr beim genauen Fitten des Kontinuums, als beim RMS.

Hilfreich für eine korrekte Durchführung dieses Reduktionsschrittes sind Spektren von Vergleichssternen, welche in derselben Nacht aufgenommen wurden und deren normalisierte Spektren veröffentlicht sind. Da jedoch beim McDonald 2008 Campaign keine Spektren von Vergleichssternen aufgenommen wurden, muss das Kontinuum auf herkömmliche Weise gefunden werden. Nach Beendigung von continuum sollten die Spektren wie in Abbildung 3.21 aussehen. Hier ist festzustellen, dass die Normalisierung nicht in allen Bereichen perfekt ist. Wenn allerdings bereits im Voraus bekannt ist, welche Linien für weitere Zwecke verwendet werden, kann natürlich die Priorität beim Fitten auf diese gelegt werden. Bei der Modenidentifikation von V1208 Aql werden voraussi[chtlich Eisenlini](#page-68-0)en verwendet werden. Eine dieser Linien ist in Abbildung 3.21 bei der Wellenlänge  $\lambda = 4508$  Å zu finden.

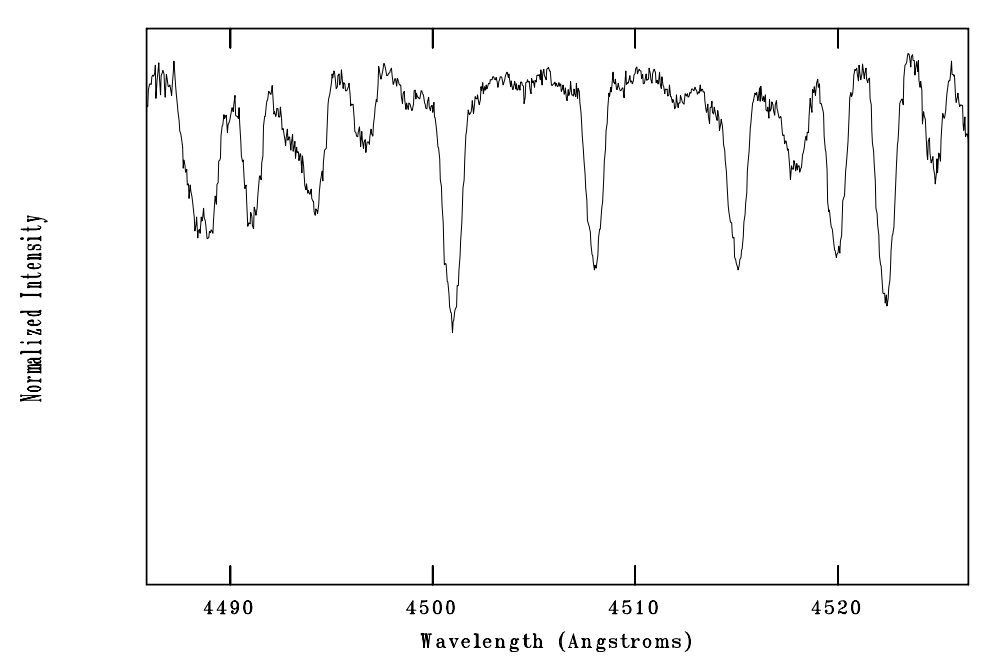

NOAO/IRAF V2.14.1 jason@tecra-m10-linux Wed 11:29:50 23-Jun-2010 Separation step =  $0$ .

<span id="page-68-0"></span>Abbildung 3.21: Ordnung 13 eines normalisierten V1208 Aql Spektrums nach Beendigung der IRAF Routine continuum.

# 3.11 Zusammenfügung von Ordnungen

Um die Sternspektren, wie in Abschnitt 3.14 beschrieben, für FAMIAS vorbereiten zu können, ist es notwendig, die Sternspektren, welche, wie in Abbildung 3.22 dargestellt, in den Dateien bis jetzt immer noch zweidimensional gespeichert sind, eindimensional zu speichern. Da [mir leider kein](#page-73-0)e IRAF Routine bekannt ist, welche zweidimensionale Spektren in eine Textdatei umwandeln kann, muss dieser Umweg gewählt werden. Für viele Zwecke ist es auch sinnvoll, ein eindi[mensionales Spekt](#page-69-0)rum aus allen Ordnungen zu erstellen. Allerdings muss bei diesem Vorgang berücksichtigt werden, dass die Intensitäten am Rande des Chips oft weit geringer sind als in der Mitte. Befindet sich beispielsweise eine Linie in der einen Ordnung in der Mitte des CCDs, in einer anderen Ordnung jedoch am Rande, so würde das Zusammenfügen dieser beiden Ordnungen die Auflösung der Linie verschlechtern. Die folgende IRAF Routine muss mit Vorsicht angewendet werden und wenn möglich nur dann, wenn die gewünschte Linie in den Ordnungen annähernd gleich gut aufgelöst ist. Hier wird jedoch nicht von der Auflösung im astronomischen Sinn, sondern vom S/N des jeweiligen Bereichs am CCD gesprochen.

Um das S/N im Spektrum zu ermitteln, kann folgendermaßen vorgegangen werden:

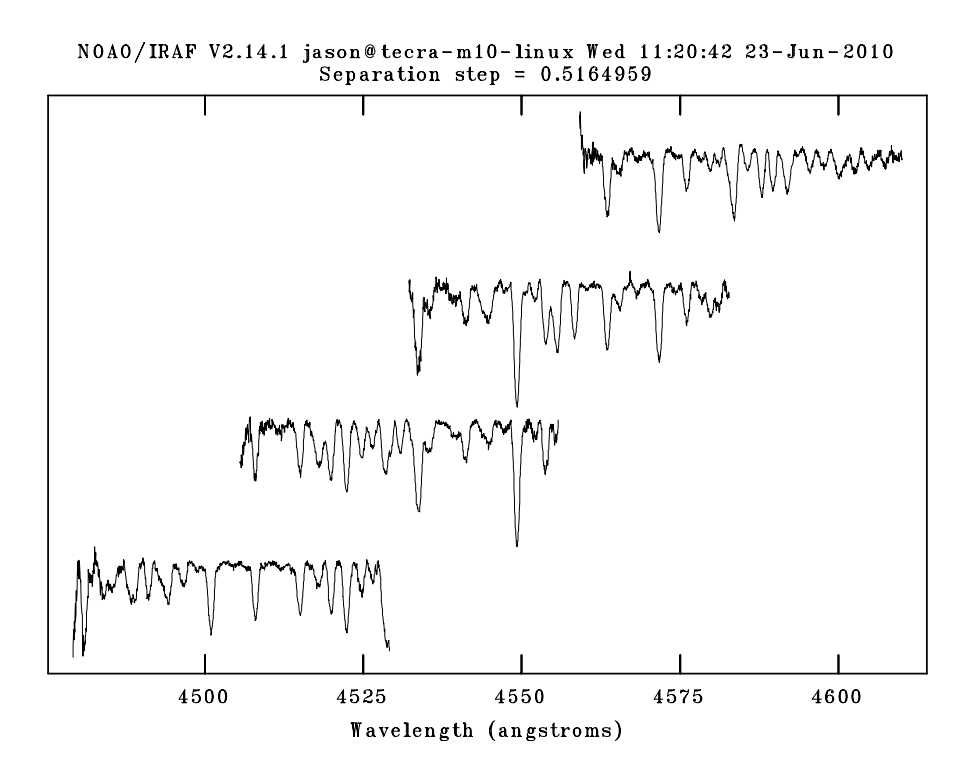

<span id="page-69-0"></span>Abbildung 3.22: Auszug aus überlappenden Ordnungen eines V1208 Aql Spektrums. Hier sind die Ordnungen 13 bis 16 von unten nach oben dargestellt und beinhalten zwei FeII Eisenlinien bei den Wellenlängen  $\lambda = 4508$  Å und  $\lambda = 4549$  Å.

- 1. Darstellung des jeweiligen Spektrums im .fits Betrachtungsprogramm. z.B. DS9
- 2. Ausführen der IRAF Routine imexam. Damit wird ermöglicht, dass im DS9 der gewünschte Bereich einer Ordnung mit der Maus markiert werden kann. Es ist nur notwendig, den Mauszeiger zu diesem Bereich hinzubewegen
- 3. Drücken der k-Taste auf der Tastatur
- 4. Ablesen der Werte von Peak und FWHM im Plotfenster
- 5. imexam kann verlassen werden, indem im DS9 Fenster die q-Taste gedrückt wird

Das S/N kann anschließend mit folgender Formel berechnet werden:

$$
S/R = \sqrt{FWHM \cdot Peak \cdot GAIN}
$$
 (3.1)

Der Wert für GAIN kann im Fits-Header nachgelesen werden.

Werden, wie bei der Modenidentifikation eines Sterns, vom Spektrum nur wenige

Linien benötigt, so kann ein einfaches Mitteln bzw. Summieren der Linien funktionieren. Wird jedoch das gesamte Spektrum benötigt, ist es vielleicht zweckmäßiger, die Methode, welche in Kapitel 3.11.2 beschrieben wurde, anzuwenden.

## 3.11.1 Einfaches Mitteln bzw. Summieren der Ordnungen

Wie der Name dieses [Kapitels bereit](#page-70-0)s verrät, wird aus einem zweidimensionalen Spektrum ein eindimensionales erzeugt, indem entweder die Ordnungen summiert oder gemittelt werden. Dazu dient die IRAF Routine scombine. Ob summiert oder gemittelt wird, entscheidet der Parameter combine = sum oder average. Diese Option erlaubt auch die Bildung des Median durch combine = median. Reines Summieren hat den Vorteil, dass sich die schlechter aufgelöste Linie nicht zu stark auf das Ergebnis auswirkt. Allerdings besitzt anschließend das zuvor normierte Kontinuum nicht mehr den Wert 1, sondern 2, da ja summiert wurde. Wird hingegen gemittelt, bleibt das Level des Kontinuums auf 1. Die schlechter aufgelöste Linie wird jedoch voll berücksichtigt. In manchen Fällen macht es auch Sinn, den Median zu bilden, damit statistische Ausreißer nicht zu stark berücksichtigt werden.

In den McDonald Daten macht das Bilden des Median allerdings keinen Sinn, da eine Ordnung nur mit maximal einer zweiten überlappt. In diesem Fall entspricht der Median klarerweise dem Mittelwert.

Ein weiterer wichtiger Parameter in der Routine scombine ist apertur. Wird diesem Parameter keine Zahl zugewiesen, werden alle Ordnungen kombiniert. Wird hingegen eine oder mehrere Zahlen, mit Leerzeichen getrennt, diesem Parameter zugewiesen, werden nur diese Ordnungen kombiniert. Damit hat man auch die Möglichkeit, eine einzige Ordnung aus dem Spektrum zu extrahieren.

## 3.11.2 Beachtung des Kontinuums beim Summieren der Ordnungen

<span id="page-70-0"></span>Diese Methode wurde mir von Barbara Castanheira<sup>12</sup> und Elizabeth Jeffery<sup>13</sup> überliefert. Dabei wird zuerst aus den wellenlängenkalibrierten Spektren und den normalisierten Spektren das Kontinuum berechnet. Anschließend werden die Spektren kombiniert und letztendlich erneut normalisiert. Hier [fin](#page-70-1)det die IRAF Routin[e](#page-70-2) imarith Anwendung. Diese Routine führt Pixelarithmetik in den .fits Dateien durch.

Das Kontinuum wird so berechnet, dass die wellenlängenkalibrierten Spektren durch die normalisierten Spektren dividiert werden. Man erhält dadurch ein neues Spektrum, welches ausschließlich das Kontinuum beinhaltet, jedoch immer noch zweidimensional ist. In Abbildung 3.23 ist die 13. Ordnung eines V1208 Aql Kontinuums dargestellt.

<sup>12</sup>Institut für Astronomie der Universität Wien

<span id="page-70-2"></span><span id="page-70-1"></span><sup>13</sup>Department for [Astronomy, Univer](#page-71-0)sity of Texas, Austin

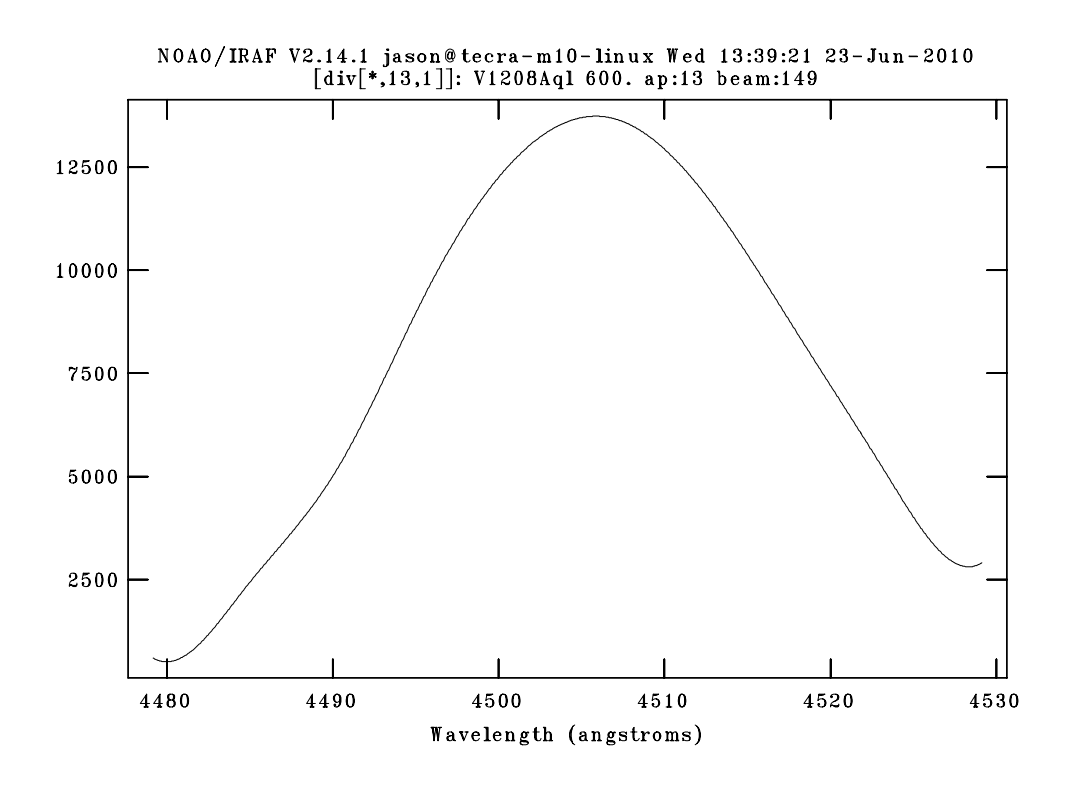

<span id="page-71-0"></span>Abbildung 3.23: 13. Ordnung eines V1208 Aql Spektrums, welches nur das Kontinuum beinhaltet.

Nun können beide Spektren, die wellenlängenkalibrierten und die soeben neu erstellten Spektren, welche nur das Kontinuum enthalten, jeweils mit scombine kombiniert werden. Im letzten Schritt werden die kombinierten wellenlängenkalibrierten Spektren durch die kombinierten Kontinuumspektren dividiert und die Erweiterung -o dem Dateinamen hinzugefügt. Das Ergebnis ist in Abbildung 3.24 dargestellt und zeigt ein eindimensionales, auf den Wert 1 normalisiertes und wellenlängenkalibriertes Sternspektrum.

# 3.12 Baryzentrische Geschwindigkeits- und Zeitkorrektur

Diese Korrektur ist anzuwenden, um die Eigenbewegung der Erde aus den Daten zu entfernen. Im Laufe eines halben Jahres bewegt sich die Erde relativ gesehen zu V1208 Aql hin und die zweite Jahreshälfte von V1208 Aql weg, was einerseits zu einer Rot- bzw. Blauverschiebung der Linien, und andererseits zu unterschiedlichen Lichtlaufzeiten über das Jahr hinweg führt. Beide Effekte können korrigiert werden, indem man den Aufnahmestandort der Spektren rechnerisch in das Baryzentrum
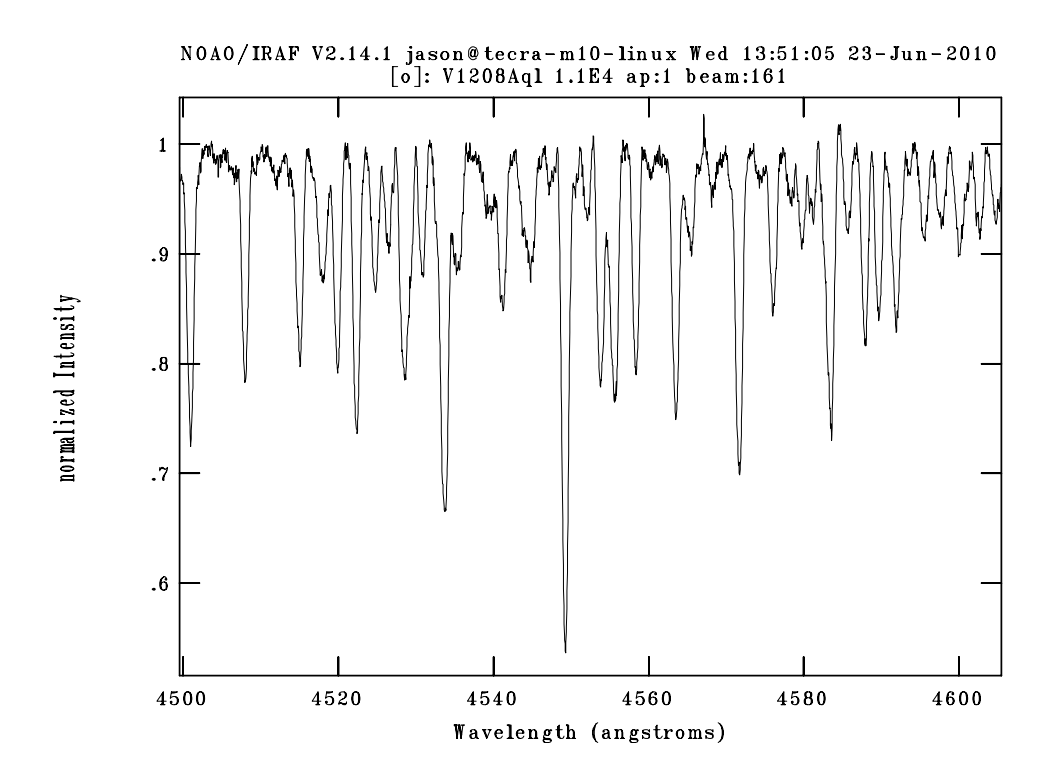

Abbildung 3.24: Auszug aus einem eindimensionalen, normalisierten Spektrum von V1208 Aql zwischen 4500 Å und 4600 Å. Dabei ist das Kontinuum auf die Intensität 1 normiert.

des gesamten Sonnensystems verschiebt. In den meisten Fällen, wie auch im Fall der McDonald Daten, ist es vollkommen ausreichend, eine heliozentrische Korrektur anzubringen, da die Planetenbewegungen der restlichen Planeten keine wesentliche Auswirkung auf die Daten haben. Lediglich Jupiter kann dabei eine Rolle spielen. Die Wahl der Korrektur ist dann von der Qualität der Daten abhängig.

Ich habe mich für eine Korrektur zum Heliozentrum hin entschieden, da nur Daten von Messungen innerhalb einer Woche vorhanden sind und diese teilweise ein S/N von knapp über 200 aufweisen. Die Jupiterbewegung wird also keinen Einfluss auf die Daten haben. Für diese Korrektur ist die IRAF Routine rvcorrect hilfreich. rvcorrect holt sich alle nötigen Informationen aus dem Fits-Header und korrigiert diese anschließend. Bei dieser Korrektur werden durch IRAF keine neuen Dateien erstellt, sondern nur die Input-Dateien verändert. Als einziger wichtiger Parameter kommt observa zur Anwendung. Hier muss der Name des Observatoriums, an welchem die Daten aufgezeichnet wurden, in diesem Fall MCDONALD, eingetragen werden und anschließend kann rvcorrect ausgeführt werden.

## 3.13 Reihenfolge der Reduktionsschritte

In welcher Reihenfolge die Reduktionsschritte angewendet werden, ist klarerweise essentiell. Die Reduktionsschritte von Abschnitt 3.2 bis Kapitel 3.9.2 werden fast immer in der verfassten Reihenfolge durchgeführt. In meinem Fall habe ich diese Schritte genau so vorgenommen, wie beschrieben. Ab Abschnitt 3.10 muss selbständig entschieden werden, welcher Schrit[t zuerst vorgen](#page-42-0)ommen wird. Die Normalisierung der Sternspektren wird üblicherweise noch vor dem [Kombinieren d](#page-65-0)ieser durchgeführt. Wird jedoch nur eine einzige Ordnung extra[hiert, ist es natü](#page-66-0)rlich sinnvoller zuerst diese zu extrahieren und anschließend zu normieren, da dadurch viel Zeit und Arbeit erspart wird. Der in Abschnitt 3.14 beschriebene Vorgang kann klarerweise immer nur zum Schluss ausgeführt werden.

## 3.14 Vorbereitu[ng der Dat](#page-73-0)en für die Verwendung in FAMIAS

<span id="page-73-0"></span>FAMIAS ist weder in der Lage .fits Dateien zu verwalten, noch diese zu importieren. Es können lediglich Textdateien verwaltet werden, was FAMIAS sehr kompatibel macht, da Textdateien auf allen Plattformen gleich aufgebaut und am Datenträger gleich gespeichert sind. Für jeden Buchstaben wird ein Byte auf dem Datenträger benötigt. Genau diese Tatsache führt allerdings dazu, dass Textdateien mit Daten von Sternspektren um ein Vielfaches größer sind als die ursprünglichen *fits* Dateien. Trotzdem müssen aus den Sternspektren Textdateien erstellt werden. Für die Erzeugung dieser sind eindimensionale Sternspektren notwendig, welche bereits in den vorigen Schritten erstellt wurden.

Die IRAF Routine wspectext führt dazu, dass aus den eindimensionalen Spektren Textdateien erstellt werden, welche im Anschluss mit jedem Texteditor geöffnet und auf Korrektheit überprüft werden können. FAMIAS bietet die Möglichkeit, die notwendigen Absorbtionslinien aus dem Spektrum auszuschneiden, dadurch ist es nicht notwendig, diesen Vorgang direkt im Texteditor durchzuführen. Damit die Dateien in FAMIAS eingelesen werden können, sind zwei Dateitypen notwendig:

- Sternspektren als Textdateien: In diesen Textdateien müssen die Daten wie in Tabelle 3.5 aufgelistet, dargestellt werden. Zuerst ist die Wellenlänge gespeichert und anschließend folgt der Wert für die Intensität
- times. \* Dateien: Dabei handelt es sich um eine Textdatei, welche die Sternspektr[en mit dem](#page-74-0) Zeitpunkt der Aufnahme in Verbindung bringt. In Tabelle 3.6 ist ein Auszug aus dieser Datei dargestellt. Für V1208 Aql wurde die Datei times.28aql erstellt.

Die times.28aql Datei kann mit diesem Aufbau in FAMIAS eingelesen, und a[nschlie](#page-74-1)ßend [die Mo](#page-74-1)denidentifikation durchgeführt werden.

| Wellenlänge      | Normalisierte Intensität |
|------------------|--------------------------|
|                  |                          |
| 4507.93327071547 | 0.8194956                |
| 4507.97229147728 | 0.8151276                |
| 4508.0113122391  | 0.8131897                |
| 4508.05033300091 | 0.8094032                |
| 4508.08935376272 | 0.8214964                |
| 4508.12837452453 | 0.8320633                |
|                  |                          |
|                  |                          |

<span id="page-74-0"></span>Tabelle 3.5: Auszug aus einer Textdatei, welche durch wspectext erstellt wurde. Zuerst ist die Wellenlänge, gefolgt von einem (oder mehreren) Leerzeichen und anschließendem Wert für die normalisierte Intensität gespeichert.

| Dateinamen der                | N.JD          |
|-------------------------------|---------------|
| Sternspektren                 |               |
|                               |               |
| y060.txt                      | 4599.85173208 |
| v062.txt                      | 4599.86049687 |
| $\frac{1}{1}$ v $\frac{1}{1}$ | 4599.86897069 |
| v066.txt                      | 4599.87761021 |
| v068.txt                      | 4599.88616501 |
| v070.txt                      | 4599.89717253 |
|                               |               |
|                               |               |

<span id="page-74-1"></span>Tabelle 3.6: Auszug aus der Datei times.28aql, welche die Sternspektren mit dem Aufnahmezeitpunkt in Verbindung bringt. Zuerst wird der Dateiname gespeichert. Anschließend folgen ein oder mehrere Leerzeichen mit anschließendem Wert für den Aufnahmezeitpunkt. Der Aufnahmezeitpunkt wird in NJD gespeichert. Für eine Definition von NJD siehe Abschnitt 3.1.

# <span id="page-75-0"></span>Kapitel 4

# Bestimmung der notwendigen Sternparameter

Um im Kapitel 5 die Modenidentifikation durchführen zu können, müssen, wie in Kapitel 1.3.1 vorweggenommen, einige Sternparameter von V1208 Aql bekannt sein. Eine gute Referenz für Sterndaten ist die SIMBAD<sup>1</sup> Astronomical Database. Oft sind jedoch [nicht alle St](#page-83-0)ernparameter, welche für die Modenidentifikation notwendig sind, in SIMBAD vorhanden. In diesem Fall müssen die fehlenden Parameter erst mit un[terschiedliche](#page-29-0)n Methoden bestimmt werden.

FAMIAS bietet für einige Parameter die Möglichkeit, diese während der Modenidentifikation zu bestimmen. Allerdings werden diese Parameter dabei nur angepasst, um mit dem Modell besser in Einklang gebracht zu werden. Klarerweise ist der Fit in FAMIAS natürlich besser, je mehr Parameter des Sterns bekannt sind. Mit anderen Worten, je mehr Sternparameter bekannt sind, desto genauer kann die Modenidentifikation durchgeführt werden. Ziel ist es also, so viele Parameter wie möglich zu bestimmen, um anschließend eine genauere Modenidentifikation durchzuführen. Anschließend werden mit den bekannten Moden die Sternparameter erneut gefittet, um mit Hilfe der bekannten Moden die Sternparameter, wie Radius und Masse, genauer zu bestimmen.

In Tabelle 4.1 sind die bekannten, aus der SIMBAD Datenbank stammenden, Daten aufgelistet. Im Folgenden möchte ich jene Berechnungen zeigen, mit denen die Sternparameter von V1208 Aql für die Modenidentifikation durchgeführt wurden:

#### 4.1 A Stern Kalibrierung

Mit Hilfe von speziellen Filtersystemen, wie z.B. die Strömgrenphotometrie, können astrophysikalische Sternparameter, wie z.B. die Gravitationsbeschleunigung ( $log g$ ) und die Effektivtemperatur ( $T_{eff}$ ) bestimmt werden. Allerdings weisen, bis auf den

<sup>1</sup>http://simbad.u-strasbg.fr/simbad/

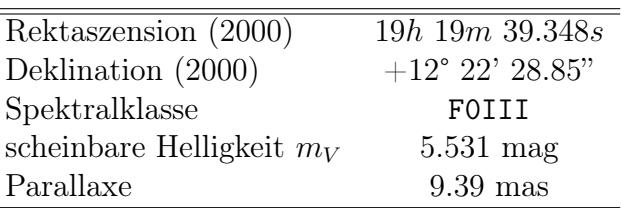

 $\equiv$ 

Tabelle 4.1: Aus der SIMBAD Datenbank stammende Sternparameter von V1208 Aql.

 $\beta$  Index, alle diese Messungen eine gewisse Verfärbung auf, welche aufgrund des interstellaren Gases auftritt. Grundsätzlich ist die Verfärbung stärker, je weiter entfernt sich das Objekt befindet. Aus diesem Grund müssen diese Indizes, welche in Tabelle 4.2 aufgelistet sind, entfärbt werden.

Dieser Vorgang wurde von Crawford (1979) beschrieben und gilt für Sterne des Spektraltyps A. Obwohl V1208 Aql den Spektraltyp F0III besitzt, wende ich eine A [Stern Kal](#page-76-0)ibration an, erstens, weil zwischen den Spektraltypen A9 und F0 nur ein minimaler Unterschied best[eht und zweitens](#page-100-0), weil der  $\beta$  Index von 2.796 für eine A-Stern Kalibration spricht.

| T11 |                         |  |
|-----|-------------------------|--|
|     | 0.164 0.184 0.990 2.796 |  |

Tabelle 4.2: Indizes aus der Strömgrenphotometrie für V1208 Aql. Quelle: SIMBAD Datenbank.

Die von Crawford beschriebene empirische Methode berechnet zuerst folgende zwei Werte, wobei

<span id="page-76-0"></span>
$$
\delta c_1 = c_1 (beobachtet) - c_1(ZAMS) \tag{4.1}
$$

die lokale Abweichung des Spektrums vom mittleren Gradienten am Balmerlimit und

<span id="page-76-1"></span>
$$
\delta m_1 = m_1(Hyaden) - m_1(bebachtet) \tag{4.2}
$$

die Krümmung des Spektrums darstellt. Dabei werden die Werte  $c_1(ZAMS)$  und  $m_1(Hyaden)$  aus Tabelle 4.3 für das entsprechende beta entnommen. Die Werte wurden linear interpoliert, was innerhalb der Tabelle erlaubt ist. Mit Hilfe von Gleichung 4.1 und Gleichung 4.2 kann zuerst der Index  $(b - y)$  durch

<span id="page-76-2"></span>
$$
(b - y)_0 = 2.946 - \beta - 0.1 \cdot \delta c_1 - 0.25 \cdot \delta m_1 \tag{4.3}
$$

[entfärbt w](#page-76-1)erde[n. Anschließen](#page-76-2)d können mit den Indizes

$$
E(b - y) = (b - y) - (b - y)_{0}
$$
\n(4.4)

$$
E(c_1) = 0.2 \cdot E(b - y) \tag{4.5}
$$

$$
E(m_1) = -0.32 \cdot E(b - y) \tag{4.6}
$$

|       | $b - y$         | m <sub>1</sub> | $c_{1}$ | $M_V(\beta, ZAMS)$ |
|-------|-----------------|----------------|---------|--------------------|
| (mag) | $(mag)$ $(mag)$ |                | (mag)   | (mag)              |
| 2.800 | $0.146$ $0.203$ |                | 0.7806  | 2.760              |
| 2.780 | 0.166           | 0.196          | 0.740   | 2.820              |

Tabelle 4.3: Kalibrationswerte für A Sterne von Crawford (1979).

die beiden Indizes  $m_1$  und  $c_1$  mit

$$
c_0 = c_1 - E(c_1) \tag{4.7}
$$

<span id="page-77-0"></span>
$$
m_0 = m_1 - E(m_1) \tag{4.8}
$$

entfärbt werden. Die Entfärbung von  $m_1$  und  $c_1$  wird so lange durchgeführt, bis sich die beiden Werte  $E(c_1)$  und  $E(m_1)$  von einer Iteration zur nächsten nicht mehr signifikant ändern.

Im nächsten Schritt, kann mit Hilfe der Gleichung

$$
M_V = M_V(\beta, ZAMS) - 9 \cdot \delta c_1 \tag{4.9}
$$

die absolute Helligkeit bestimmt werden. Der Wert  $M_V(\beta, ZAMS)$  stammt erneut aus Tabelle 4.3. Die Resultate sind in Tabelle 4.4 aufgelistet.

| $-y$ <sub>0</sub> | $c_0$ | $m_0$ | $M_V$ |
|-------------------|-------|-------|-------|
| (mag)             | (mag) | (mag) | (mag) |
| 0.129             | 0.983 | 0.195 | 0.874 |

<span id="page-77-1"></span>Tabelle 4.4: Entfärbte Farbindizes und die absolute Helligkeit von V1208 Aql.

#### 4.2 Gravitationsbeschleunigung und Effektivtemperatur

Aus den entfärbten Indizes können laut Moon (1985) und Breger (1974) log g und  $T_{eff}$  aus den Diagrammen in Abbildung 4.2 und Abbildung 4.1 bestimmt werden, wobei für den Wert  $T_{eff}$  von Breger (1974), nach Rücksprache mit Prof. Breger, 100 Kelvin abgezogen werden müssen. Die E[ffektivt](#page-101-0)e[mpera](#page-101-0)tur [besitzt d](#page-100-1)i[e Einh](#page-100-1)eit Kelvin und  $\log g$  ist im cgs-System d[argestellt.](#page-79-0)

Eine weitere Möglichkeit, log g und  $T_{eff}$  zu bestim[men, wurde von](#page-78-0) Balona (1994) gezeigt. Dabei werden diese bei[den Paramete](#page-100-1)r berechnet, anstatt aus einem Diagramm herausgelesen. Vorerst wird mittels

<span id="page-77-2"></span>
$$
T_{eff} = \frac{5040}{-0.5548 + 1.2816(b - y)_0 - 0.4357m_0 + 0.1060c_0 + 0.3607\beta} [K] \tag{4.10}
$$

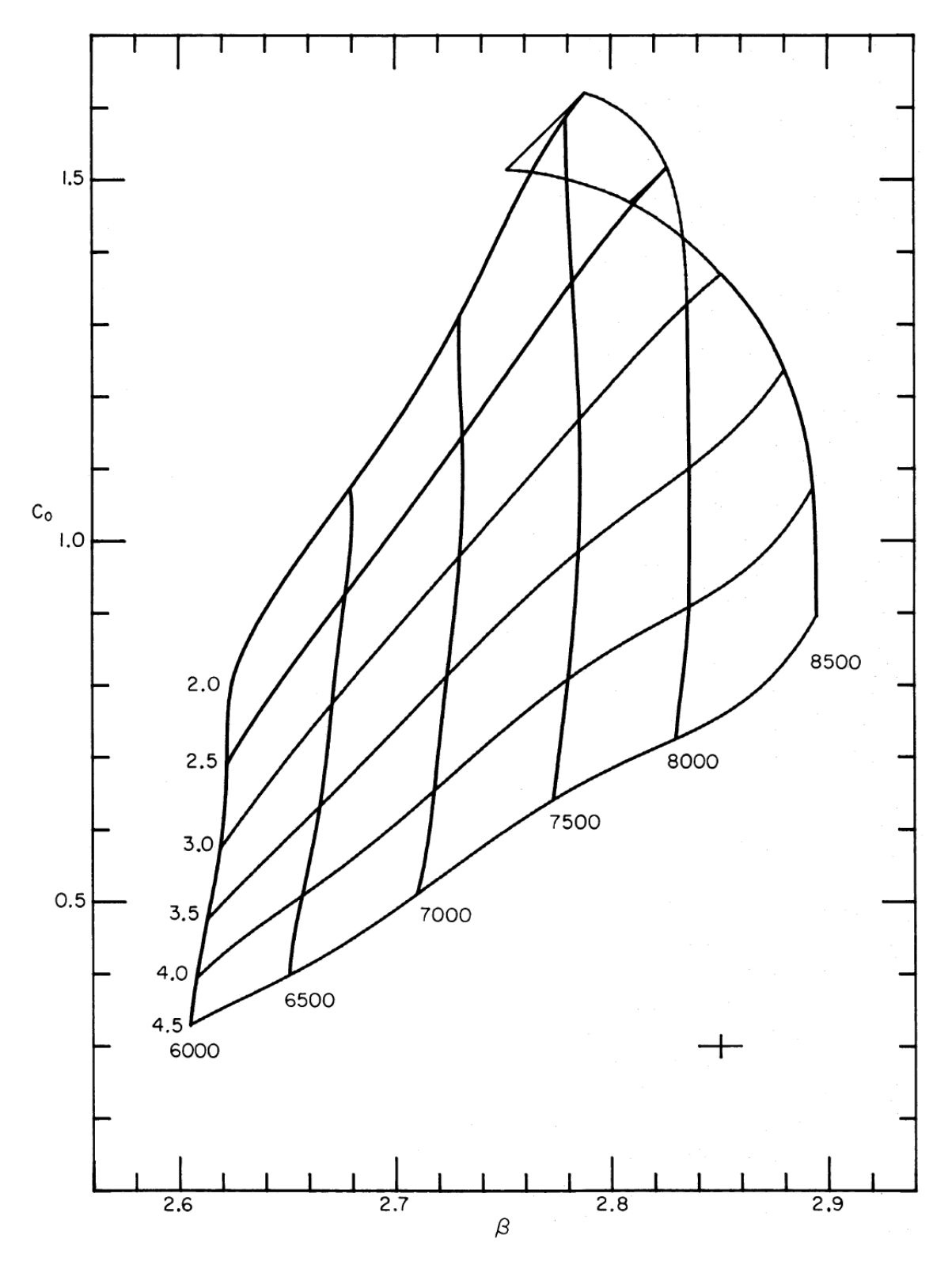

<span id="page-78-0"></span>**Abbildung 4.1:** Diagramm zur Bestimmung von log g und  $T_{eff}$ . Quelle: (Moon, 1985).

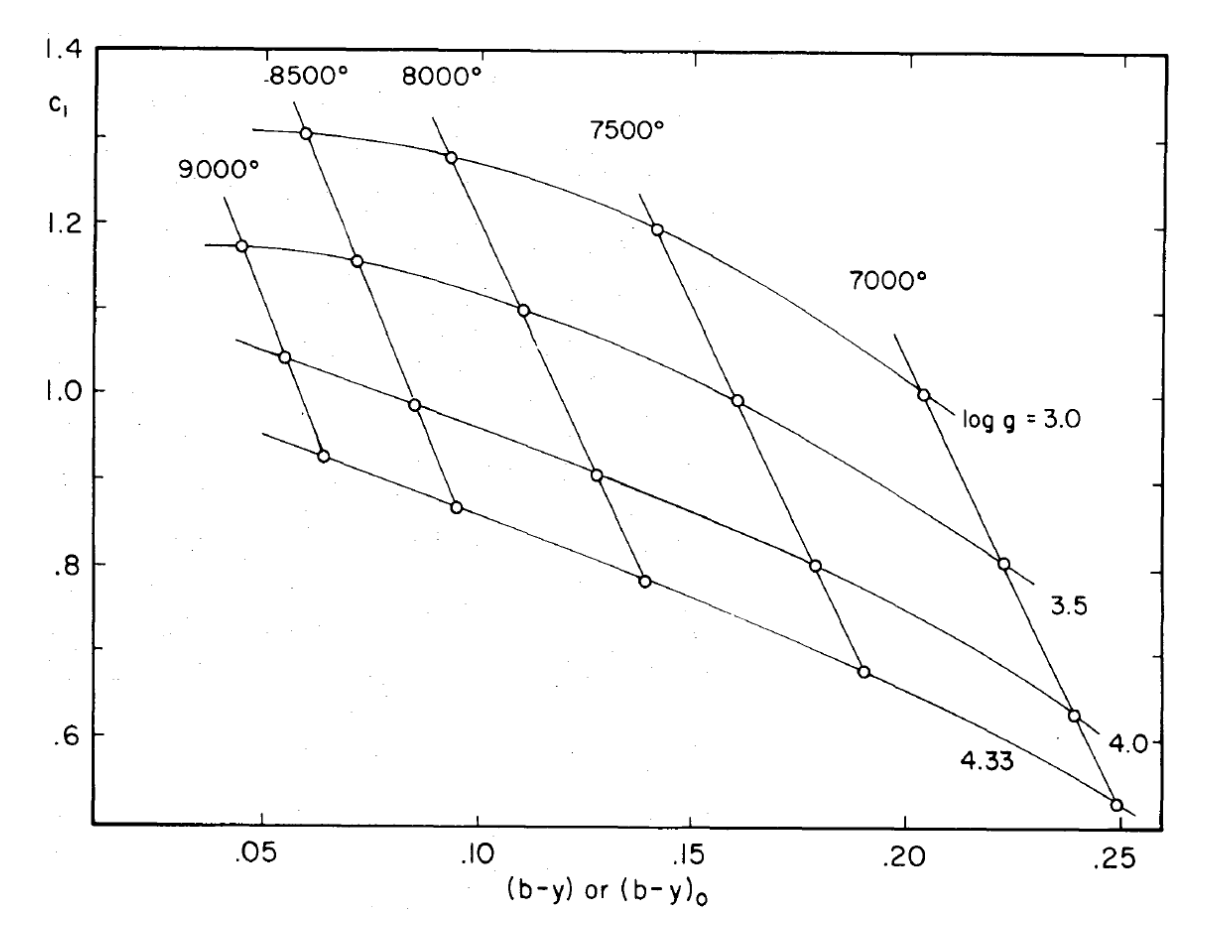

**Abbildung 4.2:** Diagramm zur Bestimmung von log g und  $T_{eff}$ . Für die Effektivtemperatur müssen anschließend noch 100 Kelvin abgezogen werden. Quelle: (Breger, 1974).

der Wert für die Effektivtemperatur abgeschätzt. Anschließend wird, abhängig vom Wert aus Gleichu[ng 4.2, die E](#page-100-1)ffektivtemperatur bzw. log g aus folgenden Gleichungen bestimmt:

<span id="page-79-0"></span>
$$
\begin{aligned} \n\textbf{Für } 5500 &< T_{eff} < 7900 \, K \\ \nT_{eff} &= \frac{5040}{\theta} \tag{4.11} \n\end{aligned}
$$

$$
[c] = \log(c_0 + 0.250) \qquad [\beta] = \log(\beta - 2.500) \qquad (4.12)
$$

$$
\theta = -0.087 + 0.0513[c] + 2.6313[c]2 - 3.2892[c]3 -- 2.8581[\beta] - 3.9096[\beta]2 - 2.2154[\beta]3 ++ 0.5443[c][\beta] + 3.7933[\beta][c]2 + 1.0161[\beta]2[c]
$$
\n(4.13)

$$
\log g = 4.9672 - 26.236[c] - 4.9189[c]2 + 10.213[c]3 ++ 4.9700[\beta]3 - 67.5876[\beta][c] - 62.7753[\beta]2[c]
$$
\n(4.14)

**Fit** 7900 
$$
< T_{eff} <
$$
 9500  $<$  K

$$
T_{eff} = \frac{5040}{\theta} \tag{4.15}
$$

$$
\theta = 0.5236 + 0.9594a - 1.622a^2 - 0.0817r^2 + 0.3087ar \tag{4.16}
$$

$$
a = 1.36(b - y)0 + 0.36m0 + 0.18c0 - 0.2448
$$
 (4.17)

$$
r = 0.35c_0 - 0.07(b - y)_0 - \beta + 2.565
$$
\n(4.18)

$$
\log g = 6.4672 - 5.9119[c] - 8.066[c]^2 + 3.5574[\beta] - 1.339[\beta]^2 \tag{4.19}
$$

Der Wert für  $T_{eff}$  aus Gleichung 4.2 ergibt für V1208 Aql den Wert 7895 K, was dazu führt, dass nicht genau entschieden werden kann, ob nun für die Berechnung die Gleichungen für niedrige oder für höhere Effektivtemperaturen gewählt wird. Da 7895 K quasi genau die Grenze darstellt, habe ich beide Möglichkeiten berechnet. In Tabelle 4.5 sind die [Ergebnisse der](#page-77-2) unterschiedlichen Methoden angegeben.

| Methode               | $T_{eff}$ [K] | $\log g$ [ $\log (cm/s^2)$ ] |
|-----------------------|---------------|------------------------------|
| <b>Breger</b>         | $7780 \pm 20$ | $3.75 \pm 0.05$              |
| Moon & Dworetsky      | $7640 \pm 30$ | $3.57 \pm 0.05$              |
| Balona $(Teff)$       | $7571 \pm 48$ | $3.47 \pm 0.04$              |
| Balona ( $>T_{eff}$ ) | $7781 \pm 56$ | $3.61 \pm 0.06$              |

Tabelle 4.5: Vergleich zwischen den Werten der Sternparameter von V1208 Aql unterschiedlicher Berechnungsmethoden. Der obere Wert von Balona entspricht der Berechnung bei niedriger, der untere Werte bei hoher Effektivtemperatur.

Nach Betrachtung der Ergebnisse ist auffällig, dass, bis auf den Wert von Balona  $(\langle T_{eff} \rangle)$ , die Werte zusammenpassen. Problematisch ist die Kalibration von Balona, da bei  $T_{eff} = 7900 K$  beide Formeln nicht dasselbe Ergebnis liefern. Aus diesem Grund wurden für alle weiteren Berechnungen die Werte von Breger verwendet.

#### 4.3 Bestimmung der bolometrischen Helligkeit

Aus der absoluten Helligkeit  $M_V$  kann mit Hilfe der bolometrischen Korrektur ( $BC$ ) die bolometrische Helligkeit durch

$$
M_{bol} = M_V - BC \tag{4.20}
$$

berechnet werden. Die bolometrische Korrektur für einzelne Spektralklassen kann in der Arbeit von Kaler (1989, Seite 263) nachgelesen werden. In Tabelle 4.6 ist ein Auszug aus dieser Tabelle aufgelistet.

| Spektralklasse Hauptreihe Riese |         |         | Uberriese |
|---------------------------------|---------|---------|-----------|
| A5                              | $-0.02$ | $-0.02$ | 0.00      |
| F0                              | $-0.01$ | 0.01    | 0.14      |
| F5                              | $-0.03$ | $-0.01$ | 0.13      |

Tabelle 4.6: Werte für die bolometrische Korrektur (BC) aus der Tabelle von Kaler (1989, Seite 263)

Interpoliert man die Werte für einen F0III Stern, so ergäbe das eine bolometrische Korrekt[ur von](#page-101-1) 0.0 [ma](#page-101-1)g. Laut Balona (1994) kann die bolometrische Korrektur auch durch

<span id="page-81-0"></span>
$$
BC = -5.5647 + 18.9446\theta - 19.8827\theta^2 + 6.1302\theta^3\tag{4.21}
$$

wobei für  $\theta = 5040/T_{eff}$  erne[ut gilt.](#page-100-2) [Diese G](#page-100-2)leichung liefert für V1208 Aql eine bolometrische Korrektur von  $BC = (0.03 \pm 0.005)$  mag. Vergleicht man diesen Wert mit dem Wert von Kaler (1989), so ist auffällig, dass die beiden Korrekturen nicht genau übereinstimmen. Der Wert für die bolometrische Korrektur aus Balona würde in Tabelle 4.6 eher einem F5 Stern entsprechen. Aus diesem Grund wird der Wert von Balona verwor[fen und es w](#page-101-1)ird  $BC = 0.01$  mag angenommen. Für die weitere Berechnung ist es auch nicht wesentlich, ob der Wert für  $BC = 0,0.1$  oder 0.3 mag ist[, denn die A](#page-81-0)uswirkungen, bei leicht falsch bestimmter bolometrischer Korrektur, halten sich in Grenzen.

Für die weitere Berechnung wird für die bolometrische Helligkeit der Wert  $M_{bol} =$  $(0.864 \pm 0.010)$  mag verwendet.

#### 4.4 Leuchtkraft, Radius und Massenbestimmung

Aus der soeben bestimmten bolometrischen Helligkeit kann die Leuchtkraft L in Relation zur Sonne bestimmt werden. Die bolometrische Helligkeit der Sonne beträgt 4.73 mag. Durch die Relation

$$
M_{bol*} - M_{bol\odot} = -2.5 \log \frac{L_*}{L_{\odot}} \tag{4.22}
$$

Mbol<sup>∗</sup> ... bolometrische Helligkeit von V1208 Aql  $M_{bol\odot}$  ... bolometrische Helligkeit der Sonne L<sup>∗</sup> ... Leuchtkraft von V1208 Aql  $L_{\odot}$  ... Leuchtkraft der Sonne

kann durch einfache Umformung die Leuchtkraft von V1208 Aql mit  $L_* = (35.2 \pm 1.00)$ 0.4)  $L_{\odot}$  bestimmt werden.

Die Leuchtkraft und die Effektivtemperatur können nun für die Bestimmung des Radius verwendet werden. Wird bei der Relation

$$
L_* \propto R_*^2 \cdot T_{eff}^4 \tag{4.23}
$$

R<sup>∗</sup> ... Radius von V1208 Aql L<sup>∗</sup> ... Leuchtkraft von V1208 Aql  $T_{eff}$  ... Effektivtemperatur von V1208 Aql

für die Temperatur der Sonne  $T_{\odot} = 5778$  K<sup>2</sup> verwendet, so ergibt sich ein Radius von  $R_* = (3.27 \pm 0.03) R_{\odot}.$ 

Im letzten Schritt kann die Masse M<sup>∗</sup> von V[12](#page-82-0)08 Aql durch

$$
g = G \frac{M_*}{R_*^2} \tag{4.24}
$$

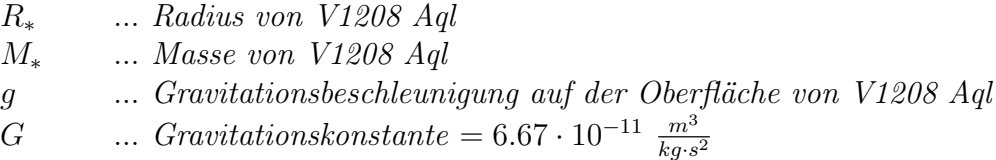

mit  $M_* = (2.2 \pm 0.3) M_{\odot}$  bestimmt werden.

In Tabelle 4.7 sind nochmals die, für die folgende Modenidentifikation verwendeten, Sternparameter von V1208 Aql aufgelistet.

| Parameter | - Wert                          |
|-----------|---------------------------------|
| Radius    | $(3.3 \pm 0.1) R_{\odot}$       |
| Masse     | $(2.2 \pm 0.3)$ $M_{\odot}$     |
| $T_{eff}$ | $(7780 \pm 20) K$               |
| $\log q$  | $(3.75 \pm 0.05) \log (cm/s^2)$ |

<span id="page-82-1"></span>Tabelle 4.7: Zusammenfassung der Sternparameter von V1208 Aql, welche für die Modenidentifikation verwendet werden.

<span id="page-82-0"></span> $2^2 Quelle: \texttt{http://nssdc.gsfc.nasa.gov/planetary/factsheet/sunfact.html}$ 

# <span id="page-83-0"></span>Kapitel 5

## Modenidentifikation

In diesem Kapitel werden gemeinsam aus den zuvor reduzierten Daten und den zuvor ermittelten Sternparameter die Pulsationsmoden bestimmt. Dazu ist es vorerst notwendig, die Pulsationsfrequenzen zu finden, um anschließend bei diesen die Moden zu identifizieren. Die Modenidentifikation findet anhand von Absorbtionslinien statt, welche, wie im Kapitel 3 beschrieben, gewonnen wurden. Für die weitere Vorgehensweise hat es sich als hilfreich erwiesen, gut aufgelöste Metalllinien auszuwählen, welche nicht geblendet sein dürfen. Da V1208 Aql nicht sehr stark rotiert, treten fast keine Blendungen im Spektrum auf. Wie bereits in den vorigen Kapiteln angesprochen, wurden zw[ei Eisenlin](#page-39-0)ien (FeII) bei 4508.288 Å und bei 4549.474 Å für die Modenidentifikation herangezogen.

### 5.1 Vorbereitung der Daten von V1208 Aql für die Modenidentifikation

Hier kommt das Computerprogramm FAMIAS voll zur Anwendung. Als erstes werden die Spektren in FAMIAS eingelesen und die FeII Linie in der Umgebung von 4508 Å ausgeschnitten und zwar so, dass zusätzlich zur Linie auch etwas Kontinuum mit ausgeschnitten wird. Die übrigen Bereiche des Spektrums können verworfen werden. Später wird derselbe Vorgang für die zweite Eisenlinie wiederholt. Wird nun aus allen Spektren ein Mean-Spektrum erzeugt, so kann die Mitte der Eisenlinie bestimmt werden. Diese befindet sich bei der Wellenlänge 4508.0566 Å. Diese Wellenlänge wird benötigt, um die Wellenlängen in Dopplergeschwindigkeiten umzuwandeln. Sie wird mit 0 km/s definiert. Das Mean-Spektrum ist in Abbildung 5.1 dargestellt und zeigt die Absorbtionslinie in Dopplergeschwindigkeiten.

Da nicht alle Spektren dasselbe S/N besitzen, müssen diese noch gewichtet werden. Diese Gewichtung kann in FAMIAS unter [Data Manager](#page-84-0) -> Time Series ->  $Calculate \rightarrow Compute Signal to Noise Ratio \ duration$  durchgeführt werden. Diese Kalkulation verwendet das Sigma Clipping zur Berechnung des S/N. Der Gewichtungsfaktor w berechnet sich anschließend mit Hilfe des mittleren  $S/N$ , welches für die FeII Linie bei 4508 Å den Wert 287.61 beträgt, durch:

$$
w = \frac{S/N_{average}}{S/N_{spec}}\tag{5.1}
$$

Diese Gewichtung ist notwendig, damit jene Spektren, welche ein niedriges S/N aufweisen nicht zu stark berücksichtigt werden. Anschließend muss die Absorbtionslinie für die Periodensuche, wie in Abbildung 5.2 dargestellt, so vorbereitet werden, dass das Kontinuum und die Flügel entfernt werden.

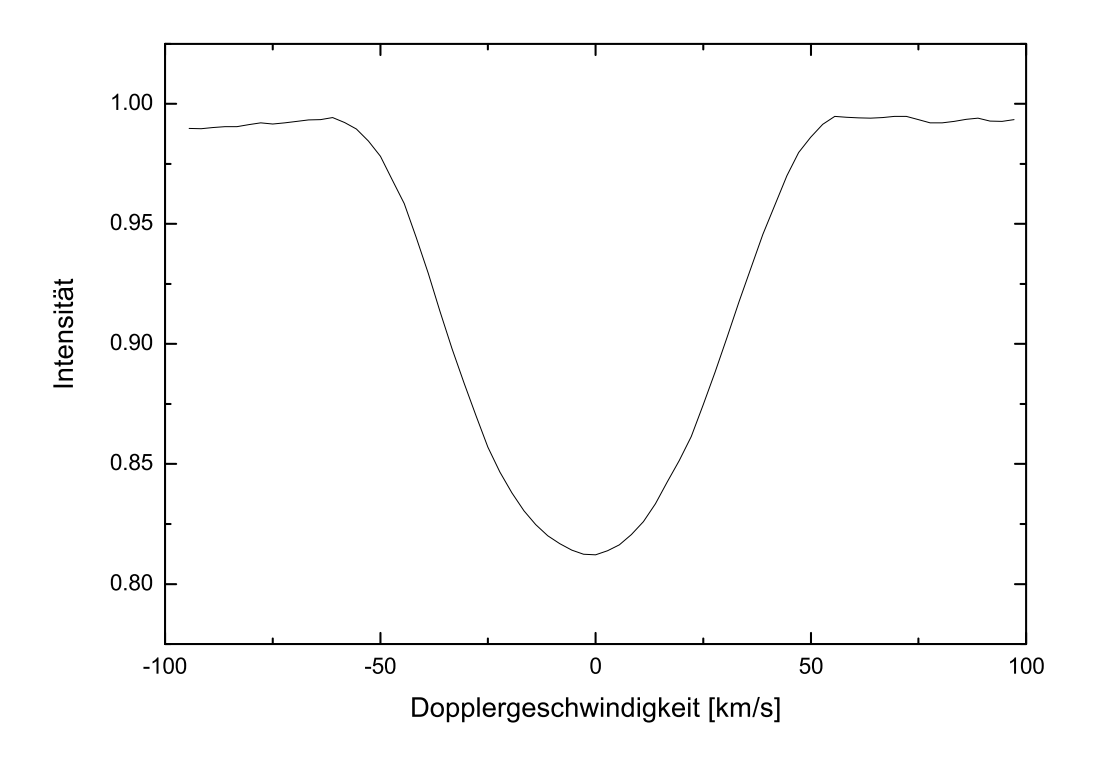

<span id="page-84-0"></span>Abbildung 5.1: Mean-Spektrum der Absorbtionslinie bei 4508.288 Å. Die Mitte der Linie wurde mit 0 km/s festgelegt.

Mit diesen Daten kann in den folgenden Schritten die Periodensuche und Modenidentifikation durchgeführt werden. Wesentlich ist noch, für welche Methode man sich entscheidet. Das Hauptkriterium ist die Rotationsgeschwindigkeit. Für die Pixelby-Pixel Method wird eine projizierte Rotationsgeschwindigkeit  $(v \sin i)$  von weit über 50 km/s benötigt, während sie für die Moment Method unter 50 km/s liegen sollte. V1208 Aql liegt mit einem  $v \sin i \approx 50$  km/s hart an der Grenze beider Methoden. Aus diesem Grund habe ich mich für beide Methoden entschieden, um später die Werte vergleichen zu können und eventuell eine der beiden Methoden im Nachhinein auszuschließen.

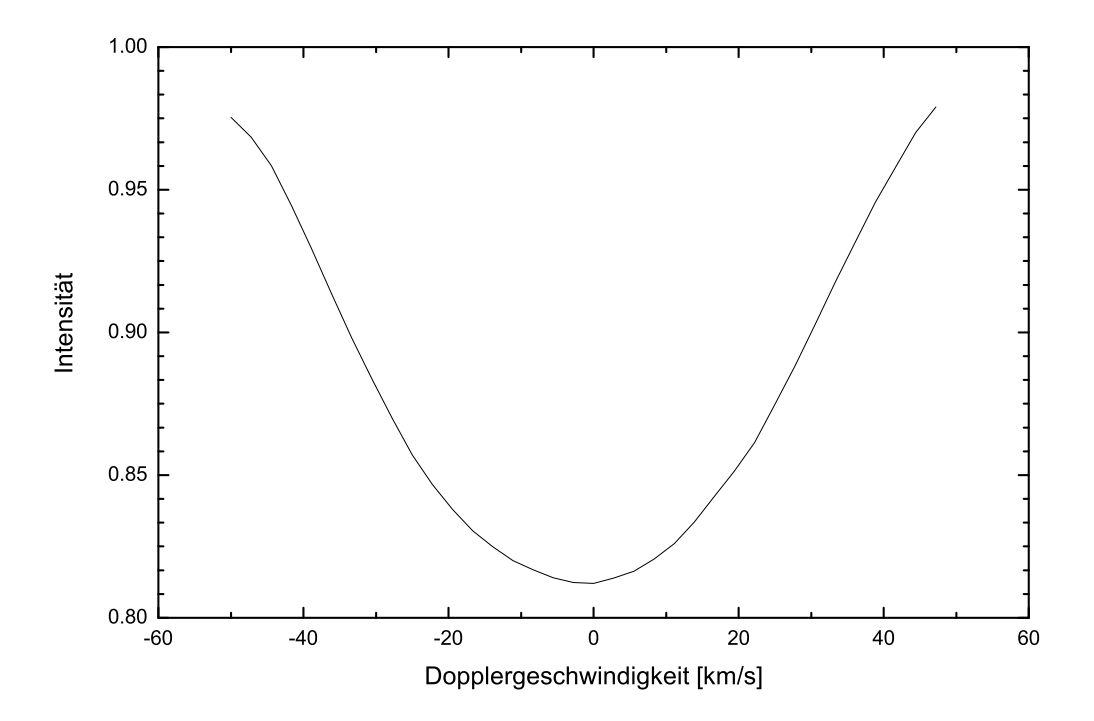

Abbildung 5.2: Wie Abbildung 5.1, jedoch ohne Kontinuum und ohne Flügel für die Periodensuche und Modenidentifikation vorbereitet.

### 5.2 Periodensuc[he in den](#page-84-0) Momenten von V1208 Aql

Sowohl FAMIAS, als auch Period04 bieten die Möglichkeit, Perioden zu suchen. Vorerst werden aus den Absorbtionslinien die Momente, wie in Kapitel 1.3.2 beschrieben, berechnet und anschließend die Pulsationsfrequenzen, wie in Kapitel 1.2.3 beschrieben, bestimmt. Da bei der Modenidentifikation mit Hilfe der Moment Method nur die Frequenzen im ersten Moment verwendet werden können, beschreibe ich die Vorgehensweise nur für das erste Moment. In Tabelle 5.1 si[nd die Ergeb](#page-30-0)[nisse a](#page-23-0)ller Momente aufgelistet.

#### 5.2.1 1. Moment

Nachdem der entsprechende Datensatz in FAMIAS ausgewählt wurde, können die Momente in *Data Manager -> Time Series -> Calculate -> Calculate Moments* berechnet und in eine Datei exportiert werden. Diese Datei kann anschließend in Period04 eingelesen und die Periodensuche durchgeführt werden. Wird die eigene Funktion von FAMIAS verwendet, kann in der Registerkarte Fourier die diskrete Fourier Transformation berechnet werden.

Das Fourier Spektrum ist oben in Abbildung 5.4 dargestellt. Der höchste Peak liegt bei  $f_1 = 8.12 \, d^{-1}$ . Das  $S/N$  dieser Frequenz liegt zwar über 4, allerdings kann es sein, dass aufgrund des Rauschens diese Frequenz eine Alias-Frequenz ist (Man vergleiche dazu das Spektralfenster in [Abbildung](#page-87-0) 5.3). Beachtet man das Paper von Dall (2002), welcher eine Frequenz von 7.12  $d^{-1}$  vorhersagt, wird ein Least square fit für beide Frequenzen berechnet. Tatsächlich stellt sich heraus, dass der Fit bei 7.12  $d^{-1}$  sowohl ein höheres  $S/N$ , als [auch kleinere R](#page-86-0)esiduen aufweist. Aus diesem [Grund klas](#page-100-3)sifiziere ich die Frequenz  $f_1 = 7.12 \, d^{-1}$  als signifikant.

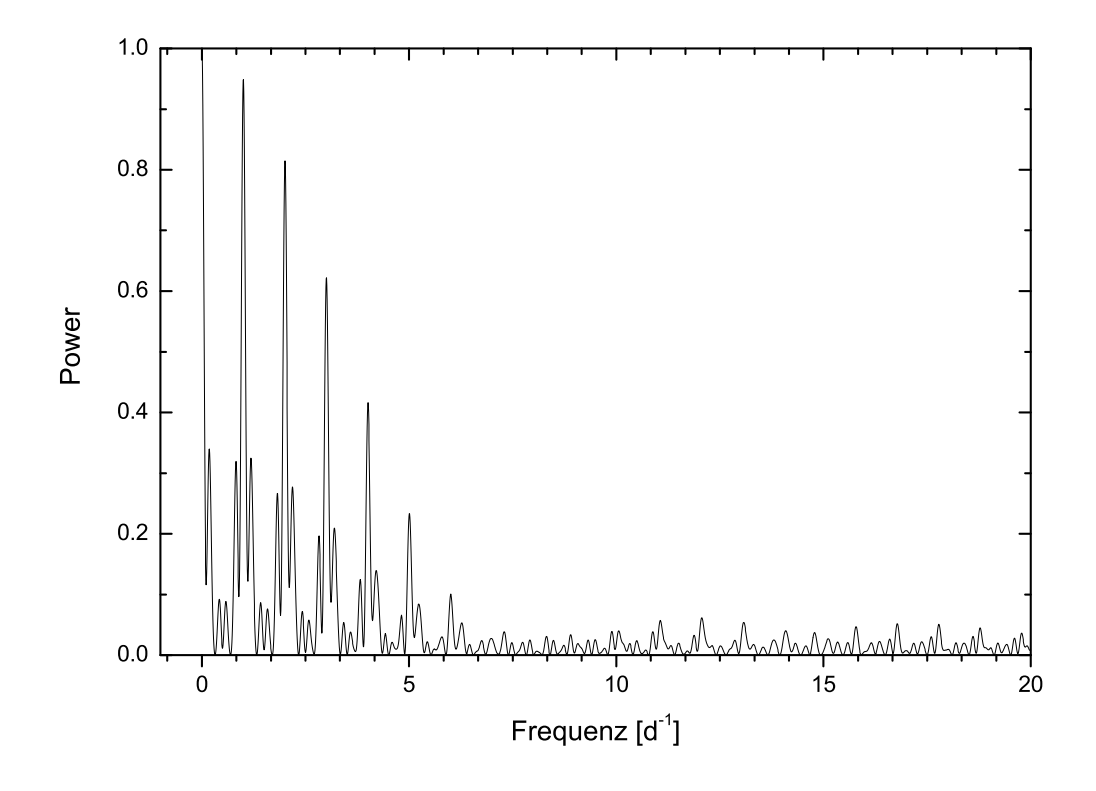

<span id="page-86-0"></span>Abbildung 5.3: Spektralfenster des 1. Moments der FeII Linie bei 4508.288 Å.

Anschließend wird das Prewhitening Verfahren mit  $f_1$  auf dem Datensatz angewendet und eine neue diskrete Fourier Transformation berechnet. Im mittleren Graphen der Abbildung 5.4 ist das Fourier Spektrum des neuen Datensatzes dargestellt. Der höchste Peak liegt bei 2.89  $d^{-1}$ . Allerdings ist diese Frequenz für einen  $\delta$ -Scuti Stern unüblich. Für eine weitere Diskussion verweise ich auf Kapitel 6. Nach dem Prewhitening dieser Frequenz werden keine weiteren Frequenzen mehr gefunden. Wird hin[gengen ein Prew](#page-87-0)hitening mit der Frequenz  $f_3 = 1.89$  d<sup>-1</sup> durchgeführt, so findet man im nächsten Fourier Spektrum die um 1  $d^{-1}$  ver[schobene v](#page-94-0)on Breger et al. (1993) und Dall (2002) vorhergesagte Frequenz  $f_2 = 6.70 d^{-1}$  (Man vergleiche dazu

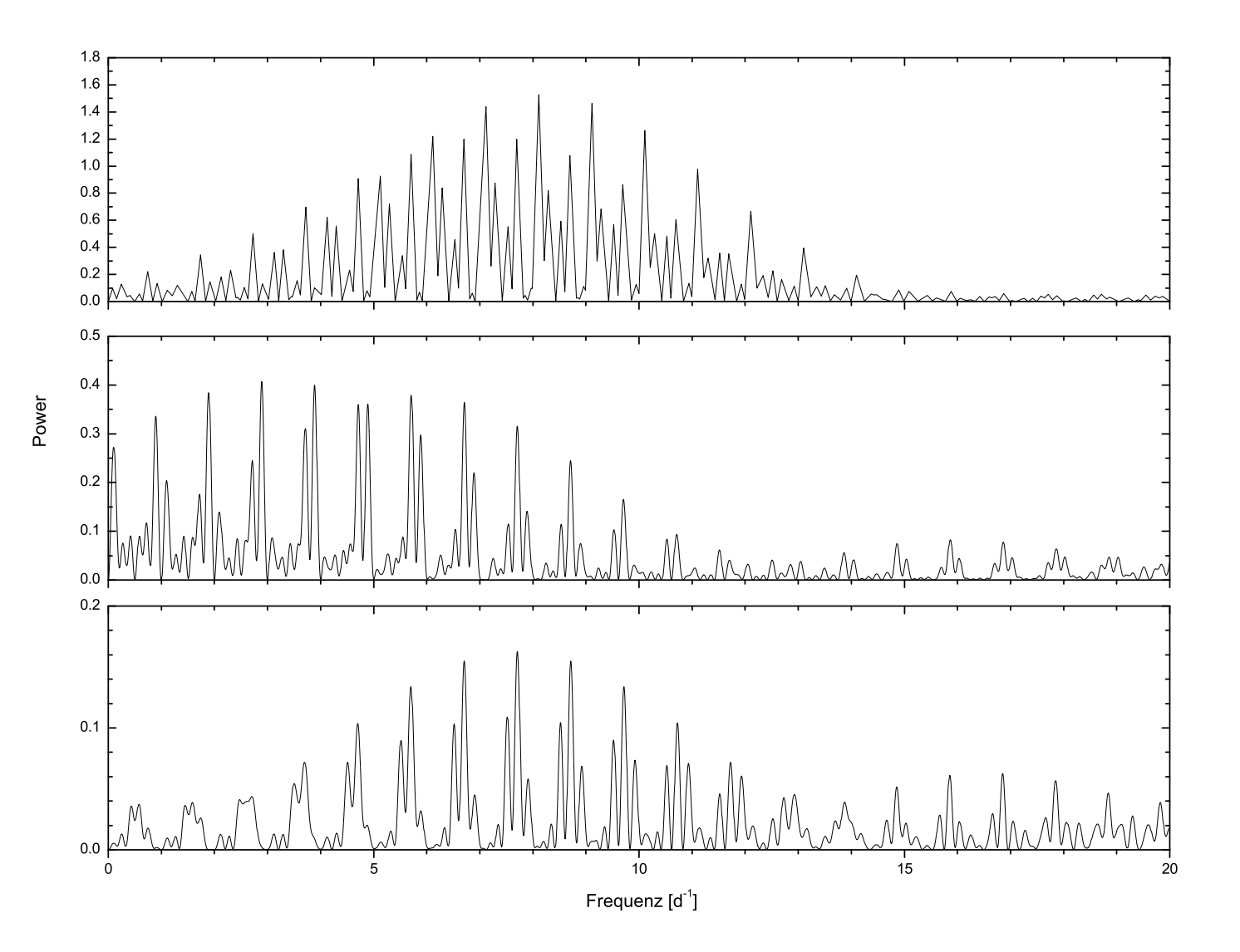

<span id="page-87-0"></span>Abbildung 5.4: Fourier Spektrum des 1. Moments der FeII Linie bei 4508.288 Å (oben), nach dem Prewhitening mit  $f_1$  (mitte), mit  $f_1$  und  $f_3$ (unten).

Abbildung 5.4 unten). Wird ein Least square fit mit den drei Frequenzen  $f_1$ ,  $f_2$  und  $f_3$  berechnet, so ergeben sich mit diesen drei Frequenzen die niedrigsten Residuen.

#### [5.2.2 Alle](#page-87-0) weiteren Momente

Die Pulsationsfrequenzen aller weiteren Momente können äquivalent des 1. Momentes aufgefunden werden.

- 88 -

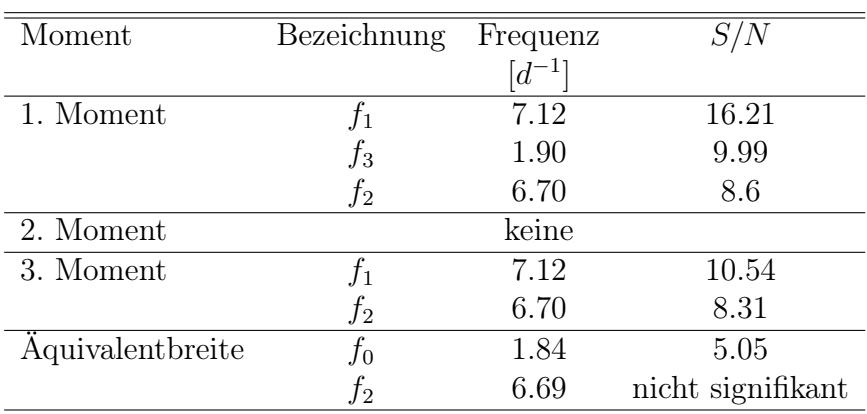

<span id="page-88-0"></span>Tabelle 5.1: Tabelle aller gefundenen Pulsationsfrequenzen in den Momenten der FeII Linie von V1208 Aql bei 4508.288 Å. Bei  $f_3$  und  $f_0$ handelt es sich wahrscheinlich um Kombinationsfrequenzen.

## 5.3 Periodensuche mit der Pixel-by-Pixel Method für V1208 Aql

Damit die Pixel-by-Pixel Method an dem Datensatz angewendet werden kann, ist es wichtig, dass Datenpunkte bei den exakt gleichen Dopplergeschwindigkeiten vorhanden sind. Aus den Spektren ist diese Voraussetzung jedoch von vorn herein nicht gegeben. Um das zu erreichen, müssen die Daten entsprechend interpoliert werden. Dazu gibt es mehrere Möglichkeiten.

- Alle Datensätze werden auf die Dopplergeschwindigkeiten des ersten Datensatzes interpoliert
- Alle Datensätze werden auf die Dopplergeschwindigkeiten eines bestimmten Datensatzes interpoliert
- Alle Datensätze werden in ein *definiertes Gitter* interpoliert

Der letzte Punkt beinhaltet den Nachteil, dass, wenn der Abstand der Gitterpunkte sehr klein gewählt wird, die Datensätze stark vergrößert werden und alle weiteren Kalkulationen sehr langsam ablaufen. Für V1208 Aql habe ich alle Datensätze auf die Dopplergeschwindigkeiten des ersten Datensatzes interpoliert.

Die Vorgehensweise ist ähnlich der Moment Method, nur dass anstatt der Berechnung der Momente die Variation in den einzelnen Pixeln berechnet wird. Period04 bietet dazu keine Möglichkeit, deshalb wird die von FAMIAS zur Verfügung gestellte Option (Pixel-by-Pixel (1D, mean Fourier Spektrum)) bei der Fourier Analyse selektiert.

Die erste Transformation liefert die Frequenz 8.12  $d^{-1}$ . Da es sich, wie in Kapitel 5.2.1 erklärt, wieder um eine Aliasfrequenz handelt, wird ein Least square fit

des Datensatzes mit  $f_1 = 7.12$   $d^{-1}$  berechnet und anschließend das Prewhitening Verfahren angewendet. Die folgende Fourier Analyse liefert eine neue Frequenz bei  $f_4 = 7.45 d^{-1}$ . Nach erneutem Prewhitening liefert eine weitere Fourier Transformation die bereits bekannte Frequenz  $f_3 = 1.90 d^{-1}$ . Eine letzte Fourier Transformation liefert die bereits bekannte Frequenz  $f_2 = 6.70 \, d^{-1}$ , allerdings bei der Frequenz 6.74  $d^{-1}$ . Der Grund für diesen Fehler von 0.04  $d^{-1}$  könnte darin liegen, dass V1208 Aql für die Pixel-by-Pixel Methode zu langsam rotiert. Die dazugehörigen Fourier Spektren sind in Abbildung 5.5 abgebildet. Die gefundenen Frequenzen sind gemeinsam mit deren  $S/N$  in Tabelle 5.2 aufgelistet.

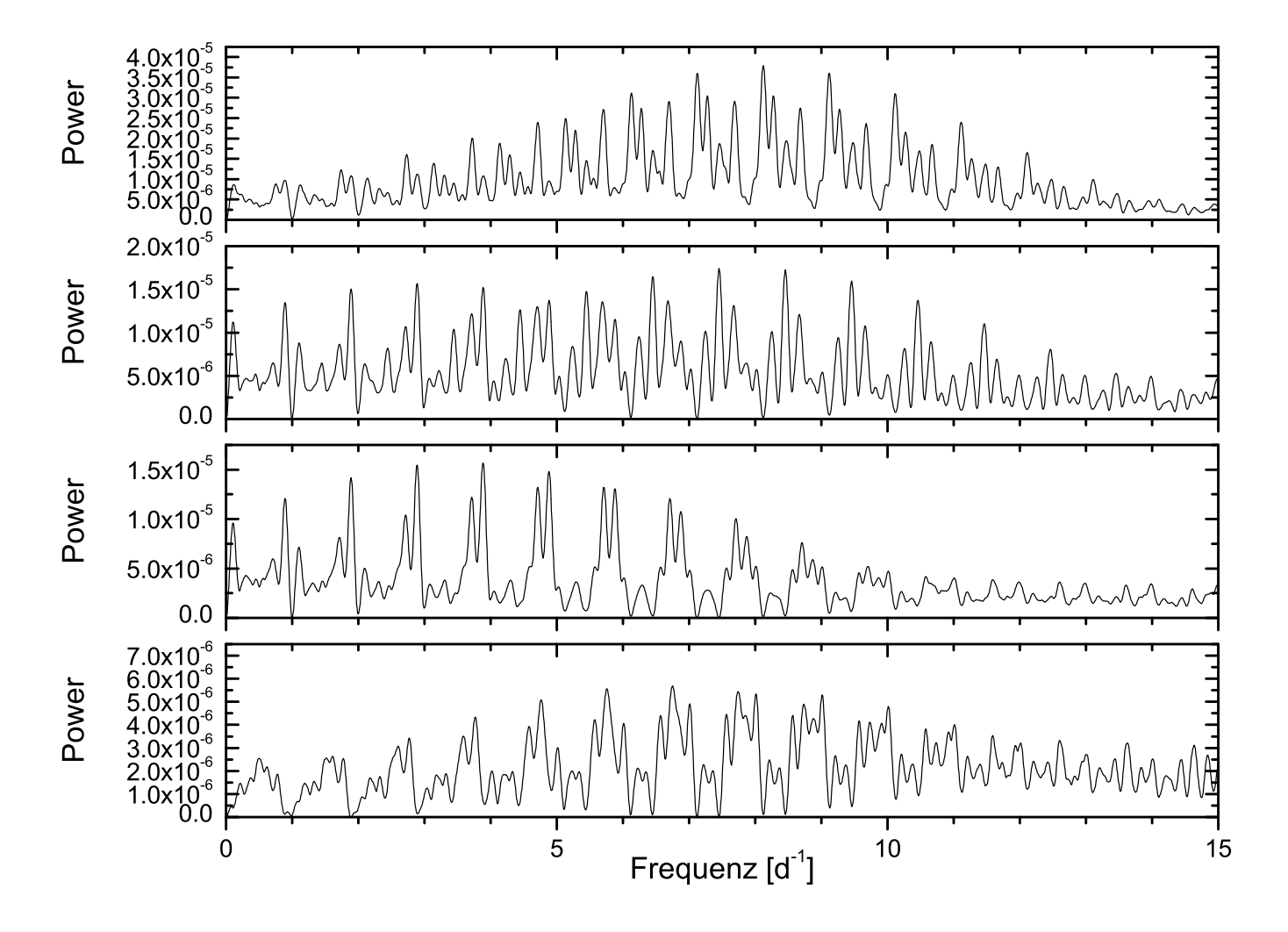

Abbildung 5.5: Fourier Spektrum unter Anwendung der Pixel-by-Pixel Method der FeII Linie bei 4508.288 Å(oben), nach Prewhitening mit  $f_1$ (2. von oben),  $f_1$  und  $f_4$  (2. von unten) und mit  $f_1$ ,  $f_3$  und  $f_4$  (unten).

| Bezeichnung | Frequenz               | S/N  |
|-------------|------------------------|------|
|             | $\lceil d^{-1} \rceil$ |      |
| $f_1$       | 7.12                   | 5.77 |
| $f_4$       | 7.45                   | 6.04 |
| $f_3$       | 1.89                   | 4.14 |
| Ţ2          | 6.70                   | 4.5  |

<span id="page-90-0"></span>Tabelle 5.2: Tabelle aller gefundenen Pulsationsfrequenzen mit Hilfe der Pixel-by-Pixel Method der FeII Linie von V1208 Aql bei 4508.288 Å, in der Reihenfolge, in welcher sie aufgefunden wurden. Bei der Frequenz  $f_3$ handelt es sich wahrscheinlich um eine Kombinationsfrequenz.

#### 5.4 Periodensuche in der zweiten FeII Linie

Die Periodensuche in der zweiten FeII Linie bei 4549.474 Å erfolgt analog der FeII Linie bei 4508.288 Å und wird erneut für beide Methoden durchgeführt. Die Moment Method liefert im ersten Moment die bereits zuvor gefundenen Frequenzen  $f_1 = 7.12$   $d^{-1}$  und  $f_2 = 6.70$   $d^{-1}$ . Die anderen Momente liefern keine Frequenzen, außer dem dritten Moment. Die Pixel-by-Pixel Method liefert die beiden bekannten Frequenzen sowie die Frequenz  $f_4 = 7.48$   $d^{-1}$  und einige neue Frequenzen. Erneut treten leichte Verschiebungen bei den zuvor gefundenen Frequenzen  $f_1$ ,  $f_2$  und  $f_4$ auf. Die Resultate sind in Tabelle 5.3 aufgelistet.

| Methode        | Bezeichnung | Frequenz   | S/N   |
|----------------|-------------|------------|-------|
|                |             | $[d^{-1}]$ |       |
| 1. Moment      | $f_1$       | 7.12       | 9.37  |
|                | $f_2$       | 6.70       | 6.24  |
| 3. Moment      | $f_1$       | 7.12       | 9.89  |
|                | $f_2$       | 7.15       | 7.83  |
| Pixel-by-Pixel | $f_{\rm 5}$ | 1.10       | 17.38 |
|                | $f_1$       | 7.13       | 13.13 |
|                | $f_4$       | 7.48       | 6.93  |
|                | $f_{\rm 6}$ | 5.24       | 12.3  |
|                | Ť7          | 0.63       | 12.98 |
|                | Ť2          | 6.74       | 4.96  |

<span id="page-90-1"></span>Tabelle 5.3: Tabelle aller gefundenen Pulsationsfrequenzen der FeII Linie von V1208 Aql bei 4549.474 Å, in der Reihenfolge, in welcher sie gefunden wurden.

#### 5.5 Auswahl der Frequenzen

Vergleicht man Tabelle 5.1, Tabelle 5.2 und Tabelle 5.3, so ist auffällig, dass eigentlich nur die beiden Frequenzen  $f_1$  und  $f_2$  in allen Tabellen vorhanden sind. Da  $f_4$  nicht mit allen Methoden aufgefunden werden konnte, schließe ich diese Frequenz bei der Modenidentifik[ation aus. E](#page-88-0)[s werden al](#page-90-0)sol[ediglich die](#page-90-1) beiden Frequenzen  $f_1$  und  $f_2$ in Abschnitt 5.6 behandelt.

## 5[.6 Mode](#page-91-0)nidentifikation der beiden signifikanten Frequenzen

<span id="page-91-0"></span>Die Modenidentifikation wird für jede Linie separat unter Berücksichtigung der Arbeit von Zima (2006b) durchgeführt, indem vorerst die in Kapitel 4 ermittelten Sternparameter aus Tabelle 4.7 in FAMIAS in die Registerkarte Mode Identification eingetragen werden. Anschließend werden die Frequenzen aus dem Least square fit importier[t und](#page-101-2) [die Mod](#page-101-2)enidentifikation gestartet. Erneut wir[d die Ident](#page-75-0)ifikation für die jeweilige Linie g[etrennt durc](#page-82-1)hgeführt, sowohl mit Hilfe der Moment Method, als auch mit Hilfe der Pixel-by-Pixel Method. Die jeweilige Methode kann in FAMIAS unter Mode Identification -> Optimisation Settings gewählt werden. Bei Verwendung der Moment Method sind keine weiteren Einstellungen notwendig, wobei hingegen bei der Verwendung der Pixel-by-Pixel Method zuerst die Line Profile Parameters bestimmt wurden, um den Rechenaufwand zu verringern. Die Ergebnisse der Line Profile Parameters sind für die FeII Linie bei 4508.288 Å in Tabelle 5.4 und für die FeII Linie bei 4549.474 Å in Tabelle 5.6 aufgelistet.

Die Ergebnisse der möglichen Moden sind abhängig der ver[wendeten M](#page-91-1)ethode und Absorbtionslinie in Tabelle 5.5 und Tabelle 5.7 aufgelistet. Dabei sind jeweils die wahrscheinlichsten l, m Kom[binationen a](#page-92-0)ngeführt, sprich nach dem besten Wert für  $\chi^2$  sortiert.

| $v \sin i$               | 44.80 $km/s$    |
|--------------------------|-----------------|
| Equivalent width (EW)    | 13.67 $km/s$    |
| $d(\overline{EW})$<br>dt | 3.65            |
| Intrinsic width          | $12.45 \; km/s$ |
| Velocity offset          | $-1.68 \ km/s$  |

<span id="page-91-1"></span>Tabelle 5.4: Line Profile Parameter der FeII Linie von V1208 Aql bei 4508.288 Å.

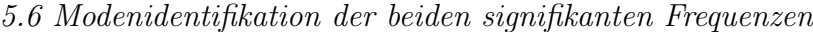

| Linie      | Methode        | (l,m)                  | (l,m)               | $\overline{\chi^2}$ |
|------------|----------------|------------------------|---------------------|---------------------|
|            |                | $f_1 = 7.12 \; d^{-1}$ | $f_2 = 6.70 d^{-1}$ |                     |
| 4508.288 Å | Moment Method  | (3,0)                  | (0,0)               | 10.23               |
|            |                | (3,0)                  | (1,0)               | 10.25               |
|            |                | (2,0)                  | (1,0)               | 10.26               |
|            |                | (2,0)                  | (0,0)               | 10.41               |
|            |                | (1,0)                  | (0,0)               | 10.50               |
|            |                | (2,0)                  | (3,0)               | 10.51               |
|            |                | (1,0)                  | (2,0)               | 10.56               |
|            |                | (0,0)                  | (0,0)               | 10.58               |
|            |                | (0,0)                  | (1,0)               | 10.64               |
|            |                | (1,0)                  | (1,0)               | 10.69               |
|            | Pixel-by-Pixel | (0,0)                  | (1,0)               | 7.32                |
|            |                | (0,0)                  | (0,0)               | 7.35                |
|            |                | (0,0)                  | $(2,-1)$            | 7.37                |
|            |                | (1,0)                  | (3,3)               | 7.38                |
|            |                | (2,0)                  | (1,0)               | 7.40                |
|            |                | (2,0)                  | (0,0)               | 7.40                |
|            |                | (0,0)                  | $(1,-1)$            | 7.40                |
|            |                | (2,0)                  | $(2,-1)$            | 7.44                |
|            |                | (0,0)                  | (2,0)               | 7.52                |
|            |                | $\scriptstyle{(2,0)}$  | (2,0)               | 7.57                |

<span id="page-92-1"></span>Tabelle 5.5: Liste der zehn besten  $(l,m)$  Kombinationen beider Moden des Sterns V1208 Aql.

| $v \sin i$               | 40.24 $km/s$    |
|--------------------------|-----------------|
| Equivalent width (EW)    | $28.18 \; km/s$ |
| $d(\overline{EW})$<br>dt | 17.55           |
| Intrinsic width          | 14.71 $km/s$    |
| Velocity offset          | $0.03 \; km/s$  |
|                          |                 |

<span id="page-92-0"></span>Tabelle 5.6: Line Profile Parameter der FeII Linie von V1208 Aql bei 4549.474 Å.

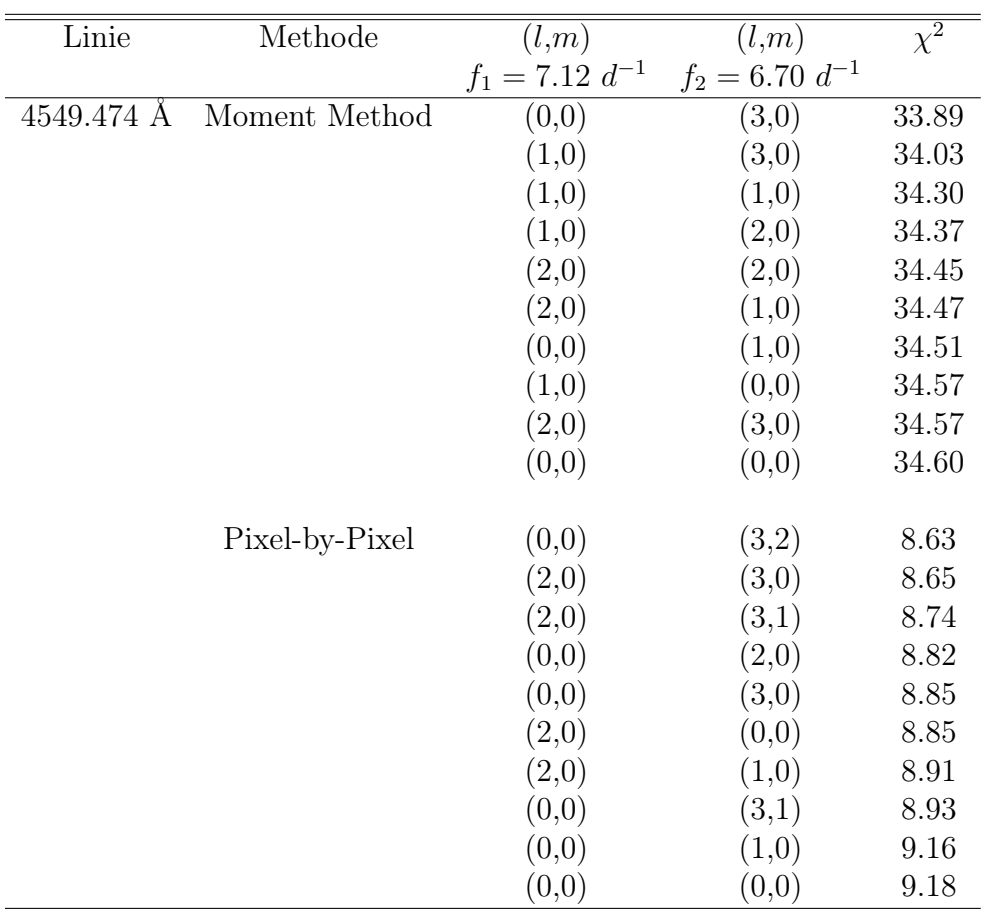

Tabelle 5.7: Liste der zehn besten  $(l,m)$  Kombinationen beider Moden des Sterns V1208 Aql.

# <span id="page-94-0"></span>Kapitel 6

## Schlussfolgerung

Die Modenidentifikation von V1208 Aql konnte, wie in Kapitel 3, Kapitel 4 und Kapitel 5 beschrieben, durchgeführt werden. Bei der Datenreduktion traten keine größeren Probleme auf. Lediglich das Zusammenfügen der überlappenden Ordnungen (Abschnitt 3.11) und das Normalisieren (Abschnitt 3.[10\) wurde](#page-39-0) [mehrfach](#page-75-0) durc[hge](#page-83-0)führt, um die Ergebnisse beider Methoden vergleichen zu können. Schließlich lieferte [die Me](#page-83-0)thode in Kapitel 3.11.2 die besseren Daten.

[Allerdings ist al](#page-68-0)lgemein bei den Daten [anzumerken, da](#page-66-0)ss diese aus nur sechs Beobachtungsnächten zur Verfügung standen. Konkret standen nur 74 Spektren zur Verfügung, wo[bei zwei aufgru](#page-70-0)nd schlechter Auflösung in den FeII Linien verworfen wurden. Momentan (Stand Juni 2010 ) finden erneut Beobachtungen des Sterns V1208 Aql am 2.1 Meter Teleskop am McDonald Observatorium statt, welche in Zukunft für bessere zeitliche Auflösung sorgen werden. Aufgrund der wenigen Spektren waren die Pulsationsmoden auch schwierig zu finden und die Ergebnisse der Modenidentifikation sind mit einem relativ hohen stochastischen Wert  $\chi^2$  verknüpft. Um eine vernünftige Modenidentifikation durchführen zu können, sind Daten von mindestens zwei Wochen (14 Nächte, also um die 300 Spektren) von Vorteil. Obwohl diese Voraussetzung eigentlich nicht erfüllt ist, wurde gezeigt, dass Modenidentifikation bis zu einem bestimmten Grad sehr wohl durchführbar ist. Dies allerdings nur bei Vorhandensein eines hohen  $S/N$ . Das  $S/N$  der Daten lag, bis auf wenige Ausnahmen, über 200.

Die beiden bereits bekannten Pulsationsfrequenzen  $f_1 = 7.12$   $d^{-1}$  und  $f_2 = 6.70$   $d^{-1}$ konnten erneut bestätigt werden, allerdings zeigen sich bereits Anzeichen weiterer Frequenzen im Bereich bei  $f = 7.45$   $d^{-1}$ , sowie einige Frequenzen, welche keine typischen  $\delta$  Scuti Frequenzen darstellen, sich unterhalb von  $f = 3$  d<sup>-1</sup> befinden und wahrscheinlich Anzeichen von Kombinationsfrequenzen darstellen. Problematisch dabei ist allerdings, dass bei Kombinationsfrequenzen üblicherweise beide Elternteile in den Daten vorhanden sind, was hiermit einen Widerspruch darstellt. Wären diese Frequenzen Alias Frequenzen, wäre das sehr problematisch, da das Prewhitening auch mit diesen Frequenzen durchgeführt wurde. Allerdings spricht das S/N dieser Frequenzen dagegen, dass es Alias Frequenzen sein könnten. Eine weitere Möglichkeit, diese Frequenzen zu erklären, wäre über g-Moden. Mittlerweile sind mehrere  $\delta$  Scuti Sterne als Hybridsterne mit  $\gamma$  Dor-artigen Frequenzen und den normalen p-Moden bekannt (Grigahcène et al., 2010). Wie bereits oben erwähnt, werden die zukünftigen Daten, kombiniert mit diesen, weiteren Aufschluss darüber geben, ob V1208 Aql auch zu diesen Hybridsternen gezählt werden kann.

Die eigentliche Modenidentifi[kation von](#page-100-4) V1208 [Aql](#page-100-4) stellte sich ebenfalls aufgrund der relativ schlechten zeitlichen Auflösung als schwierig heraus. Beide Methoden lieferten größtenteils unterschiedliche  $(l, m)$  Kombinationen für die beiden Absorbtionslinien. Die Moment Method der FeII Linie bei 4549 Å lieferte schlechte  $\chi^2$  Werte, was daran liegen kann, dass V1208 Aql mit einem v sin i von  $\approx 50$  km/s für die Anwendung der Moment Method zu schnell rotiert. Für die Pixel-by-Pixel Method liegt der Wert gerade am unteren Grenzwert. Wider Erwarten lieferte die Pixel-by-Pixel Methode teilweise erheblich bessere Ergebnisse, als die Moment Method. Die nummerische Berechnung von  $v \sin i$  mit Hilfe der Moment Method stimmt weder mit dem Ergebnis der Pixel-by-Pixel Method überein, noch mit dem publizierten Wert von  $v \sin i \approx 50$  km/s. Aus diesem Grund wurde das  $v \sin i$  bei Anwendung der Moment Method immer variabel gehalten und bei der Pixel-by-Pixel Methode für jede FeII Linie mit dem optimalen Wert<sup>1</sup> fixiert. Die Inklination wurde bei allen Berechnungen, wie von Zima (2006b) beschrieben, variabel gehalten.

| Moden                                    | $\mathcal{V}^{\mathcal{L}}$ |
|------------------------------------------|-----------------------------|
| $(l_{f_1}, m_{f_1}), (l_{f_2}, m_{f_2})$ |                             |
| (2,0), (1,0)                             | 61.04                       |
| (0,0), (1,0)                             | 61.63                       |
| (0,0), (0,0)                             | 61.71                       |

Tabelle 6.1: Moden des Sterns V1208 Aql, welche in beiden Absorbtionslinien und mit beiden Methoden identifiziert wurden.

Um letztendlich aus Tabelle 5.5 und Tabelle 5.7 die höchstwahrscheinlichsten Moden herauszufinden, wurden folgende Annahmen getroffen:

- Es werden nur jene Kombinationen gewählt, welche in beiden Linien vorkommen.
- Rein radiale Moden werden für die weitere Betrachtung berücksichtig. Es bedarf allerdings einer weiteren Untersuchung, da diese für schnell rotierende δ-Scuti Sterne ungewöhnlich sind.

In Tabelle 6.1 sind jene Moden angeführt, welche in beiden FeII-Linien mit beiden Methoden identifiziert wurden. Dabei wurden die  $\chi^2$  Werte addiert. In Tabelle 6.2

<sup>&</sup>lt;sup>1</sup>Um das niedrigste  $\chi^2$  zu erhalten

| Moden                                    | $\chi^2$ |
|------------------------------------------|----------|
| $(l_{f_1}, m_{f_1}), (l_{f_2}, m_{f_2})$ |          |
| (2,0), (1,0)                             | 44.73    |
| (1,0), (2,0)                             | 44.93    |
| (1,0), (1,0)                             | 44.99    |
| (1,0), (0,0)                             | 45.07    |
| (2,0), (3,0)                             | 45.08    |
| (0,0), (1,0)                             | 45.15    |
| (0,0), (0,0)                             | 45.18    |

sind jene Moden angeführt, welche mit der Moment Method, und in Tabelle 6.3 jene, welche mit der Pixel-by-Pixel Method in beiden FeII-Linien identifiziert wurden.

Tabelle 6.2: Moden des Sterns V1208 Aql, welche in beiden Absorbtionslinien mit Hilfe der Moment Method identifiziert wurden.

| Moden                                    | $\chi^2$ |
|------------------------------------------|----------|
| $(l_{f_1}, m_{f_1}), (l_{f_2}, m_{f_2})$ |          |
| (2,0), (0,0)                             | 16.25    |
| (2,0), (1,0)                             | 16.31    |
| (0,0), (2,0)                             | 16.34    |
| (0,0), (1,0)                             | 16.48    |
| (0,0), (0,0)                             | 16.53    |

Tabelle 6.3: Moden des Sterns V1208 Aql, welche in beiden Absorbtionslinien mit Hilfe der Pixel-by-Pixel Method identifiziert wurden.

Da V1208 Aql ein v sin i von  $\approx 50 \; km/s$  aufweist, wäre es ungewöhnlich, wenn rein radiale Moden mit großer Amplitude auftreten würden, da bei Rotation die Moden mit der größten Amplitude nicht radial sind. Allerdings kann das nicht einfach angenommen werden. Aus diesem Grund wäre eine photometrische Untersuchung von V1208 Aql hilfreich. Sind die l Werte aus der Photometrie bekannt, müssten diese spektroskopisch nicht erneut bestimmt werden, was eine Erhöhung der Genauigkeit zur Folge haben müsste. In den nächsten Monaten könnten diese Daten mit Hilfe des APT der Universität Wien gewonnen werden, und diese anschließend weiteren Aufschluss über die thematisierte Problematik liefern.

Es ist offensichtlich, dass für beiden Moden  $m = 0$  gilt. Dadurch sind die wahrscheinlichsten Moden von V1208 Aql mit

$$
(2,0),\ (1,0)
$$

gegeben. Allerdings besteht noch die Möglichkeit einer radialen Pulsation, solange keine photometrischen Daten zur Verfügung stehen.

Um bessere Ergebnisse zu erzielen, wäre es notwendig, mehr Spektren zur Verfügung zu haben und dadurch auch eine bessere zeitliche Auflösung zu erhalten. Damit könnten anschließend das  $v \sin i$  und die Inklination besser bestimmt werden. Bei der Modenidentifikation könnten anschließend diese beiden Werte, anstatt variabel (wie in diesem Fall), mit deren ermittelten Werten in FAMIAS fix eingegeben werden. Das hätte zur Folge, dass beide Methoden eine gleiche optische Betrachtung von V1208 Aql ermöglichen. Mit den vorhandenen Daten liefert diese Vorgangsweise leider keinen weiteren Aufschluss, sondern nur erhöhte  $\chi^2$  Werte.

# Danksagung

Abschließend möchte ich mich bei einigen Personen ganz besonders bedanken. Da diese Magisterarbeit auch dem positiven Abschluss meines Astronomiestudiums dient, möchte ich nicht nur jenen Personen danken, welche mich bei der Verfassung dieser Arbeit unterstützt haben, sondern auch jenen, welche mir in den vergangenen Jahren mein Studium ermöglicht haben:

- Als aller erstes möchte ich meiner langjährigen Lebensgefährtin *Sigrid Aschen*wald danken. Sie hat während der letzten Jahre stets großes Verständnis für mein Astronomiestudium aufgebracht und mir durch ihren persönlichen Einsatz ein angenehmes Arbeiten ermöglicht. Liebe Sigrid, ich danke dir für deine Unterstützung während der letzten Jahre und danke dir, dass du stets bereit warst, zugunsten meines Studiums auf vieles zu verzichten!
- Ich möchte meinem Arbeitgeber *Austrian Airlines*, dabei ganz besonders meiner Dienstplanerstellerin Elisabeth Pacher danken, welche persönlich dafür Sorge getragen hat, meine Dienste so einzuteilen, dass die notwendige Zeit für mein Studium zur Verfügung stand. Ohne ihren Einsatz wäre es unmöglich gewesen, jemals ein Studium zu absolvieren!
- Außerordentlichen Dank möchte ich meinem Betreuer Prof. Michel Breger aussprechen, welcher mich bereits während der Verfassung meiner Bakkalaureatsarbeit betreute, und mir vor allem im Kapitel 4 Hilfestellung zur Auffindung diverser Problemlösungen gewährte und mir die gesamten Beobachtungsdaten von V1208 Aql am McDonald Observatory zur Verfügung stellte.
- Weiters möchte ich Wolfgang Zima für die [zur Verfügu](#page-75-0)ngstellung von FAMIAS danken.
- Großen Dank für die unzähligen Diskussionen möchte ich auch Lukas Taudt aussprechen, welcher die Modenidentifikation von EE Cam durchführt; sowie bei Victoria Antoci für die Einführung in IRAF und bei Patrick Lenz für die Einführung in FAMIAS.
- Für die L<sup>AT</sup>EX Vorlage möchte ich mich bei *Daniela Klotz* bedanken, sowie bei **Philipp Gutwenger**, welchem ich sehr viele L<sup>AT</sup>FX-Tipps zu verdanken habe und damit jedes LAT<sub>EX</sub> Problem in den Griff bekommen habe.

• Zu Dank bin ich auch dem *McDonald Observatory* für die Beobachtungszeit verpflichtet und Ross Falcon, welcher die gesamten Beobachtungen des Sterns V1208 Aql geleitet hat.

Den folgenden Personen möchte ich auch ganz besonderen Dank aussprechen. Das sind jene Studienkollegen, welche mit mir gemeinsam Astronomie studierten und mich in den vergangenen vier Jahren stets unterstützt haben. Das beruht zwar auf Gegenseitigkeit, doch gerade deswegen möchte ich ihnen meinen Dank und meine Wertschätzung ausdrücken:

- Zuerst möchte ich Klaus Wildmann danken. Gemeinsam haben wir den Großteil aller Prüfungen und Übungen absolviert. Er hat mich ganz besonders durch sein ständiges Engagement, seine Ausdauer, seinen Optimismus und sein logisches Verständnis bei teilweise noch so komplexen Systemen überwältigt. Lieber Klaus, ich danke dir für all deine Unterstützung und Leistungsbereitschaft in den vergangenen Jahren. Ich konnte mich auf dich immer zu 100% verlassen, du warst immer bemüht, bei den gemeinsamen Praktika die beste Leistung zu bringen, warst dir nie für irgendeine Arbeit zu schade und hast mich auch immer, obwohl ich fast 30 Jahre jünger bin, als Kollege respektiert!
- Sowie in alphabetischer Reihenfolge: Baumann Bernhard, Bucher Christian, Endl Markus, Mayer Andreas, Meingast Stefan, Pfau Hans Linus, Raab Christian und Steiner Daniel.

Last but not least möchte ich meinem Bruder Roland Wutterna dafür danken, dass er sich die kostbare Zeit genommen hat, diese Arbeit auf Rechtschreib- und Grammatikfehler zu korrigieren.

#### !!! DANKE !!!

## Referenzen

- C. Aerts, J. Christensen-Dalsgaard, and D. W. Kurtz. Asteroseismology. 2010.
- <span id="page-100-2"></span>L. A. Balona. Effective Temperature Bolometric Correction and Mass Calibration of O-F. 268:119–+, May 1994.
- <span id="page-100-1"></span>M. Breger. Calibrations and Applications of the UVBY Photometric System. 192: 75–80, August 1974.
- M. Breger, J. Stich, R. Garrido, B. Martin, S. Y. Jiang, Z. P. Li, D. P. Hube, W. Ostermann, M. Paparo, and M. Scheck. Nonradial Pulsation of the Delta-Scuti Star Bu-Cancri in the Praesepe Cluster. 271:482–+, April 1993.
- C. Briquet, M. und Aerts. A new version of the moment method, optimized for mode identification in multiperiodic stars. In C. Sterken, editor, Interplay of Periodic, Cyclic and Stochastic Variability in Selected Areas of the H-R Diagram, volume 292 of Astronomical Society of the Pacific Conference Series, pages  $365<sup>+</sup>$ , March 2003.
- C. W. Churchill. Lick Technical Report, No. 74. 1995.
- <span id="page-100-0"></span>D. L. Crawford. Empirical Calibrations of the UVBY, Beta Systems - Part Three the A-Type Stars. 84:1858–+, December 1979.
- M. S. Cunha, C. Aerts, J. Christensen-Dalsgaard, A. Baglin, L. Bigot, T. M. Brown, C. Catala, O. L. Creevey, A. Domiciano de Souza, P. Eggenberger, P. J. V. Garcia, F. Grundahl, P. Kervella, D. W. Kurtz, P. Mathias, A. Miglio, M. J. P. F. G. Monteiro, G. Perrin, F. P. Pijpers, D. Pourbaix, A. Quirrenbach, K. Rousselet-Perraut, T. C. Teixeira, F. Thévenin, and M. J. Thompson. Asteroseismology and interferometry. 14:217–360, November 2007.
- <span id="page-100-3"></span>S. Dall, T. H. und Frandsen. Mode characterisation in delta Scuti stars. I. rho Pup, GN And, V1208 Aql and AV Cet. 386:964–970, May 2002.
- <span id="page-100-4"></span>A. Grigahcène, V. Antoci, L. Balona, G. Catanzaro, J. Daszyńska-Daszkiewicz, J. A. Guzik, G. Handler, G. Houdek, D. W. Kurtz, M. Marconi, M. J. P. F. G. Monteiro, A. Moya, V. Ripepi, J.-C. Suárez, K. Uytterhoeven, W. J. Borucki, T. M. Brown, J. Christensen-Dalsgaard, R. L. Gilliland, J. M. Jenkins, H. Kjeldsen, D. Koch, S. Bernabei, P. Bradley, M. Breger, M. Di Criscienzo, M.-A. Dupret, R. A. García,

A. García Hernández, J. Jackiewicz, A. Kaiser, H. Lehmann, S. Martín-Ruiz, P. Mathias, J. Molenda-Żakowicz, J. M. Nemec, J. Nuspl, M. Paparó, M. Roth, R. Szabó, M. D. Suran, and R. Ventura. Hybrid  $\gamma$  Doradus- $\delta$  Scuti Pulsators: New Insights into the Physics of the Oscillations from Kepler Observations. 713: L192–L197, April 2010.

- <span id="page-101-1"></span>J. B. Kaler. Book-Review - Stars and Their Spectra - an Introduction to the Spectral Sequence. Science, 246, November 1989.
- D. W. Kurtz. Rapidly oscillating AP stars. 200:807–859, September 1982.
- D. W. Kurtz, V. G. Elkin, M. S. Cunha, G. Mathys, S. Hubrig, B. Wolff, and I. Savanov. The discovery of 8.0-min radial velocity variations in the strongly magnetic cool Ap star HD154708, a new roAp star. 372:286–292, October 2006.
- R. Kuschnig, W. W. Weiss, R. Gruber, P. Y. Bely, and H. Jenkner. Microvariability survey with the Hubble Space Telescope Fine Guidance Sensors. Exploring the instrumental properties. 328:544–550, December 1997.
- L. Mantegazza. Mode Detection from Line-Profile Variations. In M. Breger & M. Montgomery, editor, Delta Scuti and Related Stars, volume 210 of Astronomical Society of the Pacific Conference Series, pages 138–+, 2000.
- P. Mathias, D. Gillet, C. Aerts, and M. G. Breitfellner. A spectroscopic study of the delta Scuti star rho Puppis. 327:1077–1086, November 1997.
- <span id="page-101-0"></span>M. M. Moon, T. T. und Dworetsky. Grids for the determination of effective temperature and surface gravity of B, A and F stars using uvby-beta photometry. 217: 305–315, November 1985.
- E. Poretti. Asteroseismology of HADS stars: V974 Oph, a radial pulsator flavoured by nonradial components. 409:1031–1035, October 2003.
- E. Rodríguez, M. J. López-González, and P. López de Coca. A revised catalogue of delta Sct stars. 144:469–474, June 2000.
- W. Zima. A new method for the spectroscopic identification of stellar non-radial pulsation modes. I. The method and numerical tests. 455:227–234, August 2006a.
- <span id="page-101-2"></span>W. Zima. A new spectroscopic mode identification method. Communications in Asteroseismology, 147:56–60, January 2006b.
- W. Zima. FAMIAS A userfriendly new software tool for the mode identification of photometric and spectroscopic times series. Communications in Asteroseismology, 157:387–, December 2008.

# Curriculum Vitae

#### Persönliche Daten

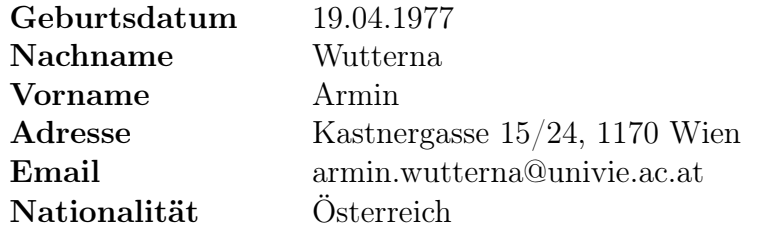

#### Ausbildung

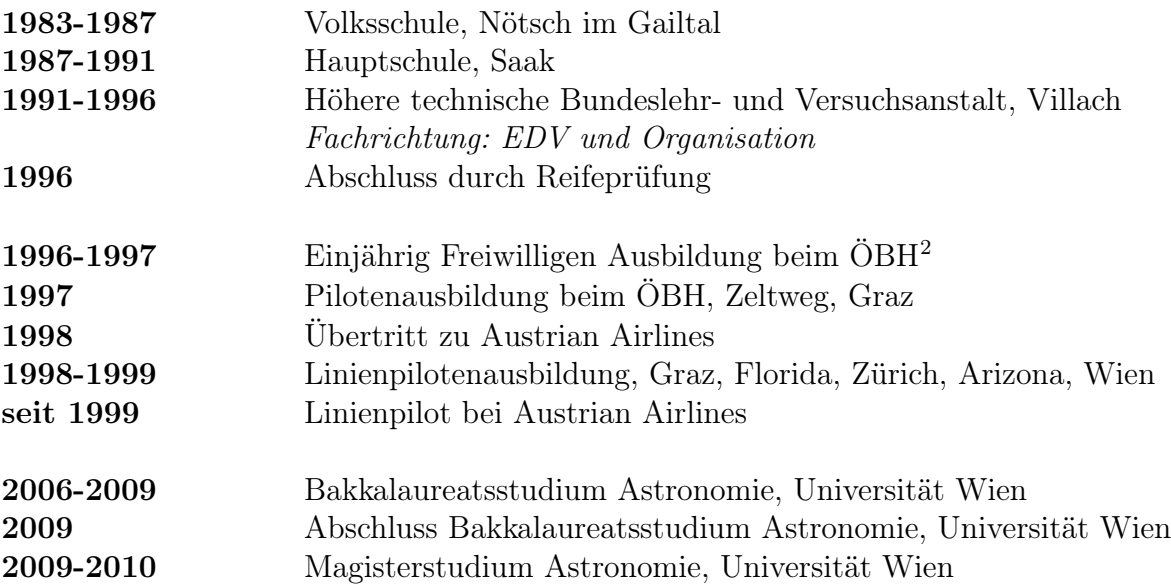

<span id="page-102-0"></span><sup>2</sup>ÖBH: Österreichisches Bundesheer